$O1168$ 

7

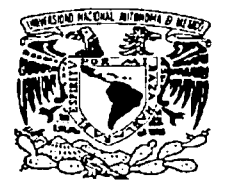

# UNIVERSIDAD NACIONAL AUTÓNOMA DE MÉXICO

# FACUL TAO DE INGENIERÍA

# DIVISIÓN DE ESTUDIOS DE POSGRADO

# SERVICIOS DE INFORMACIÓN PARA EL CONTROL DEL CAMPO CAÑERO

Tesis que para obtener el grado de: MAESTRO EN INGENIERÍA ONVESTIGACIÓN DE OPERACIONES) Presenta

MARIO RAFAEL PACCHIANO DE LA **GARZA** 

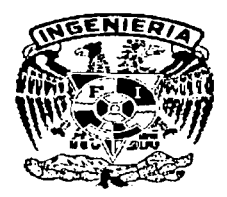

**Junio 2003** 

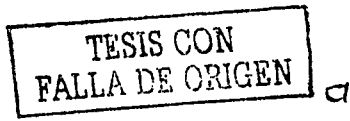

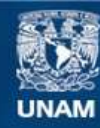

Universidad Nacional Autónoma de México

**UNAM – Dirección General de Bibliotecas Tesis Digitales Restricciones de uso**

# **DERECHOS RESERVADOS © PROHIBIDA SU REPRODUCCIÓN TOTAL O PARCIAL**

Todo el material contenido en esta tesis esta protegido por la Ley Federal del Derecho de Autor (LFDA) de los Estados Unidos Mexicanos (México).

**Biblioteca Central** 

Dirección General de Bibliotecas de la UNAM

El uso de imágenes, fragmentos de videos, y demás material que sea objeto de protección de los derechos de autor, será exclusivamente para fines educativos e informativos y deberá citar la fuente donde la obtuvo mencionando el autor o autores. Cualquier uso distinto como el lucro, reproducción, edición o modificación, será perseguido y sancionado por el respectivo titular de los Derechos de Autor.

Servicio de Información para el Control **del C•empo C·tñero** 

Dedico el presente trabajo a las siguientes personas:

Mis padres: Ricardo Pacchiano Cao Romero Yolanda de la Garza Saldivar

Mis suegros: Enrico Nicolai Trame Consuelo Deza Poblete Josefina Deza Poblete

 $\mathcal{L}(\mathcal{A})$  and  $\mathcal{L}(\mathcal{A})$  and  $\mathcal{L}(\mathcal{A})$  and

## Mi esposa Ana Nicolai Deza

Mis hijas: Krizia y Tessia

> Mis hermanos: Erika, Claudia Ricardo, Aldo, Raul y Arturo

Todos mis maestros y amigos

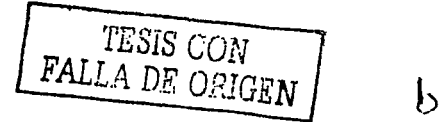

#### Servicio de Información para el Control **del C•pmpg C•pñcrg**

"El futuro tiene muchos nombres, para los débiles es lo inalcanzable, para los temerosos lo desconocido y para los valientes es la oportunidad".

Víctor Hugo

TESIS CON FALLA DE ORIGEN

## JURADO

Dr. José Jesús Acosta Flores M. en I. Jaime Francisco Gómez Vega M. en l. Enrique Augusto Hernández Ruiz M. en L. José Francisco Alvarez Caso M. en l. Hiram Ruiz Esparza Presidente Vocal Secretario 1<sup>er</sup> Suplente 2° Suplente

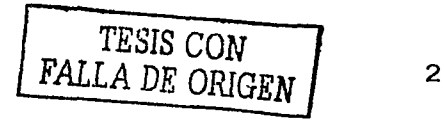

# Serv1c10 de ln#ormac1on para el Control **del Camgg Cañerg**

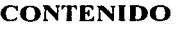

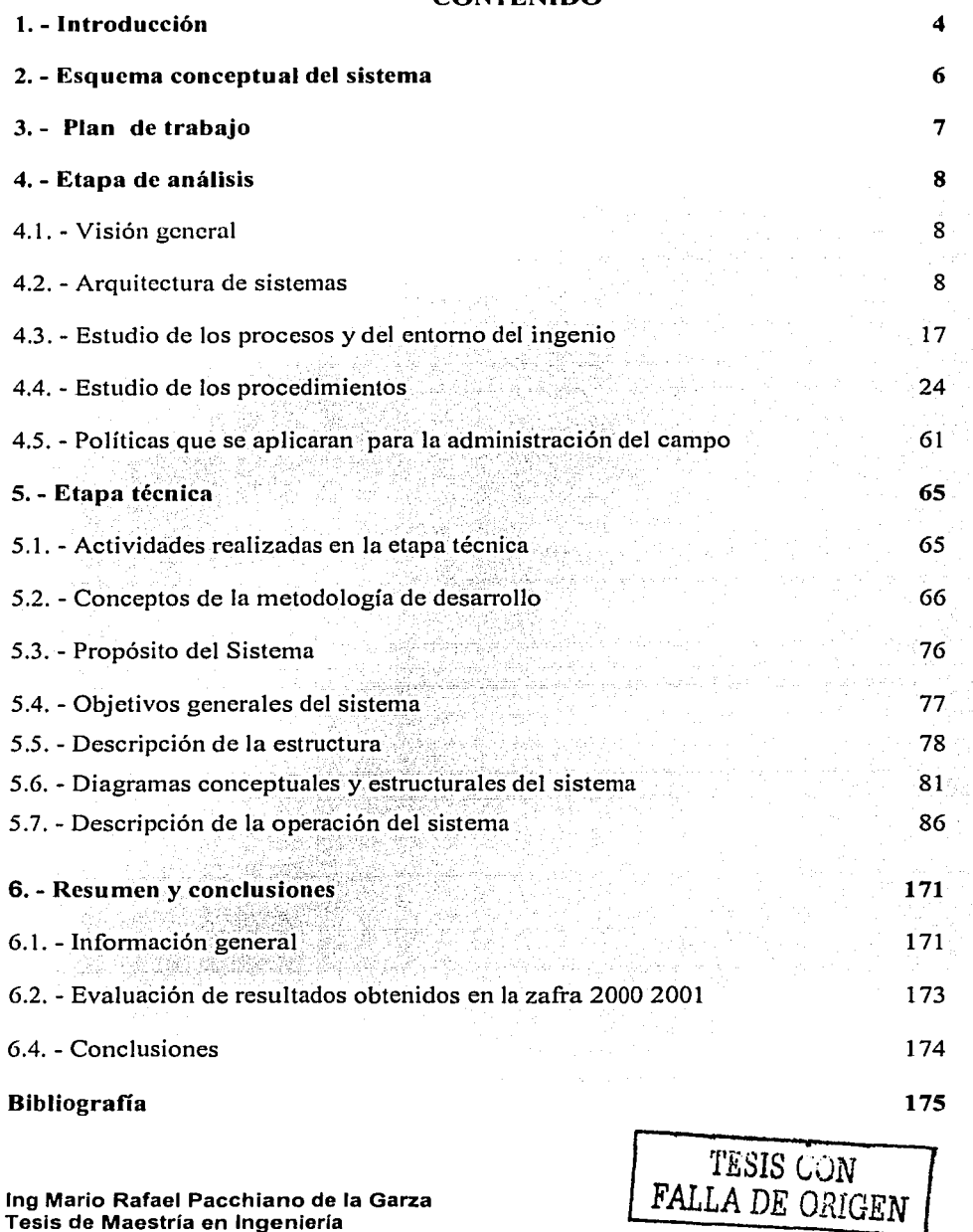

3

gile.<br>Biblio

#### Servicio de Información para el Control del Campo Cañero

# 1. • INTRODUCCION

Este proyecto fue desarrollado, teniendo como marco de referencia a la industria para la producción de azúcar, mieles y alcohol, con la meta de proporcionar servicios de información automatizados, para los centros de transformación (ingenios) cuya materia prima es la caña. Con la operación de esta herramienta informática, se deberán alcanzar los siguientes objetivos:

- Lograr que se entregue a los Ingenios caña de la mejor calidad industrial.
- Mejorar la administración del área de cultivo.
- Programar acciones tendientes a Intensificar las labores básicas.
- Lograr que la programación de la superficie cultivable sea balanceada; en cuanto a las diversas variedades de caña.
- Mejorar la programación y el control de la Cosecha;
- Tener el control sobre la implantación del Paquete tecnológico.

La investigación y el desarrollo se efectuaron en las instalaciones del ingenio El Potrero, S,A., uno de los pioneros de este campo en México y uno de Ios·qúe mantienen mas altos índices de productividad. ·

Con el objeto de iniciar las actividades a partir del día  $15$  de febrero del año 2000, se elaboró un programa de trabajo; el cual sirvió como guía y. fundamento para · el Diseño, desarrollo, constmcción, capacitación, liberación y puesta en marcha del sistema.

El programa de trabajo contempló el desarrollo de las siguientes etapas:

- Definición del Problema.
- Detenninación del marco de referencia
- Delimitación del problema.
- Desarrollo del sistema
- Puesta en marcha del sistema
- Liberación del sistema

Las etapas mencionadas estuvieron de acuerdo con el propósito, los objetivos, y las metas a lograr. El plan de trabajo permitió: ·

- En cuanto a la definición del problema: Establecer sus aspectos fundamentales y secundarios, con el objeto de estmcturar la dirección de la investigación, así como delimitar el problema y orientar la búsqueda de posibles soluciones.
- En cuanto al proceso de recopilación de información: Contar con una detallada lista de los datos, así como de las fuentes y procedimientos de su recolección. Organizar los datos en función del problema y de los objetivos propuestos.

*TESIS CON* FALLA DE ORIGEN

#### Servicio de Información para el Control **del Camgg Cañero**

- En cuanto a el procesamiento de la infonnación: Prever los procedimientos a seguir para procesar la información.
- Respecto a la documentación: El esquema general de todo el plan, sirvió como una útil sugerencia para la escritura de la comunicación.

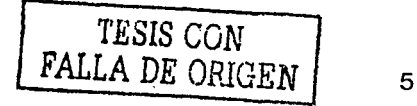

#### Servicio de Información para el Control **del Campg Gañgrg**

# 2. - Esquema conceptual del sistema

Con el propósito de establecer un marco de referencia preliminar, que mostrara conceptualmente las diferentes entidades que participan del sistema, se desarrollaron las siguientes actividades:

- Definición de los procedimientos y los objetivos de la investigación.
- Elaboración de un plan de actividades

Conforme a lo anterior se realizó una serie de visitas al Ingenio, recopilando la infommción existente sobre: Las actividades que se realizan, las áreas que lo integran y las relaciones existentes entre ellas. Con la información obtenida se elaboró el esquema conceptual del sistema, que integra las áreas operativas y las relaciones funcionales que se presentan entre si:

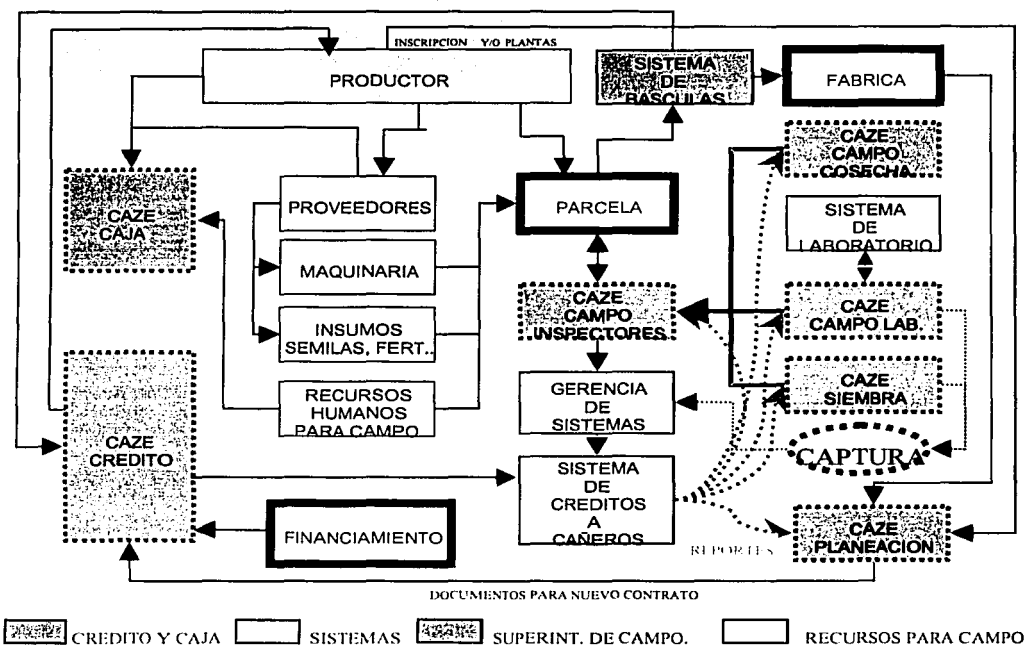

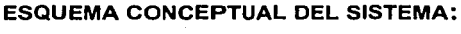

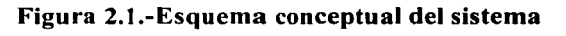

lng Mario Rafael Pacchiano de la Garza Tesis de Maestría en Ingeniería

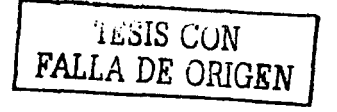

--------------------~

#### Servicio de Información para el Control **del Campp Gañerg**

## 3.- **PLAN DE TRABAJO**

Al contar con el marco conceptual del sistema, se determinó un plan de trabajo para la realización del proyecto, utilizando la metodología de desarrollo de sistemas con enfoque orientado a objetos: Dentro de este plan se consideraron las actividades necesarias para recopilar y procesar la información definitiva de los procesos y procedimientos que se presentan en el ingenio. La metodología de desarrollo de sistemas empleada en este proyecto, se presenta en los apartados 4.4.1 (página 25), 4.4.2 (página 27), 4.4.3 (página 33), 4.4.4 (página 39), 4.4.5 (página 40) y 5.2 (página 66) y se deriva fundamentalmente, de la bibliograíla que se presenta en la parte final del documento así como de la experiencia adquirida en el desarrollo de la actividad profesional.

Las actividades se presentan integradas en una Etapa de Análisis y una Etapa Técnica, el plan de trabajo empleado se puede representar, de forma breve, en el siguiente esquema:

## Etapa de análisis: Arquitectura de sistemas Estudio de los procesos y del entorno del ingenio Estudio de los procedimientos Determinación de las Políticas que se aplicaran, para la administración del campo.

Etapa técnica: Diseño. Construcción. Programación. Implementación. Puesta en marcha.

El plan se determinó, con el propósito de que el personal trabajara de manera uniforme, con un lenguaje común en las técnicas y en los estilos de desarrollo, buscando que el avance en las diferentes fases del desarrollo fuera cuantificable. Enseguida se continúo con la Etapa de Análisis, dando inicio propiamente a la realización del proyecto.

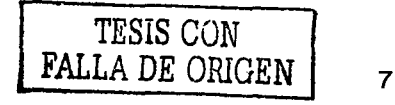

## **4. - ETAPA DE ANALISIS**

## **4.1. - Visión general:**

En esta etapa se estableció el marco de referencia definitivo, que sirvió de base para la configuración de un modelo, a través del cual se desarrolló el sistema, que podrá ser adaptado para su utilización en otros ingenios. En ésta sección se describen en forma general y desde un punto de vista técnico, la arquitectura de sistemas requerida para soportar los servicios de información; el estudio de los procesos, el entorno del ingenio, los procedimientos, las políticas que se aplicarán para la administración del campo y la metodología de desarrollo de sistemas que se aplica en esta etapa del proyecto.

## **4.2. -Arquitectura de sistemas**

En esta parte, se describen todas las componentes de la arquitectura de sistemas que se eligió para el desarrollo y la operación de las herramientas informáticas, que operarán en el ingenio. Se describen además aspectos como: sistemas operativos, plataformas de desarrollo, equipos red y estaciones de trabajo, mostrando las características de los componentes elegidos y algunas de otros que se analizaron como alternativas.

## **4.2.1. - Definición de arquitectura de sistemas**

La Arquitectura de Sistemas es la definición clara, precisa y completa de los sistemas infom1áticos, mediante la identificación de sus componentes y funciones, así como su interpretación orientada al logro de los objetivos. Los aspectos fundamentales, para que la construcción de cualquier sistema que proporcione servicios de .información, sea factible, requieren que se contesten las siguientes preguntas:

- ¿Cuales deben ser las funciones de las aplicaciones y cuáles las de la infraestructura?
- ¿Cuál debe de ser el esquema de proceso?
- ¿Que tecnología se debe de utilizar?
- ¿Cómo lograr la universalidad y conectividad en medios de entrega?
- ¿Cómo facilitar al usuario la integración con sistemas automatizados?
- ¿Cómo lograr· flexibilidad y productividad en la creación, adecuación e integración de productos y servicios?
- ¿Cuales son las nomias que rigen la distribución, el acceso y la actualización de los datos?

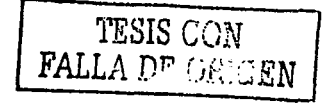

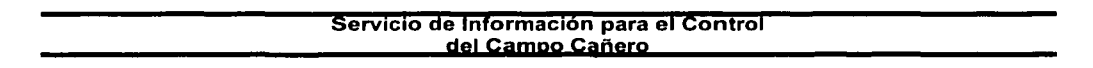

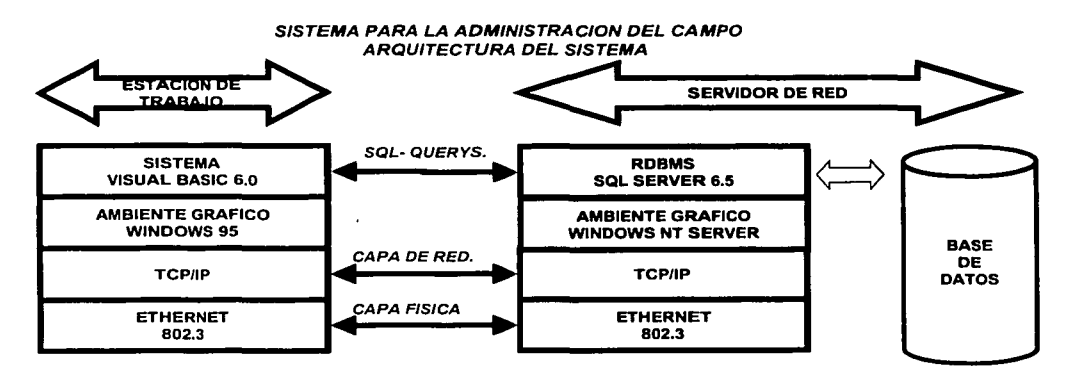

Figura 4.2.-Arquitectura del sistema

## 4.2.2. - Definiciones del modelo de arquitectura del sistema

El sistema fue desarrollado con un modelo de arquitectura de sistemas que trabaja con procesos del tipo "Cliente - Servidor", mismas que realizan las operaciones de "EL CLIENTE" (El Usuario del sistema) a través de una interfaz interactiva, amigable e intuitiva. La interfaz fue definida a través de funcional, elaborados durante el curso del desarrollo de las diferentes etapas de Diseño, Construcción, Programación, Implementación y Puesta en marcha. Para el nivel de "SERVIDOR" se definieron las transacciones, las cuáles residirán en el equipo "SERVIDOR DE RED" asignado para el mantenimiento de la base de datos.

#### 4.2.3. - Sistema operativo:

Para el desarrollo de este sistema se eligieron los sistemas operativos de Microsoft, en virtud de que: Windows NT Servidor, Windows NT Workstation, y Windows 95, en sus diferentes versiones para equipos independientes y para redes, se han combinado en un solo sistema operativo con el cual se trabajan ambas actividades: "Stand Alone" y "Servidor de Red".

Este sistema operativo es el responsable de controlar las direcciones y el uso de los recursos del Hardware como memoria, tiempo de CPU, espacio en disco y equipos periféricos. Una de las consideraciones más importantes que se le exige a un sistema operativo para redes, es que pueda procesar varios trabajos al mismo tiempo "MUL TIT ASKING" , el sistema operativo de Microsoft, provee esta facilidad de procesar varios trabajos a un mismo tiempo.

lng Mario Rafael Pacchiano de la Garza Tesis de Maestría en Ingeniería

Thols Cond  $\mathbf{r}$ FALLA DE ORIGEN

9

#### Servicio de Información para el Control **dpl Camgg canerg**

Existen en el medio otros sistemas operativos que han demostrado su eficiencia en muchas aplicaciones y que fueron analizados como alternativas, pero que no son adecuados para el presente trabajo.

Entre las observaciones que se hacen a otros sistemas operativos (UNIX, OS2, etc.) están las siguientes:

- La mayoría de Jos sistemas operativo multitarea, corren tantas tareas como Jo permita Ja capacidad del procesador.
- Cuando existen mas tareas que capacidad de procesador, Ja computadora deberá mantener suspendidas las excedentes y alternar Jos tiempos de proceso, de. tal manera que mantenga las tareas activas. Este método de proceso hace parecer, que la computadora trabaja con varias tareas al mismo tiempo.

Para comprender Ja diferencia entre los anteriores sistemas operativos de redes y el sistema operativo de Microsoft, es necesario conocer los dos grandes tipos de procesos Multitarea:

- Preempty.- En este tipo de proceso Ja computadora puede tomar control del procesador sin la participación de la tarea a procesar.
- Non preempty.- En este tipo de proceso, la capacidad del procesador nunca es factor para el proceso de la tarea a procesar, la tarea por si misma decide cuando utilizar los  $recursos$  del procesador.

Debido a la constante participación de equipo independiente y a la operación del sistema operativo para el manejo de la red local, un sistema PREEMPTY; multitarea; como lo es el sistema operativo de Microsoft, ofrece ventajas como el cambio de actividad del CPU, de una tarea local a una para manejo de red.

## 4.2.4.-Alcanccs de la integración.

La integración de una red con el sistema operativo Windows NT tiene varias ventajas:

- Todas las computadoras y periféricos pueden trabajar conjuntamente.
- Coordina funciones de todas las computadoras y periféricos de la red.
- Provee seguridad de acceso a datos y periféricos dentro de la red.

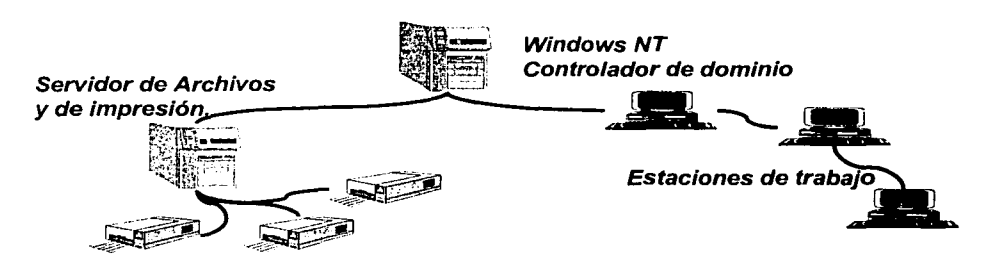

Figura 4.3.-Esquema de la red

#### <u>.</u> Servicio de Información para el Control del Campo Cañero

Una diferencia importante desde el punto de vista de los componentes del Software, consiste en que todos los sistemas operativos de red han sido usados como programas de aplicación y se han cargado en el nivel superior de los sistemas operativos. La diferencia significativa entre el sistema operativo Windows NT y los otros, radica en los accesos a los servicios de red, que están integrados y construidos dentro del mismo Windows NT.

En cuanto al Software de red existen dos componentes fundamentales, que definen su funcionamiento:

- El software de red instalado en la Estación de Trabajo "Cliente": Dentro de un sistema independiente "STAND ALONE", cuando los usuarios teclean un comando hacen una solicitud "REQUEST" para que la computadora realice alguna tarea, el request viaja dentro de la computadora por el bus local al CPU. En un ambiente de red local, cuando un usuario inicia un request para utilizar un recurso existente dentro del servidor, tendrá que ser redireccionado para que viaje del bus local del Cliente hacia la red local y llegue al servidor de red para ser atendido.
- El proceso de redireccionamiento del request es realizado por el "REDIRECTOR" y dependiendo del software de red, este programa puede ser referido como un Shell o como un requester.

#### **Redirector**

El Redirector mencionado anteriormente, es una pequeña sección de código dentro del sistema operativo de red, que realiza las siguientes funciones:

- Intercepta los request de las computadoras.
- Detennina si éstas solicitudes pueden ser dejadas para que continúen dentro del bus local de las estaciones de trabajo, o sé redireccionen a la red para que lleguen hasta algún servidor dentro de la red.

La actividad del Redirector se origina dentro de la computadora del cliente, cuando se solicita unos servicios o recursos de la red; el usuario de la computadora se define como "CLIENTE" debido a que hace una solicitud al servidor, el request se intercepta por el Redirector y se conduce a lo largo de la red. Dentro del sistema operativo Windows NT, el servidor procesa la conexión solicitada por el cliente redireccionando y dando acceso a los recursos y/o servicios solicitados, en otras palabras, el servidor proporciona servicios y/o solicitudes realizadas por el cliente.

El Redirector necesita guardar la dirección del Orive que se asigna "DESIGNATORS" para ser asociado con los recursos de red solicitados, si se requiere accesar a un directorio compartido y se tiene permiso, tendrá varias opciones dependiendo del sistema operativo, por ejemplo, con Windows NT se puede utilizar el manejador de archivos para conectarse al driver del recurso existente dentro de la red.

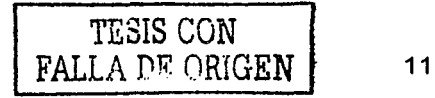

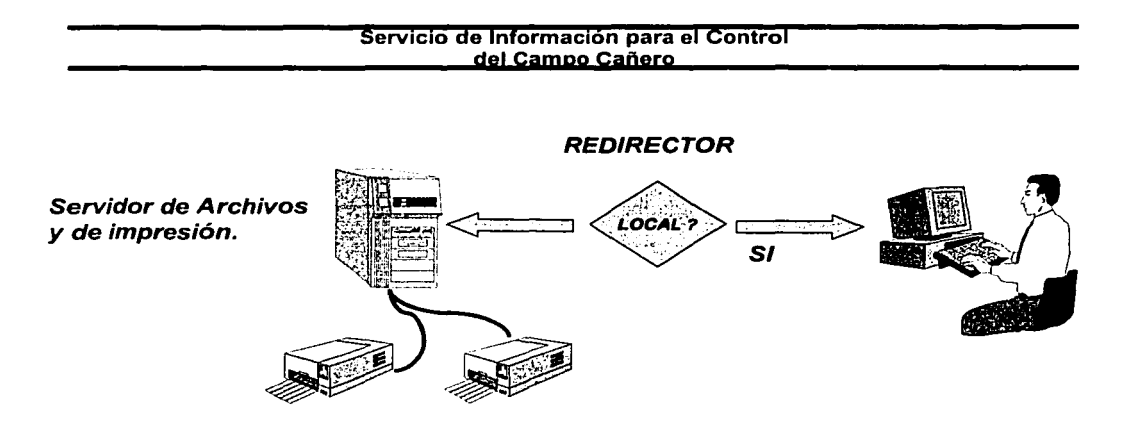

## Figura 4.4.-Redirector

El software de red que esta instalado en el "Servidor" tiene, entre otras, las siguientes características:

- Pennite a los usuarios de otras maquinas compartir los datos del Servidor y periféricos, incluyendo impresoras, ploters y discos.
- Típicamente todas las computadoras, dentro del dominio de Windows NT, contienen simultáneamente software de cliente y de servidor.

Para compartir los recursos, todos los sistemas operativos requieren no solo la capacidad de compartir recursos y determinar como compartirlos, también deben de contar con la capacidad de:

- Proporcionar a diferentes usuarios, diferentes niveles de acceso a los recursos.
- Coordinar el acceso para asegurar que dos usuarios, no utilicen los mismos recursos al mismo tiempo.

Windows NT para el manejo de los usuarios, cuenta con la posibilidad de que el administrador de la red determine, a que persona se le podrán asignar servicios de red. Las funciones que el administrador podrá utilizar, en cuanto a la administración de los recursos de la red, son:

- Crear usuarios privilegiados
- Asignar y/o eliminar privilegios para el acceso
- Eliminar usuarios de la lista de usuarios.

En cuanto al manejo de la red, Windows NT cuenta con herramientas que detectan síntomas y/o problemas de manera dinámica y con una interfaz gráfica que. facilita la realización de las acciones preventivas y correctivas de una manera intuitiva, antes de que el problema inhabilite a la red.

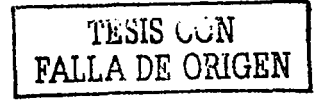

#### Servicio de Información para el Control **del Campo canerg**

## 4.2.5. - Determinación de la Infraestructura:

En función de la arquitectura de sistemas, se determino la infraestructura de computo necesaria para desarrollar, implementar y operar el sistema. De acuerdo a estos requerimientos se solicitó, al inicio del proyecto, el equipo adicional que debería de adquirirse para complementar el ya existente, apegado a las siguientes características técnicas:

## Para estaciones de trabajo:

- PC's compatibles, de desempeño, basadas en procesador Pentium II de Intel de 350-400 MHZ o superior.
- Frecuencia del Bus del sistema de 100 MHZ o superior.
- Motherboard de preferencia SE440BX-2 o superior.
- Chipset 82440 BX para 66 o 100 MHZ FSB.
- Identificador del Bios: 4S4EB2XO o superior.
- AGP 2X con 4MB.
- Audio PCI.
- Tarjeta gráfica 3D.
- Drivers V2.6, que utilizan DirectX 6.
- Que soporte ICD para Windows 95/98 open GI

## Para el Servidor:

- PC's compatibles, de alto rendimiento.
- Capacidad para la instalación de multiprocesadores.

## Entre las alternativas de solución podemos mencionar:

- RANGO ALTO: Basados en procesador Pentium II de Intel de 400-450 MHZ con motherboard SC450NX de 2-4 vías.
- RANGO MEDIO: Basados en procesador Pentium II de Intel de 350-333 MHZ con motherboard T440BX.
- Ranuras de expansión PCI, ISA, PCI/ISA.
- Bus del sistema 100 MHZ.
- Canales wide SCSI
- Conector Wide y narrow.
- Componentes para el manejo del servidor:
- Control de servidor autónomo.- Funciones de consola flexibles, temporizador vigilante, monitoreo de bienestar, alerta LAN.
- Puerto de manejo de emergencia.- Fuera de banda, manejo de emergencia con base a módem. módem. · ... ·· •• ·•· .. ···· ,'.,.,· .. /.~·">' <r·,. .·.··•··.··.·.•. '
- Búsqueda de eventos de plataforma.- Fuera de banda, búsqueda de emergencia sobre problemas del sistema reportados.
- Instrumentación de Gabinete. Intrusión, energía, discos duros de intercambio activo, ventiladores.
- Instrumentación de Motherboard de servidor.- Temperatura y voltaje.

lng Mario Rafael Pacchiano de la Garza Tesis de Maestría en Ingeniería

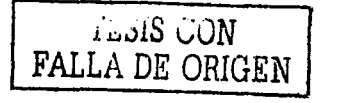

13

#### Servicio de Información para el Control **del Camgg Canerg**

## 4.2.5.1. - Configuración de la red local:

En lo referente a la configuración de la red local para la operación de los sistemas, se decidió implementar una del tipo Ethernet, que cuenta con las siguientes características generales:

- Posibilidad de escalar el ancho de banda.
- Tecnología es reconocida.
- Es soportada por varios fabricantes.
- Bajo costo de adquisición.
- Bajo costo de instalación.
- Facilidad de integración con la base actual.
- La inversión esta protegida.

Características técnicas básicas de la red tipo Ethernet

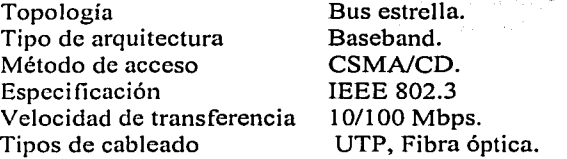

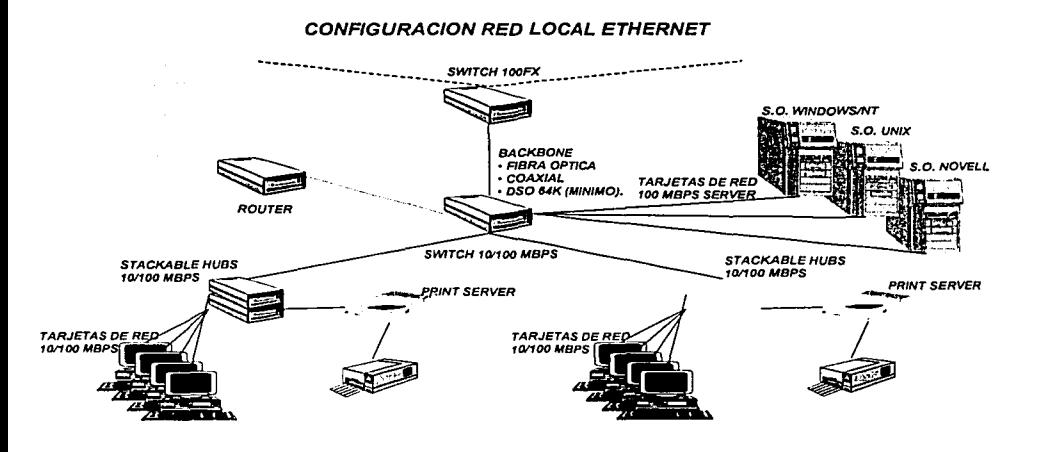

Figura 4.5.- Diagrama de la configuración de la red tipo Ethernet:

lng Mario Rafael Pacchiano de la Garza Tesis de Maestría en Ingeniería

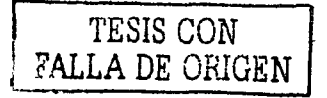

14

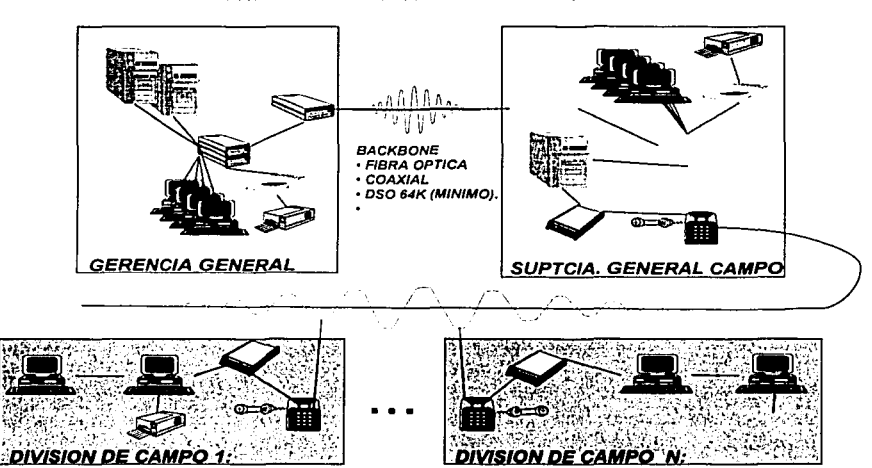

## • DIAGRAMA FISICO DE LA CONF. DE LA INFRAEST. PARA INGENIO POTRERO: CONFIGURACION RED LOCAL INGENIO POTRERO

Figura 4.6.- Diagrama físico de la configuración de la infraestructura

# 4.2.5.2. - Software de aplicación:

## Descripción del software de aplicación.

Para el desarrollo del sistema se eligió la plataforma Visual Basic para Windows 95 o Windows NT, que aporta una poderosa combinación de posibilidades. Es una de las  $p$ lataformas mas reconocidas, para desarrollar aplicaciones del tipo cliente  $-$  servidor, debido a que mantiene la filosofia de integración con otras aplicaciones, basadas en ambientes Microsoft Windows y es fácil de operar.

Tiene la posibilidad de utilizar automatización remota, combinada con las opciones de automatización con aplicaciones "OLE" estándar, lo que hace a Visual Basic un software de desarrollo incomparable. Es lo que se denomina en términos técnicos "OBJECT-CENTRIC" (centrado en filosofia de objetos), el cual cumple parcialmente con las características necesarias en cuanto a polimorfismo, herencia y encapsulamiento.

El sistema de programación de Visual Basic Scripting Edition (VBScript), para programar en Internet, es un subconjunto del lenguaje Visual Basic, sus características de acceso a datos le permiten crear bases de datos y aplicaciones cliente, para los formatos de las bases

lng Mario Rafael Pacchiano de la Garza Tesis de Maestría en Ingeniería

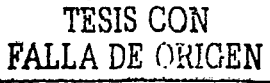

-----------·--· - - ---~

#### Servicio de Información para el Control del Campo Cañero

más conocidas, incluidas Microsoft SQL Servidor y otras del ámbito empresarial. Las tecnologías ActiveXTM le permiten utilizar la funcionalidad proporcionada por otras aplicaciones, como el procesador de textos Microsoft Word, la hoja de cálculo Microsoft Excel y otras aplicaciones de Windows. Es posible, inclusive, automatizar las aplicaciones y los objetos creados con la Edición profesional o con la Edición empresarial de Visual Basic.

La capacidad de entrar a Internet facilita el acceso a documentos y aplicaciones desde su propia aplicación, la aplicación terminada es un auténtico archivo .exe, que utiliza una biblioteca de vínculos dinámicos (DLL) de tiempo de ejecución, que puede distribuir los archivos con toda libertad.

## Ediciones de Visual Basic:

Visual Basic se encuentra disponible en tres versiones, cada una orientada a requisitos de programación específicos, como se muestra enseguida:

- La Edición de aprendizaje de Visual Basic permite a los programadores crear aplicaciones robustas para Microsoft Windows 95 y Windows NT®. Incluye todos los controles intrínsecos, además de los controles de cuadrícula, de fichas y los enlazados a datos.
- La Edición profesional, proporciona un conjunto completo de herramientas para desarrollar soluciones para terceros, que incluye todas las características de la Edición de aprendizaje, así como los controles ActiveX adicionales y controles para Internet, así como el Generador de informes de Crystal Reports. La documentación que se proporciona con la Edición profesional incluye el Manual del programador, la Ayuda en pantalla, la Guía de herramientas componentes y el Manual del usuario de Crystal Reports para Visual Basic.
- La Edición Empresarial permite crear sólidas aplicaciones distribuidas en un entorno de equipo, incluye el Administrador de automatización, la Galería de objetos, las herramientas de administración de bases de datos, el sistema de control de versiones orientado a proyectos Microsoft Visual SourceSafeTM, etc. La documentación impresa que se proporciona con la Edición empresarial, incluye toda la documentación de la Edición profesional, y la Guía para la creación de aplicaciones cliente - servidor con Visual Basic, y el Manual del usuario de Source Safe.

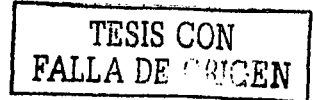

#### Servicio de Información para el Control **del Camgg Cañem**

# 4.3.- Estudio de los procesos, del entorno del ingenio y de la metodología de desarrollo de sistemas.

Esta parte de la Etapa de Análisis, tuvo como objetivo obtener una visión clara de los diferentes procesos que se realizan en el ingenio, con el fin de integrar una base de infomiación, importante en cuanto a sus operaciones, que permitiera iniciar Ja construcción de las diversas aplicaciones. En este punto se describen la historia, las características, el entorno del ingenio, los procesos industriales y los procedimientos que son objeto de automatización, en este trabajo.

## 4.3.1.- Historia del ingenio

El primer ingenio con refinería en México fue "El Potrero, S,A.", no obstante.que la antigüedad de la Industria Azucarera Mexicana se remonta a la época de la colonia. Fue construido por la Compañía Nacional Refinadora de Azúcar entre 1905 --- 1908 y ha sido operado bajo las siguientes razones sociales: ·.

- Cia. Nacional Refinadora de Azúcar hasta 1909.
- Unidad Industrial Hacienda "El Potrero, S,A." hasta 1925.
- Cia. Manufacturera "El Potrero, S,A.", hasta 1944.
- Ingenio "El Potrero, S,A. de C.V." hasta la fecha.

En los últimos años ha refinado el azúcar que proviene de sus cañaverales, pero además la proveniente de otros ingenios, de manera que el periodo productivo ha cubierto hasta 11 meses por año.

## Localización geográfica:

La unidad industrial se localiza en los 180° 530' 05" de latitud Norte y 960° 470' 15" de longitud oeste del meridiano de Greenwich, con una eleváción de 503.00 m. sobre el nivel del mar y está ubicada en la Congregación Gral. Miguel Alemán, municipio de Atoyac, Veracruz.

## Clima, entre los parámetros climatológicos de la zona podemos mencionar:

- Precipitación anual máxima en la zona de abastecimiento: 1,398 mm.
- Horas de sol anual mínimo: 1,582:00 Hrs. (año 1992).
- Horas de sol anual máximo: 2,209:00 Hrs (año 1977).
- Temperatura media anual: 29.0 C máxima, 16.0 mínima.
- Humedad relativa del aire: 81 % promedio anual.
- Presión barométrica promedio de ocho años: 949 milibarios.
- Vientos dominantes de O a 12 km./hr. la mayor parte del año, con dirección del Noreste y rachas excepcionales de 12 a 70 km./hr. en dirección impredecible.

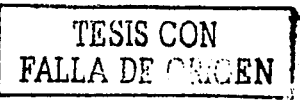

#### Servicio de Información para el Control del Campo Cañero

## 4.3.2.- Producción de materia prima.

En la actualidad, puede considerarse que la capacidad del campo esta equilibrada con la fábrica, considerando que el volumen total de materia prima puede ser industrializado en el periodo óptimo de madurez (diciembre-mayo). En ese período se tienen los mejores parámetros agroindustriales para iniciar la zafra, pudiendo terminarla con la debida anticipación a las máximas temperaturas y a la temporada de lluvias, factores que provocan una menor calidad de la caña y dificultan la cosecha.

Considerando el equilibrio campo-fabrica y la mejora continua que se va logrando en la eficiencia de la fábrica, las estrategias para el desarrollo del campo cañero se deben enfocar principalmente al crecimiento vertical. Es decir a obtener el mayor volumen de caña por unidad de superficie (ton/ha.), lo que se logrará al hacer mas eficiente la relación sueloagua - planta, con acciones dirigidas a :

- Seleccionar mejor las áreas para el establecimiento de siembras.
- Que la distancia al batey no exceda los 25 km.
- Condiciones optimas de suelos.
- Mejorar la infraestructura de riego.
- Proyectos tendientes a evitar excedentes de agua que se desaprovechan.
- Intensificar las labores básicas.
- Roturar antes de regar (mejor aprovechamiento del agua)
- Ejecución eficiente y oportuna.
- Variedades.
- Incorporar variedades con mejores características agroindustriales.
- Resistencia a las principales enfermedades.
- Balance varietal, para no tener un volumen de variedades floreadoras que no permitan cosecharse en un periodo, que comprenda cuatro semanas al inicio de la zafra.
- Implantar el paquete actualizado como es labranza reducida, resiembra con plántulas, desinfección y enraizado de la semilla, siembra mateada, etc..
- Cambiar el sistema de programación, utilizando el de Poi-Ratio, para cosechar siempre la caña que este en su grado óptimo de madurez.
- Optimizar el esquema de cosecha por equipos a zonas.
- Reducción del numero de grupos de cosecha.
- Apego estricto al programa de labores de campo en cuanto a prioridades de corte.
- Evitar perdida por cosechamiento (falta de frescura).
- Comprometer al sector cañero en los objetivos y metas.

## Superficies en cultivo:

Este importante aspecto, actualmente, esta siendo susceptible de disminución por Ja competencia de otros cultivos, como son en orden de importancia: Los cítricos y Ja papaya "Maradol". Como alternativa de solución se están realizando siembras, tanto de reposición de superficie como de nuevas cepas; esto con el propósito de reponer las superficies destinadas a otros fines y promover el campo, buscando su crecimiento vertical.

 $\text{FALLA DE ORIGEN}$  18

#### Servicio de Información para el Control <u>del Campo Cañero I</u>

#### Sistema de cultivo:

En la actualidad la superficie se cultiva en un 57% bajo el régimen de temporal y el 43% restante en riego. Según el régimen de que se trate, se obtienen los siguientes resultados en los rendimientos de campo;

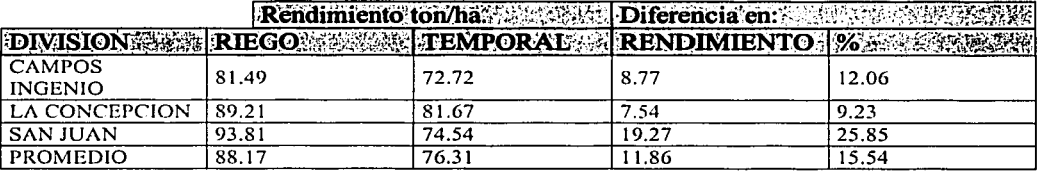

Nota: Existen zonas de temporal critico (escasa precipitación) ubicadas en las divisiones de San Juan y Paso del Macho, cuyos rendimientos máximos alcanzados (promedio) son del orden de 50 ton. por Ha.

#### Tenencia de la tierra:

En la zona de influencia de este ingenio, los productores están organizados en dos agrupaciones cañeras y existen además los productores no afiliados, como se aprecia en el siguiente cuadro:

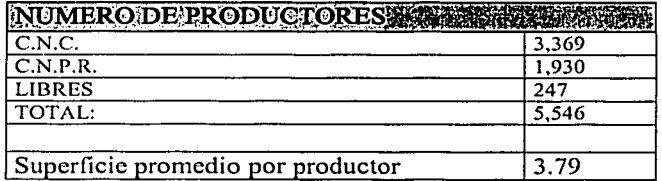

En el cuadro 7 anexo, puede observarse el comportamiento estadístico de la producción, que se mantiene en un promedio de 1'513,507 ton.

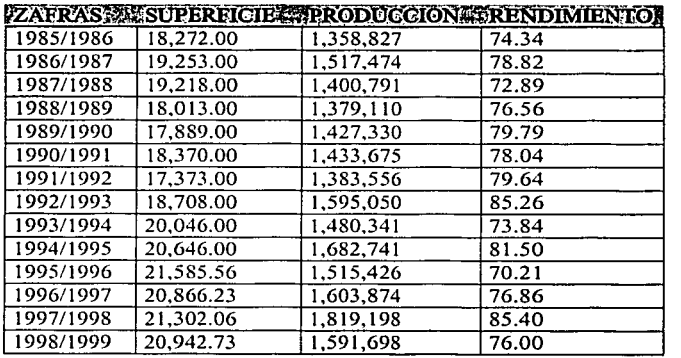

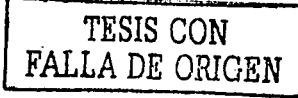

#### Cosecha:

La planeación, operación y control gravitan básicamente en la integración de grupos y equipos, ocupando los primeros únicamente cortadores y camiones (corte y carga manual) y los segundos cortadores, alzadoras y camiones. Durante la zafra normalmente operan los siguientes recursos:

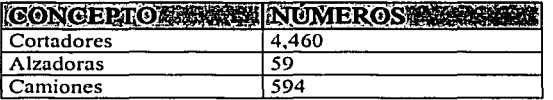

La zafra 1996/1997 fue la ultima en donde se transporto la caña por ferrocarril, desde los campos de la división Paso del Macho hasta el Batey del Ingenio, a partir de la zafra 1997/1998 la totalidad de la caña a industrializar se transporta a la fábrica por tiro directo. Para un mejor aprovechamiento de los recursos se agrupan formando frentes de corte y en promedio se opera con un total de 75 frentes.

#### 4.3.3.-Credito a cañeros:

Con el fin de apoyar a los productores de caña, para que estén en condiciones de aplicar el paquete tecnológico de campo (labores propias para la siembra, cultivo y cosecha), el Ingenio les suministra los recursos necesarios (crédito). La principal fuente para su obtención es La Financiera Nacional Azucarera, S.N.C., que en Ja zafra 1998/19999 otorgó créditos por \$60'289'746.00, que los cañeros destinaron para la atención del campo, adquisición de insumos y reparación de equipo agrícola y de cosecha.

## 4.3.4.-Fabrica.

El Ingenio El Potrero, S,A., tiene una capacidad de molienda instalada de 12,000 toneladas de caña por día y puede producir diariamente 1,400 toneladas de azúcar refinada. Se han implementado acciones para incrementar la capacidad aprovechada, teniendo como resultado que las zafras 1992/1993 a 1996/1997 hayan sido las mas altas en la historia, en lo referente a caña molida y azúcar producida.

#### 4.3.5.- Batcy.

La caña se recibe y pesa en cuatro básculas, dos para peso bruto y para destare de Jos camiones, y se tiene además otra para ferrocarril. Se cuenta con seis volteadores de camiones: tres alimentan el tandem "A y tres el tandem "B".

#### 4.3.6.-Extraccion.

Se cuenta con dos tandem de molinos denominados "A" y "B": el "A" se compone de seis de 37-1/2" x 66" de distintas marcas, tres con tres mazas y tres con cuatro, accionadas por tres turbinas Murray y transmisiones compartidas y reductores para alta y baja velocidad de distintas marcas con lubricación Farval automática. Los tres molinos que tienen cuarta maza cuentan con conductores intermedios con duelas de arrastre y tolvas alimentadoras

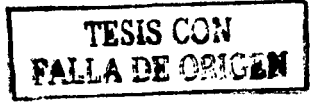

#### Servicio de Información para el Control del Campo Cañero

tipo Donelly, utilizan el sistema de maceración compuesta con doble colado de jugo, colador de pachaquil y coladores verticales tipo DSM, además de desarenador.

El tandem "B" se compone de seis molinos marca Smith de 41" x 84" con cuarta maza, accionados con turbinas de vapor Murray, con reductores de alta velocidad marca Angus y transmisión abierta de baja velocidad Smith, movimientos independientes con lubricación Farval automática y controlados desde un tablero central. Los conductores intermedios de cada molino son del tipo de duela de arrastre y se tienen tolvas alimentadoras tipo Donelly, se utiliza el sistema de maceración compuesta, con doble colado del jugo, con colador de pachaquil y coladores verticales tipo DSM, además de desarenador para el tanque de jugo mezclado.

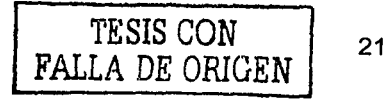

#### Servicio de Información para el Control **del Camgg C•ñecg**

#### 4.3. 7.-Proceso de crudo.

#### Clarificación de crudo.

El jugo obtenido en los molinos, denominado jugo mezclado, se envía a la fábrica para su proceso, pasando primeramente a las básculas electrónicas para su cualificación. Posteriormente pasa a la sección de alcalización, en donde se le agrega la lechada de cal, para neutralizar la acidez propia del jugo; con esto se previene la proliferación de microorganismos habituados a un medio ácido y se evita la acción corrosiva del jugo.

Por otra parte, la cal reacciona con los no azucares (impurezas) disueltos en el jugo, agrupándolos para su posterior precipitación y separación por sedimentación, en los clarificadores de jugo. A continuación, el jugo alcalizado pasa a los calentadores, con el fin de subir su temperatura a 103°C-105°C para acelerar la reacción de la Cal con las impurezas y que puedan ser precipitadas en los clarificadores.

De los calentadores el jugo es enviado a las 4 unidades declarificadores, en las cuales se elimina la mayor cantidad de impurezas (tierra, arena, bagacillo, materia coloidal); esta etapa de purificación del jugo debe ser realizada con la mayor rapidez posible, para evitar problemas de inversión. Los lodos o cachaza que son precipitados en los clarificadores, son extraídos por las bombas de cachaza de cada clarificador y mezclados con bagacillo proveniente de un separador instalado en el conductor de bagazo; esta mezcla es conducida a los filtros de cachaza al vacío, en los que se separa el jugo contenido en la cachaza, para retomarlo a los tanques de alcalización.

La tierra y otras impurezas retenidas por los filtros (cachaza) se envían a una tolva, para su transporte a los campos cañeros, en donde se le aprovecha como mejorador de suelos. El jugo ya clarificado, se colecta en un tanque para ser bombeado a los evaporadores.

#### Evaporación.

La sección de evaporación del Ingenio cuenta con cinco preevaporadores de doble efecto y tres de triple, en donde se realiza la primera etapa dé concentración de los jugos, a través de la eliminación de la mayor parte del agua que contiene el jugo clarificado. El jugo al salir concentrado de los evaporadores, cambia de nombre a meladura, la meladura obtenida se envía al departamento de cristalización.

#### Cristalización.

Este departamento cuenta con 1 O tachos de crudo, el sistema de cristalización de crudo es de tres templas y doble semilla, en esta acción se elaboran las masas de A, B y C, de donde se obtienen los azucares de A,B y C., cuenta también con tres cristalizadores tipo Werkspoor y cinco tipo Blanchard. Para obtener un mayor agotamiento de las masas cocidas de C y por lo tanto una mayor recuperación de azúcar, las masas cocidas se envían al departamento de centrifugación.

lng Mario Rafael Pacchiano de la Garza Tesis de Maestrfa en Ingeniería

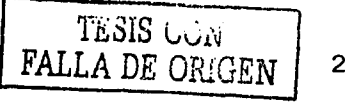

--------------

22

#### Servicio de Información para el Control **dgl Camgg Cañerg**

## Centrifugación.

Este departamento cuenta con tres secciones:

- Centrifugas de "A", con 10 máquinas intermitentes y una centrifuga continua marca Silver.
- Centrifugas de "B", con 7 máquinas intermitentes y una centrifuga continua tipo CC-6.
- Centrifugas de "C", con seis máquinas continuas.

En estos equipos se realiza la separación de los azucares de las masas cocidas, los azucares de B y C se retoman al proceso de crudo y los azucares de A son los únicos que se envían a la refinería.

## 4.3.8.- Refinería.

El proceso de la refinería se inicia con la refundición del azúcar A o azúcar cruda en el tanque fundidor, en donde se diluye con agua y vapor para obtener un jarabe denominado azúcar fundido. El azúcar fundido se pasa a través de un colador DSM y enseguida a una segunda filtración con el fin de eliminar las impurezas de mayor tamaño. Posteriormente, se conduce a los tanques de tratamiento en donde se le agrega ácido fosfórico, lechada de cal, floculante y decolorantes. A continuación, se le somete a una etapa de aireación y se le pasa por un calentador para elevar la temperatura a 92ºC, de donde se envía a los clarificadores circulares; obteniéndose el licor clarificado, que se circula a través de los filtros Sweetland, con el fin de obtener un licor libre de grumos y sin turbidez.

El licor filtrado se pasa a través de las columnas de carbón animal para su decoloración, obteniéndose el licor decolorado o refinado; el carbón de las columnas de decoloración, es enviado a regenerar en un horno de carbón tipo vertical, en donde se alcalina a SOOºC. El licor decolorado se envía al departamento de cristalización de refinado, que cuenta con cinco tachos en donde se cristalizara el azúcar, las masas cocidas de refinado se centrifugan en 12 centrifugas intermitentes instaladas en 2 baterías de 6 máquinas c/u.

Los azucares húmedos obtenidos se envían al departamento de secado que cuenta con dos presecadoras y dos secadoras de azúcar, el azúcar seca se envía a las tolvas de liga para obtener una calidad unifonne del producto, que es azúcar refinada de alta calidad, y que cumple con las normas siguientes:

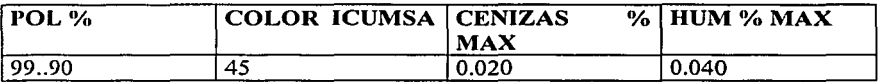

El ingenio cuenta con dos básculas de azúcar marca Parsons tipo Duplex,, con capacidad para envasar J ,SOOton. de azúcar por día en sacos de SOkg., las cuales se envían a la bodega para su embarque directo por camiones o ferrocarril, o para su almacenamiento. La miel final tiene 2 destinos: Uno es de la fabrica de alcohol del Ingenio, que puede producir 15,000 L. de calidad por día, y el otro es su venta a compañías productoras de alimentos para animales, o subproductos derivados de la miel.

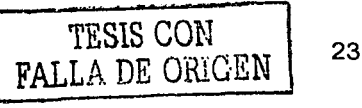

#### Servicio de Información para el Control **del Campp Cañerg**

# 4.4.- Estudio de los procedimientos

En este punto, se presenta la parte de la metodología de desarrollo de sistemas que se emplea en la etapa de Análisis, los procedimientos que se siguen para la realización de las actividades del ingenio, así como las políticas de crédito que se aplican en su ejecución.

## 4.4.1.- Presentación de la Metodología de Desarrollo de Sistemas

Durante muchos años hemos estado escuchando que existen herramientas, que resolverán los problemas que enfrentamos diariamente en el desarrollo de sistemas, por desgracia ninguna ha podido cumplir con las esperanzas que han despertado. Para el desarrollo del presente sistema, se eligió el enfoque orientado a objetos, que es el mas adecuado para este tipo de desarrollos.

El enfoque Orientado a Objetos no deja de ser una herramienta mas en la amplia gama disponible, entonces ¿por qué una organización debe adoptar un enfoque de Orientación a Objetos?, la respuesta radica en la evaluación de la relación costo - beneficio. Posteriormente se verán las características principales de esta metodología, mostrando las etapas que se siguen durante el desarrollo de los sistemas así, como los modelos que se van elaborando durante el proceso.

4.4.1.1.- El Mantenimiento y su relación con los Métodos de Construcción de Sistemas Existen muchas metodologías para la construcción de sistemas y todas se preocupan por la etapa de mantenimiento, se pueden clasificar por la fomrn como se determina la estructura del sistema a través del análisis. El análisis de sistemas se inicia como una disciplina a principios de la década de 1970 y desde entonces ha evolucionado considerablemente. Al igual que en otras disciplinas existen distintas corrientes, con objetivos similares pero métodos diferentes, generalizando pueden distinguirse dos corrientes principales:

- Análisis basado en las funciones
- Análisis basado en la información.

En el primero caso, conocido el problema se identifican las funciones principales y a partir de ellas se establece la estructura del sistema. La estructura funcional se realiza a través de técnicas de Diseño Descendente (Top-Down) o Ascendente (Botton-Up) que fragmentan y disminuyen la complejidad del problema original, generando subproblemas de menor complejidad, hasta alcanzar subproblemas triviales.

Este enfoque fue el más utilizado (cuando en los proyectos se incluía formalmente una etapa de análisis) en los 70's y 80's, fue introducido por [Yourdon-Constantine1978] y por [DeMarco 1979]. Se han hecho mejoras substanciales por [McMenamim-Palmerl 984], sin embargo, tiene como principal inconveniente lo poco flexible de los sistemas generados, cuya modificación estructural resulta compleja y no permite la reutilización de las partes del sistema.

En el segundo caso, se identifican los principales agentes del problema y las relaciones que guardan entre sí, se determina la estructura de referencia entre los agentes y el guardan entre si, se determina la estructura de referencia entre los agentes y el<br>comportamiento de cada uno de ellos para generar la funcionalidad requerida. Este enfoque<br>executivo comportamiento de cada uno de ellos para

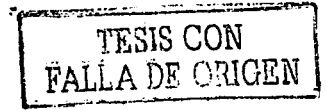

#### Servicio de Información para el Control **del Gamgg Cafiecg**

nace a finales de los 70's por [Chen 1977] y comienza a ser utilizado en conjunción con el primero, obteniéndose sistemas más flexibles y de mas fácil mantenimiento.

A finales de los 80's se comienza a utilizar con extensiones, lo que se conoce como el paradigma de Orientación a Objetos, siendo en la actualidad la forma de análisis más conveniente para obtener sistemas de gran flexibilidad, en la Figura 4.7 se muestran las principales metodologías de Análisis y Diseño de Sistemas. -

Para disminuir el costo de los sistemas se plantean criterios que son muycomunes en citras disciplinas, como reutilizar componentes, ubicándolas como partes que sólo tienen que incorporarse en los sistemas, sin necesidad de hacer modificaciones a su interior: Pudiendo reemplazarlos, con otros que exhiban el mismo tipo de conexión; esto significa'que 'sólo es necesario disponer del componente para incorporarlo al sistema: ·

De esta forma, un sistema sería para nosotros un conjunto de componentes que para construirlo sólo se requiere conectarlos, si es necesario modificarlo sólo se cambian los componentes involucrados, sin que se altere la estructura del sistema. Esta idea se aplica en disciplinas como la ingeniería civil, mecánica y otras, pudiendo emplearse en todos los aspectos de influencia, análisis, diseño y componentes de construcción.

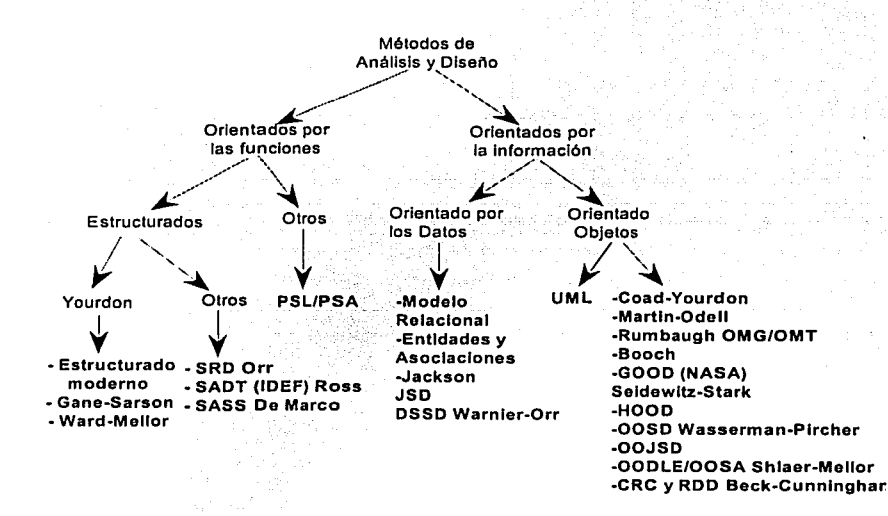

#### Figura 4.7. Metodologíás de Análisis y Diseño de Sistemas

En el desarrollo de sistemas este aspecto ha sido poco explotado, tan sólo un número limitado de componentes de programación se pueden reutilizar, quedando las fases de análisis y diseño totalmente marginadas de este tipo de situaciones. La definición del

lng Mario Rafael Pacchiano de la Garza Tesis de Maestría en Ingeniería

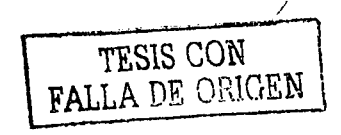

25

#### Servicio de Información para el Control **del Campo Cañero**

enfoque Orientado a Objetos, se basa en la idea de componentes, la cual será desarrollada con mayor amplitud en el siguiente Capítulo.

Regresando a la pregunta original de por qué una organización debe de adoptar un enfoque de Orientación a Objetos, la respuesta es: "para mejorar la relación costo - beneficio de los sistemas", minimizando los costos de mantenimiento, atenuando los efectos que pueden alterar la estructura del sistema y disminuyendo los costos de desarrollo, al establecer la unión de componentes como base de la construcción.

#### 4.4.2.- Enfoque de Orientación a Objetos

La Computadora es por excelencia un simulador universal, en ella colocamos conceptos de la realidad y los simulamos de tal manera, que decimos que en su interior existen representaciones de personas, documentos, artículos, etc. Las formas en las que establecemos conceptos de la realidad, a representaciones computacionales, necesitan de un planteamiento para poder extraer tales conceptos; a este planteamiento se le conoce como enfoques o paradigmas, es una forma de visualizar la realidad para atacar cierta es una forma de visualizar la realidad para atacar cierta problemática y generar una solución.

La estructura de Ja solución depende del enfoque con el cual se atacó el problema, algunos problemas son más fáciles de resolver con un enfoque que con otro. Los conceptos de este capítulo pueden consultarse en Ja abundante literatura al respecto, tal como [Mullerl997], [Jacobson1995], [Yourdonl994] y [Booch1994] o cualquier otro libro de análisis y diseño, con orientación a objetos o programación orientada a objetos.

## 1.- Enfoque

El enfoque de orientación a objetos es una fomia de observar Ja realidad, el enfoque como su nombre Jo indica se basa en el concepto de objeto, que es todo aquello que puede distinguirse dentro del universo de Ja aplicación y que sea único. Los objetos tienen propiedades o estados y la única forma de afectar esas propiedades o estados, es a través de Jos comportamientos que exhibe el objeto.

Las personas están acostumbradas a este enfoque, más de lo que se cree, en nuestra vida diaria encontramos que percibimos la realidad en una forma de objetos. De esa manera podemos percibir a nuestro aütomóvil como un objeto que tiene las propiedades de color, motor, dueño, posición, etc. y que para afectar cualquiera de ellas debemos hacer uso de comportamientos que exhibe, tal como el de movimiento para cambiar la posición, pintarlo para modificar el color, o su venta si es que se desea que cambie Ja caracteristica particular de dueño.

Podemos ver que Ja realidad se puede establecer como un conjunto de objetos que interactúan entre sí, a través del enfoque orientado a objetos. Esto es muy conveniente, con este tipo de enfoque se logra definir al ámbito del problema, como lo manejamos de manera cotidiana.

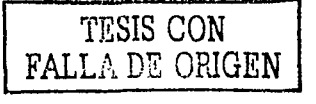

## 2.- Clases e Instancias

Dentro de la definición de objetos se encontrarán algunos que serán muy parecidos, ya sea que compartan la misma definición de características, podemos establecer que esos objetos son obtenidos del mismo molde o de la misma plantilla. A tal molde o plantilla se le denomina Clase, una clase es una ayuda notacional en el análisis para establecer las propiedades y funciones que serán comunes a todos los objetos, que se generen a partir de ella.

La forma de representar gráficamente una clase es variable, depende de la notación que se esté utilizando, en particular a lo largo del texto se utilizará la notación correspondiente al UML: (Unify Model Language) Lenguaje Unificado de Modelado, que es en la actualidad el modelo de notación con mayor aceptación dentro de la comunidad de desarrolladores con Orientación a Objetos. En el enfoque orientado a objetos todos los objetos se generan a partir de clases, incluso cuando sólo se genera uno, de tal forma que todo objeto está asociado a la clase a partir de la que se generó; cada objeto generado se dice que es una instancia de la clase, el cual tendrá las propiedades y funciones indicadas en la clase.

## 3.- Encapsulamiento

Los objetos tienen una conceptualización interesante, lo que interesa de ellos es lo que puedan realizar y no cómo lo hagan, ni cómo estén construidos en su interior. Este concepto lo utilizamos en nuestra vida diaria, de tal forma que no nos interesa como están por dentro la televisión o el automóvil (la mayor parte de las veces), a esta propiedad se le conoce como encapsulamiento.

Desde el punto de vista de sistemas esta propiedad que pueden tener los objetos, es de gran interés y la forma en la que están construidos es irrelevante, lo importante es lo que pueden hacer y eso está dado a través de sus funciones. Por lo mismo, la detección de errores dentro de un sistema es más fácil de realizar, si el código sólo puede accederse desde puntos perfectamente especificados.

El encapsulamiento contempla lo que otros objetos pueden ver, de un objeto dado; la visibilidad de un objeto o de una parte de un objeto (propiedades o funciones), es privada cuando el único código que puede utilizarlos es el que está dentro de las funciones del objeto. Cuando la visibilidad es pública, cualquier función de cualquier objeto del sistema, puede hacer referencia de la propiedad o de la función que tenga visibilidad pública.

## 4.- Polimorfismo

En nuestra vida diaria nos enfrentamos con frecuencia a objetos nuevos de los cuales, tenemos ciertas nociones acerca de su naturaleza. Recuerde por ejemplo, cuando se enfrenta por primera vez a un aparato electrónico, probablemente no conozca buena parte de las funciones que exhibe, ni las características que posee, sin embargo, usted sabe que tiene una función de encendido y apagado.

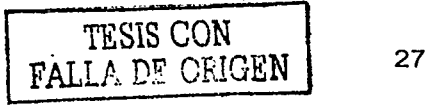

#### Servicio de Información para el Control del Campo Cañero

En realidad la forma como se enciende un aparato puede ser distinta a la de otros, dependiendo de su construcción intema, pero queda claro que la función de encendido es fundamental para su operación y que cualquiera sabe que esperar de tal función. Este comportamiento se conoce como Polimorfismo, que se define como la característica de un objeto, que pide la ejecución de una función a otro objeto y que no necesita saber la naturaleza del objeto dueño de la función.

#### 5.- Herencia

Como se indicó en la sección anterior, cuando nos enfrentamos a objetos nuevos tenemos una cierta noción acerca de cómo se pueden utilizar, por ejemplo si le prestan un automóvil de un modelo que nunca había manejado, lo más seguro es que usted pueda manejarlo sin ningún problema, tomando en cuenta que su auto y el que le prestaron se parecen. Aunque no son objetos que necesariamente correspondan a la misma clase, puede ser que el auto que le prestaron tenga transmisión automática y el suyo sea estándar, entonces ¿cómo es posible que compartan características?; la razón es que la clase a la que pertenece su auto y la clase a la que pertenece el otro auto se parecen, aunque manejan algunas propiedades distintas, los dos autos tienen cuatro ruedas, motor, compartimento para pasajeros, volante, etc. sólo difieren en ciertos aspectos.

En este caso, es posible generar una clase que contenga todas las descripciones de las propiedades en común, de las dos clases en cuestión, esta nueva clase será la base para las dos clases que ya teníamos. A la característica de que las subclases tomen definiciones de la clase principal se le conoce como Herencia, con este término se puede replantear la forma como se lee la estructura: Las clases Estándar y Automático heredan las propiedades Marca, Modelo, Año, Placas y Dueño de la clase Automóvil, así como los nombres de las funciones.

El concepto de herencia va asociado a la Generalización - Especialización, en la que se establece que cierta clase de objetos puede tener clases de objetos más especializadas, las cuales por ser especializaciones tendrán todos los elementos de la clase genérica, y modificarán la funcionalidad heredada o agregarán nueva funcionalidad para especializarse. Dentro de una jerarquía de herencia, a las clases que no generan directamente ningún objeto se les llama abstractas y a las que generan directamente objetos, se les denomina concretas.

## 6.- Asociaciones Estáticas

Los objetos se relacionan con otros de varias formas, una de las más frecuentes es a través de Asociaciones Estáticas. Este tipo de vínculo tiene la característica de que su tiempo de duración, es mayor al tiempo que tarda en ejecutarse el código que los vincula.

Las Asociaciones estáticas son de gran utilidad, permiten la estructuración de Jos objetos incorporando reglas de negocio y en su forma más simple son un vínculo entre dos objetos. La asociación se indica con una línea uniendo a las dos clases, la línea puede tener una etiqueta que indique la forma como se está interpretando Ja asociación.

Muchas reglas de negocio, se refieren a los niveles máximos y mínimos de vinculación entre distintos objetos de la aplicación, por ejemplo, un objeto Cliente sólo debe estar

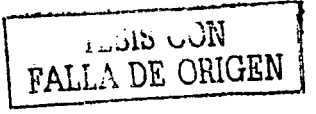

#### Servicio de Información para el Control **del Camgg Cañem**

asociado a un solo Agente de Ventas. Un Agente Vendedor puede estar vinculado a más de un cliente, este tipo de infomrnción es la multiplicidad o cardinalidad de la asociación y se indica colocando un rango en los extremos de la asociación.

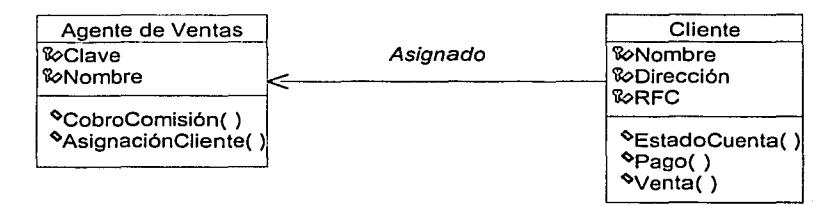

# Figura 4.8. Asociación estática.

La multiplicidad se lee: Un agente de ventas dado, está vinculado al menos con un Cliente y a lo máximo se desconoce, un cliente dado está vinculado al menos, con un Agente de Ventas y a lo máximo con un Agente de ventas.

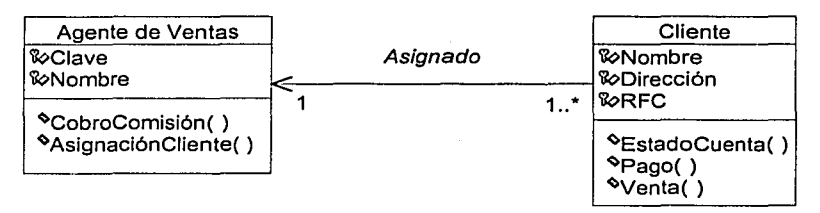

# Figura 4.9.- Asociación estática con multiplicidad.

# 7.- Asociaciones de Agregación o Composición

Un caso particular de una asociación estática, es cuando se encuentra que un objeto no sólo está asociado con otro, sino que además uno es parte del otro, a esta situación se le llama asociación de agregación. Ejemplos de este tipo de asociaciones las podemos ver en un automóvil que estará agregado por otros objetos, como pueden ser el motor o las llantas; en ejemplos más cercanos a los sistemas, podemos establecer que las facturas están agregadas por su detalle, un artículo estará agregado por su estructura de precios, etc.

La agregación podemos establecerla en dos tipos: agregación por composición y agregación simple, en la primera los objetos y la asociación se dieron simultáneamente y cuando desaparezca un objeto el otro también desaparecerá, así como la asociación por lo regular se da, cuando modelamos un objeto como propiedad de otro objeto.

En la agregación simple, los objetos pueden crearse en tiempos distintos y la asociación se da en cualquier momento, después de que existen los dos objetos. La agregación simple es la más común y se da cuando tenemos documentos, tales como facturas, órdenes de entrada de almacén, órdenes de salida de almacén, recibos de pagos, etc.

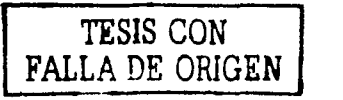

#### Servicio de Información para el Control **dpl Campg Cañem**

El documento es el objeto central y tiene una serie de características con cierto grado de opcionalidad, que hacen que no necesiten estar los dos para que la agregación se de.

En la Figura 4.1 O observamos que la agregación se denota con un rombo en el extremo de la asociación en donde se encuentra la clase a la que se le están agregando objetos. La agregación por composición se denota con el rombo sólido, mientras que Ja agregación simple es con el rombo vació.

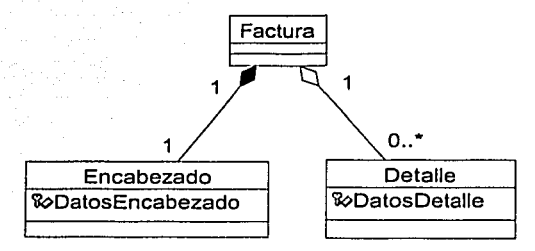

## Figura 4.10.- Asociaciones de Agregación y Composición.

En el ejemplo la clase Encabezado compone a Ja factura, cuando se crea la factura debe existir un encabezado, o de lo contrario no existe la factura. Por el lado del detalle, suponiendo que puede existir durante algunos momentos una factura sin detalles, sólo se plantea agregación simple, pues el detalle compone a Ja factura pero en un sentido menos estricto.

Un criterio para determinar el tipo de la agregación, es revisar la multiplicidad de la asociación, si se tiene una multiplicidad de uno a varios, lo mas seguro es que se tenga una agregación simple, si se tiene una multiplicidad de uno a uno, es casi seguro que se tiene una agregación de composición. Este último caso, por Jo regular, refleja que se están modelando propiedades fuera de Ja clase, por Jo que debe colocar los atributos de Ja clase que está agregándose en forma de composición a Ja clase compuesta.

Obsérvese lo que podemos hacer con Ja asociación de composición del Encabezado de la factura, integrándola dentro de la Factura, cuando se tenga duda acerca de cual tipo utilizar, emplee una asociación estática normal.

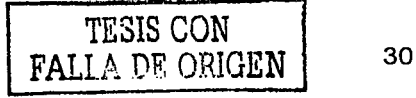

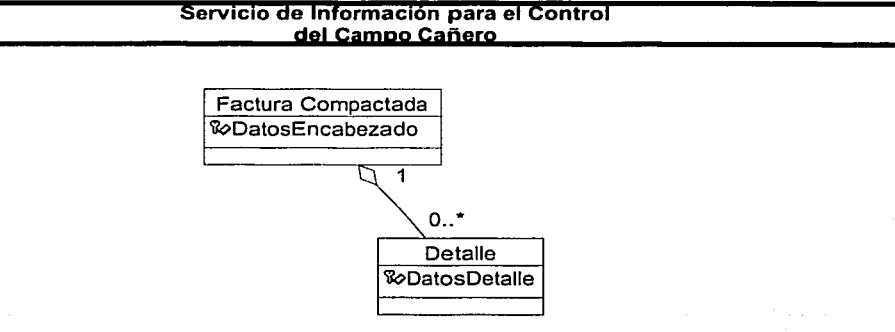

## Figura 4.11.- Eliminación de una Agregación de Composición.

En la Figura 4.12 se muestra otro ejemplo de agregación, en donde un grupo en una escuela está compuesto por profesores y alumnos. Refinando a los alumnos, se tiene que está compuesto por la inscripción de los alumnos al grupo; en este caso se ve claramente que el profesor, el grupo y las inscripciones se pudieron crear en momentos muy distintos cada uno.

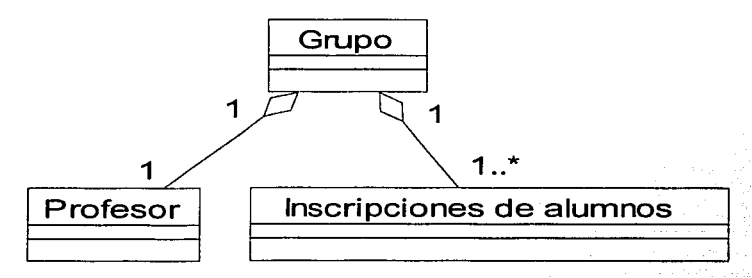

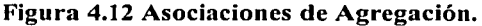

A las asociaciones de agregación en general es conveniente indicarlas, pues sugieren que las operaciones de mantenimiento a esos objetos tienen que hacerse dentro de una misma transacción, lo cual ayuda a identificar la complejidad de los modelos de objetos que se están obteniendo. Siempre será más fácil dar mantenimiento a una familia de objetos, que a dos o más familias de objetos como lo sugieren las asociaciones de agregación.

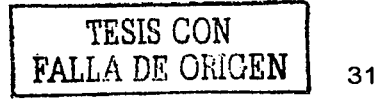

#### Servicio de Información para el Control **del Camgg Cañgrp**

## 4.4.3.- Arquitectura del Desarrollo

Hasta este momento sólo se han descrito los conceptos fundamentales sobre los que se basa el enfoque de Orientación a Objetos, en este Capítulo se mostrará la manera en la que se incorporan a una forma de realizar las actividades de desarrollo de sistemas. En primer lugar se describe la arquitectura de desarrollo, para después describir los métodos sobre los cuales se fundamenta, todo método está compuesto por procesos que se describen en particular para el método de Ingeniería de Software Orientada a Objetos de [Jacobson1995].

#### 4.4.3.1.- Arquitectura

Para cualquier actividad productiva existe una filosofia alrededor de la cual se lleva a cabo, en el caso del desarrollo de sistemas encontramos, como en otras disciplinas, que debe. existir una fomia de hacer las cosas. Es claro que para la realización de una actividad, artefacto o producto existen un sinnúmero 'de posibles formas de hacerlos, pero todos contemplan una serie de pasos y una motivación especial para su aplicación.

Bajo un enfoque genérico todas las filosofías de desarrollo contemplan los componentes planteados en la Figura 4.14

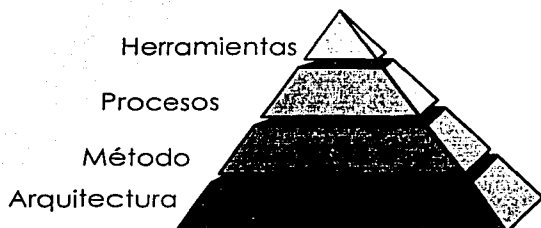

## Figura 4.14.- Componentes de las filosofías de desarrollo.

La base de la pirámide es el componente sobre el cual residen todos los otros conceptos, la forma en la cual se visualiza la secuencia y los criterios de pasos para la construcción de un artefacto, al cual se le denomina la Arquitectura de Desarrollo. Este es el componente principal, pues orienta a los demás, en el se plantean los principios para las formas de trabajo, tales como la manera de organizar las actividades y el enfoque que tiene que tomarse para atacar un problema.

La arquitectura plantea Métodos que describen la forma de generar productos de desarrollo, los métodos son la secuencia de pasos necesarios para realizar el desarrollo del sistema. Aquí se describe la Arquitectura de Desarrollo con Orientación a Objetos, haciendo énfasis en la metodología de Ingeniería de Software Orientada a Objetos, planteada por  $[Jacobson 1995]$  y particularmente en sus procesos de Análisis y Diseño.

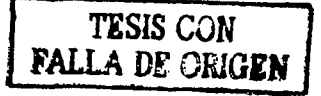

#### Servicio de Información para el Control **del Camgp Caügrg**

#### 4.4.3.2.- Desarrollo por Prototipos

En primer lugar, plantearemos la forma en que se llevarán a cabo los procesos de los métodos, en esquemas más ortodoxos se plateaba un desarrollo en cascada como se describe en la Figura 4.15, en donde los procesos de la metodología eran colocados en fonna de cascada, es decir la salida de uno era la entrada para el otro, y no existía forma de regresar a etapas anteriores, tal como puede ser una línea de producción en una empresa de manufactura.

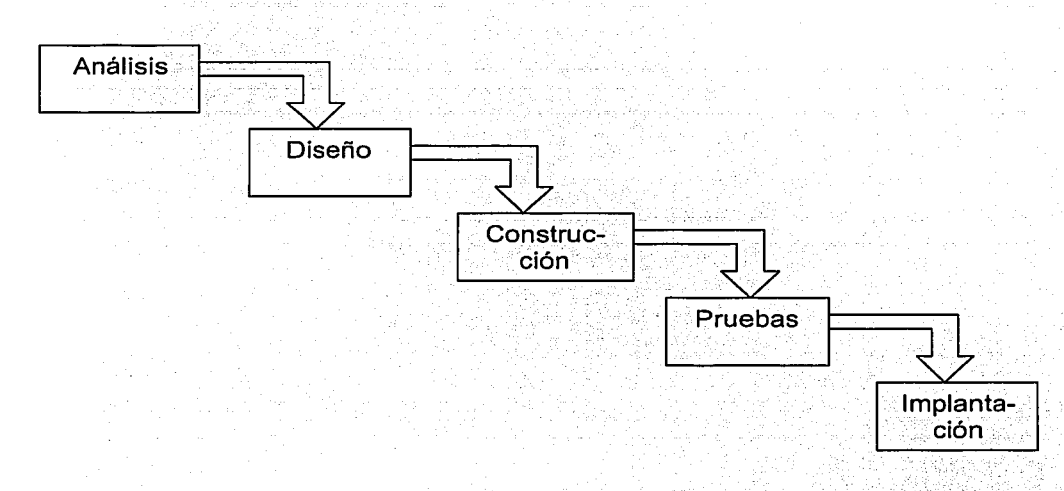

## Figura 4.15.- Esquema de procesos en cascada.

Por otro lado era necesario ciclar con los procesos anteriores, apenas se identificaran incongruencias o bien errores, en los productos de las etapas anteriores, En algunos casos los ciclos abarcan más de dos etapas hacia atrás, implicando que es necesario volver. a recorrer las etapas involucradas.

Muchos proyectos se desarrollaron de esta manera, sin embargo, los integrantes de los equipos de desarrollo, en realidad trabajaban en cada uno de los procesos con cierta simultaneidad, lo que llevó a pensar en otras formas de enlazar las procesos de la metodología

El cambio se dio con respecto a la cantidad de riesgo que la organización está dispuesta a tomar por el desarrollo de sistemas, en la figura 4.16 se observa que al inicio del proyecto el riesgo es alto, pues no hay mucha seguridad de que las necesidades del usuario sean satisfechas conforme se va avanzando en el desarrollo. Esta percepción no cambia sino hasta que termina la construcción y comienza la implantación, situación que ocurre cuando ya transcurrieron las dos terceras partes del tiempo de desarrollo, por lo tanto es necesario disminuir el riesgo

lng Mario Rafael Pacchiano de la Garza Tesis de Maestría en Ingeniería

 $\sim$  Jubis CON FALLA DE ORIGEN

33
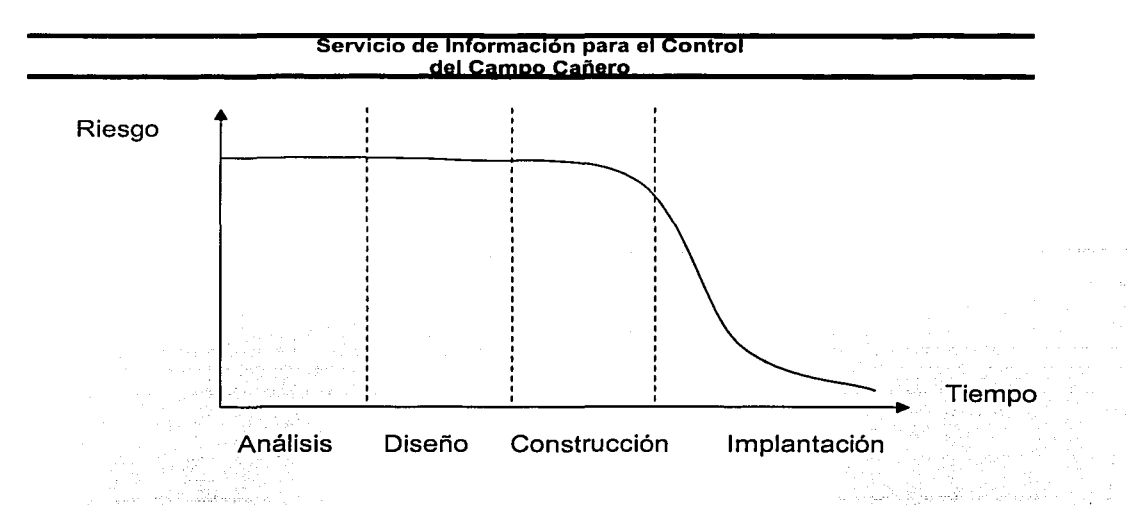

Figura 4.16;- Niveles de riesgo en desarrollo en cascada.

Se corren menos riesgos cuando se plantea que el sistema deseado, será la versión final de una serie de versiones que el equipo de desarrollo estará creando. Cada versión constituye un prototipo del sistema, que va incorporando mayor funcionalidad. ·

En la Figura 4.17 se observa la forma en que se lleva a cabo el desarrollo por prototipos, esta forma de desarrollo limita el riesgo que se adquiere, ya que al final de cada prototipo, se tienen puntos de evaluación. Cada adecuación surge como un prototipo por si mismo, acotando el riesgo que se adquiere de versión en versión.

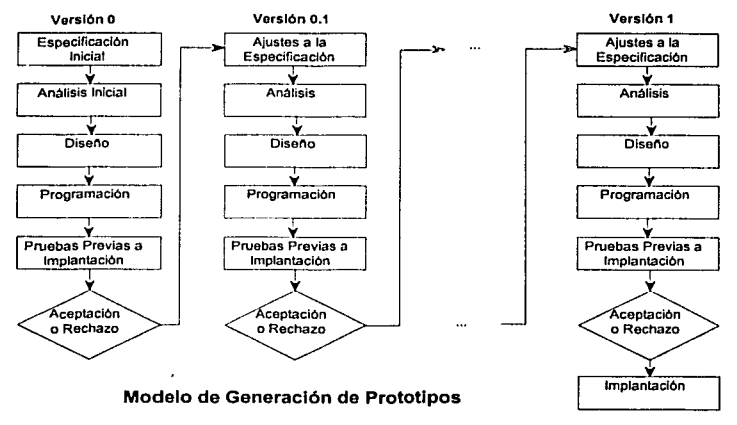

Figura 4.17.- Desarrollo por Prototipos.

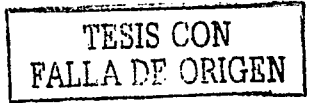

Cada prototipo, plantea una serie de objetivos concretos:

1 er Prototipo.- Con este prototipo, el equipo de desarrollo se familiariza con el problema que se está intentando resolver, determinando sus funcionalidades principales. Tiene como objetivo, capacitar al equipo de desarrollo en el universo del problema y establecer una primera versión de los requerimientos. ·

2º Prototipo.- Se genera un prototipo con mayor funcionalidad; con alcances más amplios · que en la primera versión y el equipo de desarrollo puede aportar mayor profundidad para el desarrollo de la solución. Este prototipo permite alcanzar la párté alta delas curvas de aprendizaje y además genera los requerimientos definitivos del sistema.

3er Prototipo.- Es la primera versión utilizable del sistema, pero no incorpora los detalles específicos en algunos de los requerimientos que se implantan. Sirve como base para generar versiones subsecuentes que son utilizables.

Prototipo Versión 1.0.- Esta versión incorpora todos los requerimientos encontrados y es totalmente operacional.

Esta forma de desarrollo tiene la ventaja de que incorpora la retroalimentación entre los desarrolladores y los usuarios potenciales del sistema, de tal manera que se establece una correspondencia entre el aprendizaje de uno con la experiencia de los otros, tanto al nivel de aplicación como al de computación; cuando al usuario se Je van mostrando productos, se va familiarizando con los elementos que estarán en Ja versión operativa del sistema.

**lng Mario Rafael Pacchiano de la Garza**  Tesis **de Maestría en Ingeniería** 

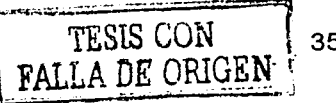

# 4.4.3.3.- Ingeniería de Software Orientada a Objetos (ISOO)

Una vez establecida la forma de trabajo, es necesario comenzar a describir Ja metodología que se va ha seguir; Jos objetivos de la metodología serán: incorporar de una manera fácil la funcionalidad de las necesidades de Jos usuarios, además de que sea compatible con Ja arquitectura planteada en la sección anterior y se apoye en conceptos de la Orientación a Objetos.

La metodología se centra en la elaboración de modelos del sistema, cada modelo es una fomrn de visualizar el sistema en distintos momentos del desarrollo, en el caso de la ISOO los procesos que la integran se muestran en la Figura 4.18, los procesos de la metodología establecen como entregables, los modelos del sistema. En principio se parece mucho a otras metodologías, sin embargo, es muy distinta por dos razones importantes:

- Incorpora el proceso de levantamiento de los requerimientos como parte de Ja metodología
- No es una cascada de procesos en un sentido puro, sino que, el resultado del levantamiento de requerimientos sirve como entrada para todos los demás procesos.

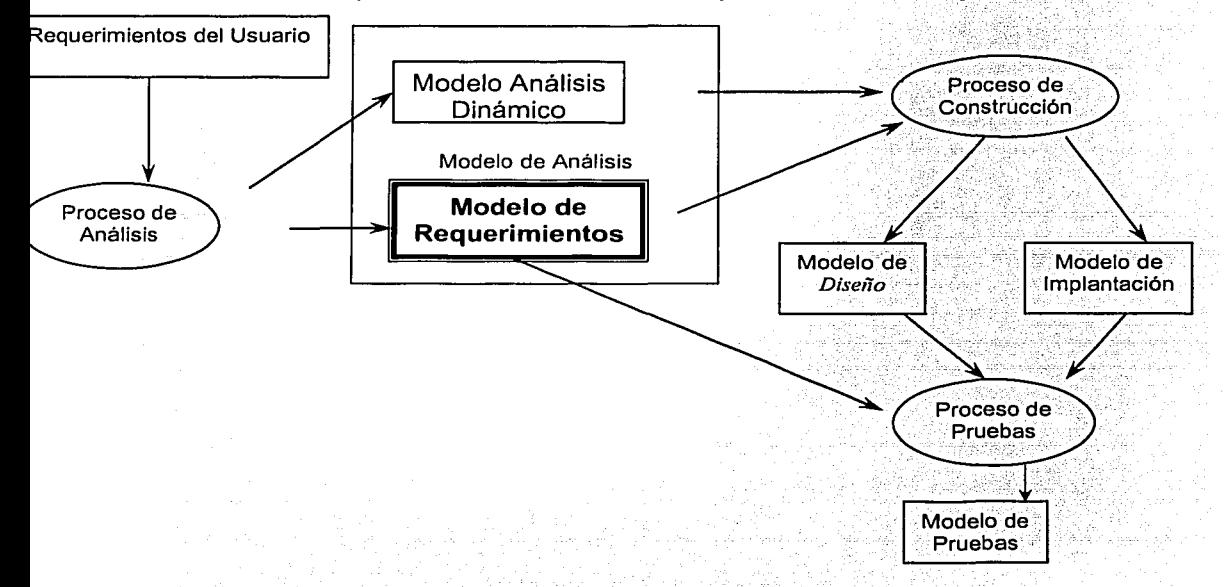

# Figura 4.18.- Proceso de la Ingeniería de Software Orientada a Objetos.

Los óvalos en la figura se refieren a los procesos y los rectángulos a los distintos modelos que se generan; se destaca el Modefo de Requerimientos, que sirve como entrada para Jos demás procesos. Se pueden ver similitudes con otras metodologías, pero las variaciones

lng Mario Rafael Pacchiano de la Garza Ing mario Rafael Pacchiano de la Garza<br>Tesis de Maestría en Ingeniería

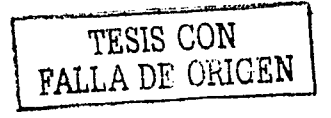

significativas radican en que la arquitectura de desarrollo, plantea que cada proceso aplique conceptos de Orientación a Objetos.

Los procesos involucrados se describirán con mayor profundidad en los siguientes capítulos, los procesos son los siguientes junto con los modelos que generan:

in <sub>Basil</sub> P

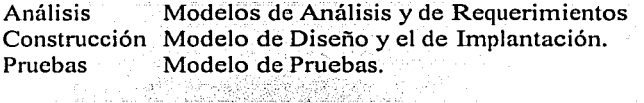

Los modelos y lo que aportan al desarrollo del sistema son los siguientes:

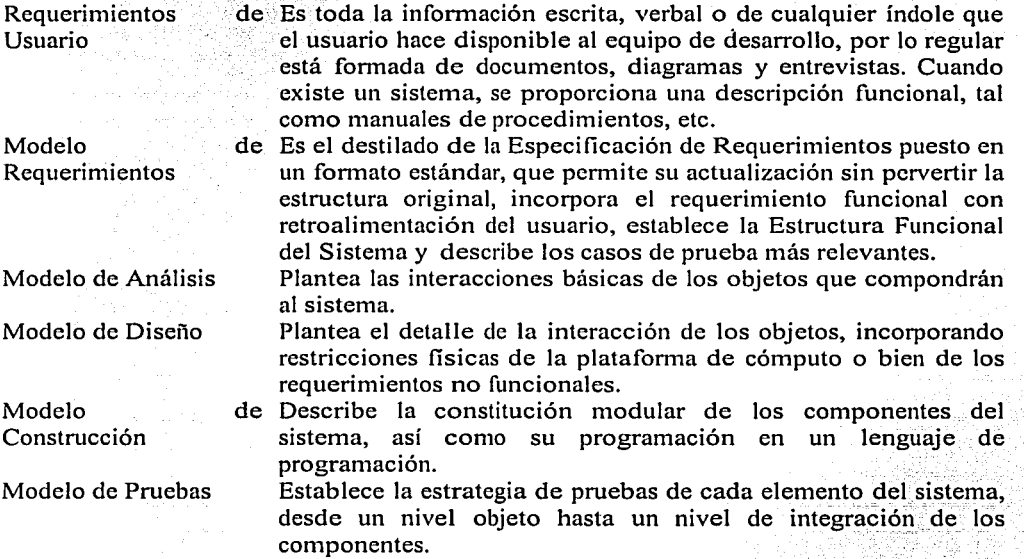

En los siguientes Capítulos se describirán a mayor detalle cada uno de los modelos y los procesos que los generan.

**1 TESIS** CON **FALLA DE GRIGEN** 

### 4.4. 4.- Proceso de Análisis

Una vez establecida la forma de trabajo, describiremos la primera parte de todo el proceso de desarrollo, que está planteado con la creación del Modelo de Análisis.

### 4.4. 4.1.- Descripción del Proceso

En realidad el proceso de análisis está compuesto por dos procesos más que generan a su vez dos modelo detallados como se puede ver en la Figura 4.19.

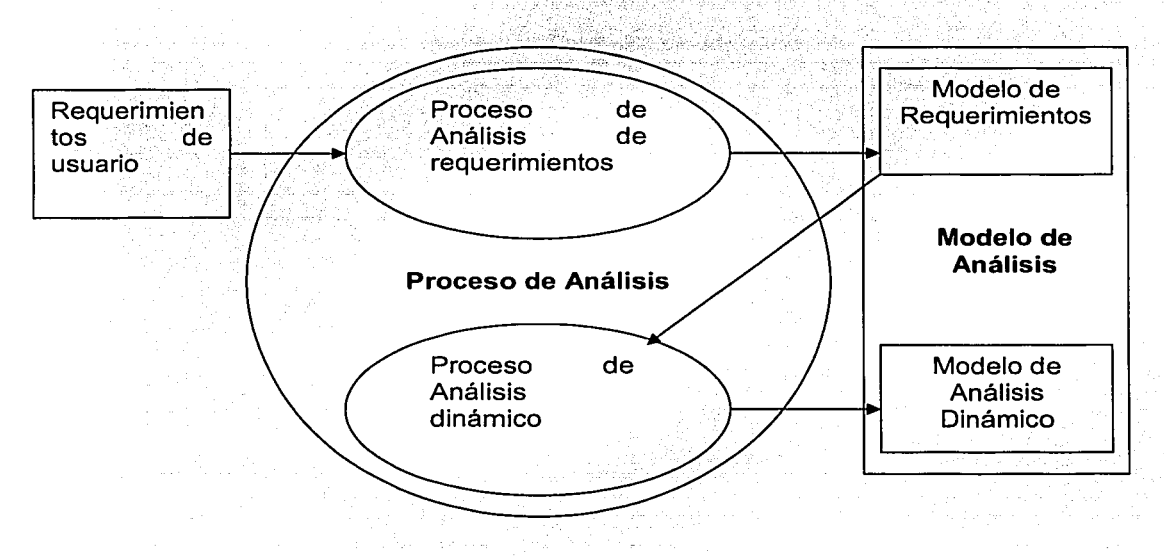

Figura 4.19.- Proceso de Análisis.

La primera parte es el Proceso de Análisis de Requerimientos, en donde se reciben todos los requerimientos de los usuario, se unifican en formato y se genera una especificación bajo ciertos formatos estándares, que garanticen que todo el equipo de desarrollo pueda manejarlos. Una vez obtenido el modelo de requerimientos, se procede a establecer un modelo dinámico del sistema para establecer las earacteristicas principales de la estructura, es claro que el proceso de análisis dinámico se alimenta del modelo de requerimientos, para poder generar su modelo de análisis dinámico.

lng Mario Rafael Pacchiano de la Garza Ing Mario Rafael Pacchiano de la Garza<br>Tesis de Maestría en Ingeniería **TESIS CON** 

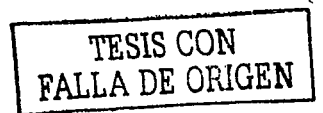

## 4.4. 5.- Proceso de Análisis de Requerimientos

Como se mencionó anteriormente la ISOO se distingue de otras metodologías, por que incluye el levantamiento de requerimientos; desde el punto de vista de la metodología, el objetivo principal no es levantar el requerimiento, sino más bien, hacer que el equipo de desarrollo se familiarice rápidamente con el problema. Por lo regular, un desarrollador no conoce el problema al que se enfrenta pues es especialista en hacer sistemas, no en el problema para el que desarrollará el sistema.

Por lo anterior, se propone que la primera actividad sea involucrar al personal de desarrollo dentro de la problemática del usuario, sin embargo, el costo que tiene puede ser muy alto, por lo que es necesario encontrar un método que permita rapidez y un nivel alto de adquisición de conocimientos. El proceso de Análisis de Requerimientos pretende acelerar las curvas de aprendizaje, mediante subprocesos que permitan extraer el conocimiento clave de los usuarios, hacia estructuras incrementales de conocimiento; de tal fonna que los miembros del equipo de desarrollo, puedan llegar más rápidamente a la parte acelerada de la curva de aprendizaje.

Sin embargo, esta adquisición de conocimiento no será sólo capacitación, sino también debe aprovecharse para establecer los requerimientos básicos del sistema. El Modelo de Requerimientos se constituye a su vez de tres modelos:

- Modelo de Casos
- Modelo de Interfaz
- Modelo del Dominio del Problema

El Modelo de Casos extrae el conocimiento funcional fundamental del problema, de una fonna estructurada y progresiva, siendo la base para establecer la estructura del sistema. Este modelo orienta todos los demás procesos del método.

El Modelo de Interfaz establece el vínculo visual entre el desarrollador y el usuario, para concretar aspectos de la interacción que el sistema pudiese tener con su entorno externo, permitiendo la retroalimentación temprana de aspectos fundamentales para el permitiendo la retroalimentación temprana de conocimiento de la aplicación.

En el Modelo del Dominio del Problema, se establecen los principales objetos que constituirán al sistema y las relaciones que tienen entre sí. En las siguientes secciones se describen cada uno, de forma más amplia.

TESIS CON

lng Mario Rafael Pacchiano de la Garza Tesis de Maestría en Ingeniería

# 4.4. 5.1.- Modelo de Casos

Cuando se inicia el desarrollo de un sistema, lo primero que se viene a la mente es ¿qué es lo que se va ha hacer?, por lo mismo es necesario preguntar al usuario que es lo que requiere que haga el sistema. Entonces el usuario comienza a describir la funcionalidad, que espera del sistema.

El Modelo de Casos plantea que el 1mc10 sea establecer las principales transacciones que contendrá el sistema, siendo una transacción cualquier interacción que tendrá con los agentes externos a él. En el Modelo de Casos cada transacción recibe el nombre de Caso, cada Caso requiere que se especifique no sólo su nombre, sino también la secuencia de pasos necesarios para llevarlo a cabo.

La secuencia de pasos, estará establecida para transacciones que no contemplen situaciones de excepción o de error, se está planteando el aprendizaje de los pasos que tiene que seguir la transacción para completarse, cualquier aspecto adicional es información innecesaria en este momento. Cada interacción con el sistema será realizada por un agente externo denominado Actor, los actores no forman parte del sistema, solo interactúan con el a través de Casos.

El desarrollador no puede hacer muchas suposiciones acerca de su comportamiento, tomando en cuenta que por planteamiento es no determinístico, puede plantear su interacción en cualquier momento en que lo decida él y no el sistema, un Actor no necesariamente tiene que ser una persona, puede ser otro sistema que deba interactuar con el que se está desarrollando.

El Actor realiza su interacción con el sistema a través de un Caso, en el Caso se desarrollan los pasos que debe seguir el sistema para obtener la funcionalidad deseada. En este punto es conveniente recordar, que la arquitectura nos plantea que el método y sus conceptos deben mantener una Orientación a Objetos.

La Arquitectura completa puede visualizarse como una clase, como se muestra en la Figura 4.20, la que genera instancias u objetos los cuales serán los sistemas que se construyen con la arquitectura. A su vez un sistema puede verse como una Clase de la cual sólo se generará una instancia, que es el sistema mismo (véase la Figura 4.21 ), en esta clase vemos que las propiedades del sistema serán los objetos que lo componen, sin embargo los comportamientos que tendrá el sistema serán todos los casos o transacciones que se identifiquen.

Tomando en cuenta que el sistema puede visualizarse como objeto, la única forma de acceder a sus propiedades será a través de las transacciones o Casos disponibles a los agentes externos, los cuales serán las únicas alternativas de poder afectar o consultar el estado del objeto Sistema. De tal forma que si logramos identificar los casos más relevantes, estaremos en posición de definir el objeto Sistema, pero también podremos visualizar a los Casos y a los Actores como clases, aunque serán clases muy especializadas en lo que respecta a su sentido semántico, pero clases al fin, lo que les permite establecer propiedades y comportamientos.

lng Mario Rafael Pacchiano de la Garza Tesis de Maestría en Ingeniería

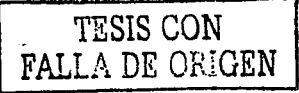

En el caso de los actores, serán importantes algunas propiedades, aunque como se dijo antes no se puede determinar su comportamiento, por lo que casi nunca se detallan sus comportamientos. En lo que respecta a los Casos, realmente lo que interesa es la descripción, más que sus propiedades y comportamientos, sin embargo, a los dos pueden aplicárseles estructuras de herencia, asociaciones estáticas, asociaciones de agregación y composición.

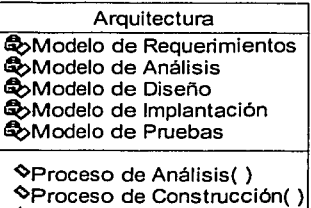

~Proceso de Pruebas( )

Figura 4.20 Clase Sistema.

Por otro lado, la forma de trabajo Entrevista con el Usuario - Trabajo de Escritorio, permite establecer ajustes rápidamente, pues cada iteración de este ciclo se da en cuestión de días. De tal forma que al paso de dos semanas se cuenta con un modelo muy estable, lo que revela que el conocimiento ha sido adquirido y que se ha plasmado en el Modelo de Casos.

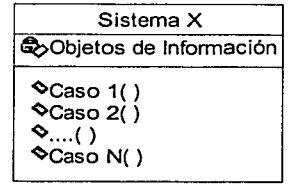

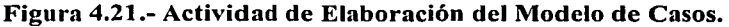

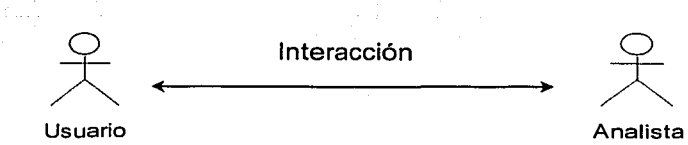

Los Casos nommlmente no incluyen información acerca de decisiones, debido a que están haciendo suposiciones de transacciones perfectas, en ciertos casos es necesario documentar la infommción referente a situaciones de excepción, como transacciones en las que es necesario pedir autorización o bien señalar un error. El Caso fundamentará la funcionalidad básica del sistema y se obtiene a partir de las entrevistas con el Usuario, al construir cada Caso el Analista lo estará visualizando a través de pantallas que realizarán la funcionalidad del mismo.

lng Mario Rafael Pacchiano de la Garza Ing Mario Rafael Pacchiano de la Garza<br>Tesis de Maestría en Ingeniería traductional de la traductional de la TESIS CON

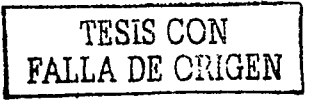

### 4.4.6.- Descripción de los procedimientos

En este apartado se presentarán y describirán los procedimientos que se ejecutan en la realización de las actividades del ingenio y que corresponden a los departamentos de campo, crédito, laboratorio y proveedores.

### 4.4.6.1.- Procedimiento de nuevas siembras.

Objetivo: Otorgar financiamiento a productores de siembras nuevas, siempre y cuando cumplan con los requisitos establecidos.

Alcance: Productor, inspector de campo, jefe de división, topógrafo, jefe se siembras y cultivos, superintendente técnico de campo, superintendente general de campo, jefe del departamento de crédito a cañeros, abogado, contralor, gerente general, notario publico, registro publico de Ja propiedad.

Descripción de operaciones:

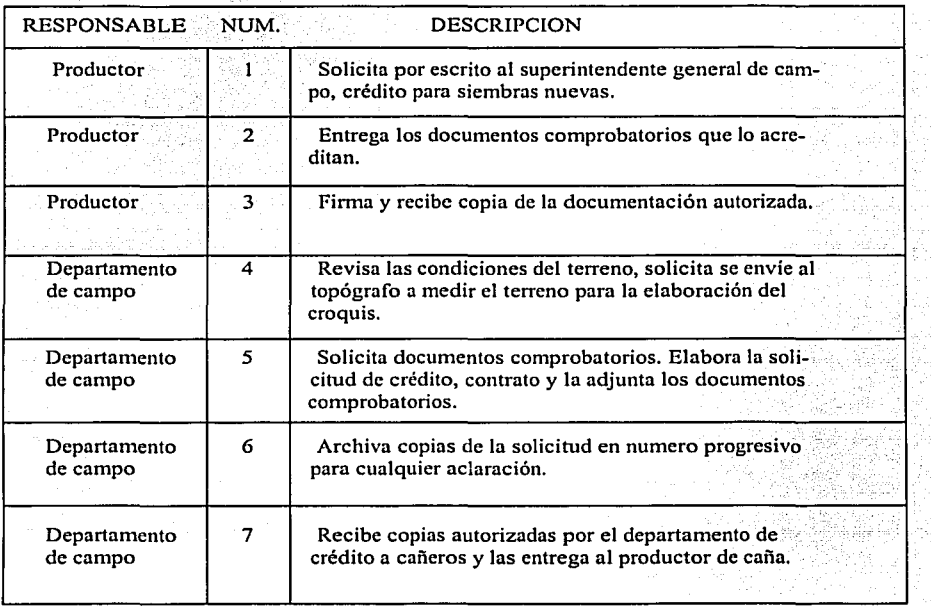

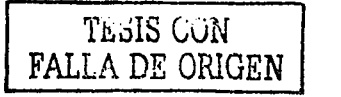

### **Servicio de lnformac1on para el Control dpl Camgg Cañew**

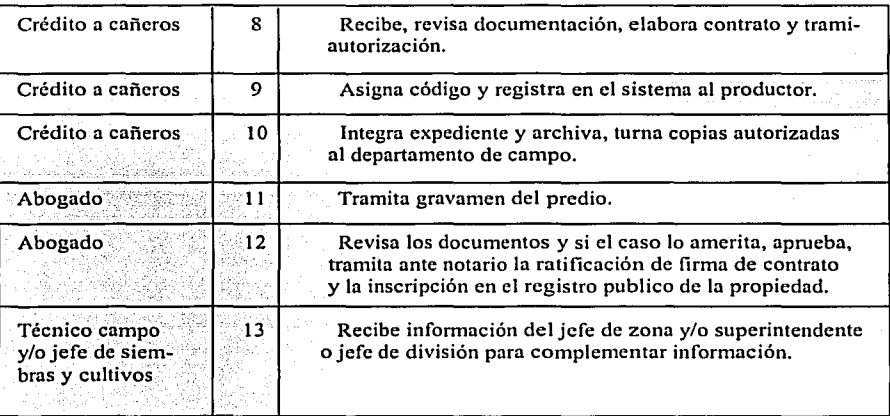

**lng Mario Rafael Pacchiano de la Garza Tesis de Maestría en Ingeniería** 

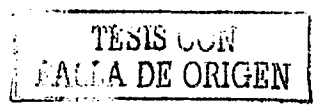

# 4.4.6.2.-Procedimiento de crédito para socas y resocas.

Objetivo: Otorgar financiamiento a los productores de caña para el cultivo de socas y resoeas siempre y cuando se cumplan con los requisitos establecidos.

Alcance: Productor, Inspector de campo, Jefe de división, Topógrafo, Jefe de siembras y cultivos, Jefe técnico de campo, Superintendente general de campo, Jefe del departamento de crédito a cañeros, Contralor, Gerente general. Descripción de operaciones:

RESPONSABLE NUME DESCRIPCION Solicita crédito al inspector de campo para socas y resocas. Productor 2 Recibe copia de la solicitud de crédito, constatando que los datos aportados sean fidedignos. Verifica el terreno, elabora solicitud de crédito, entrega Departamento de  $\begin{vmatrix} 3 \\ 3 \end{vmatrix}$  solicitud de crédito a cañeros para la elaboración del estudio campo económico e informen sobre las tres ultimas zafras del solicitante. Departamento de 4 Archiva copias de la solicitud en numero progresivo para crédito cualquier aclaración. Departamento de 5 Recaba firmas de la agrupación a la que pertenece el campo productor. Departamento de 6 Recibe del departamento de crédito a cañeros la solicitud campo autorizada. Crédito a cañeros 7 Recibe y revisa la documentación. Abren tarjeta de control de avío *vio* captura.  $C$ rédito a cañeros  $\vert 8 \vert$ Asigna numero de código al productor de nuevo ingreso. Crédito a cañeros 9 | Integran datos al sistema, abre expediente, archivan. Jefe de siembras y 10 Recibe información del jefe de zona para complementar cultivos información.

 $\sqrt{r}$  $\vert \qquad \vert$ انا $\sim$ نا $\vert$ FALLA DE ORIGEN

# 4.4.6.3.-Proccdimiento de solicitud y entrega de insumos.

Objetivo: Establecer los lineamientos de operación necesarios para controlar la dotación de insumos a los productores de caña adscritos a los ingenios del consorcio.

Alcance: Productor, Jefe de bodega, Inspector de campo, Jefe de división, Jefe de siembras y cultivos, Jefe de almacén, Jefe de cosecha, Jefe del departamento de crédito a cañeros, Jefe técnico de campo, Superintendente general de campo,

Contralor, Gerente general.

Descripción de operaciones:

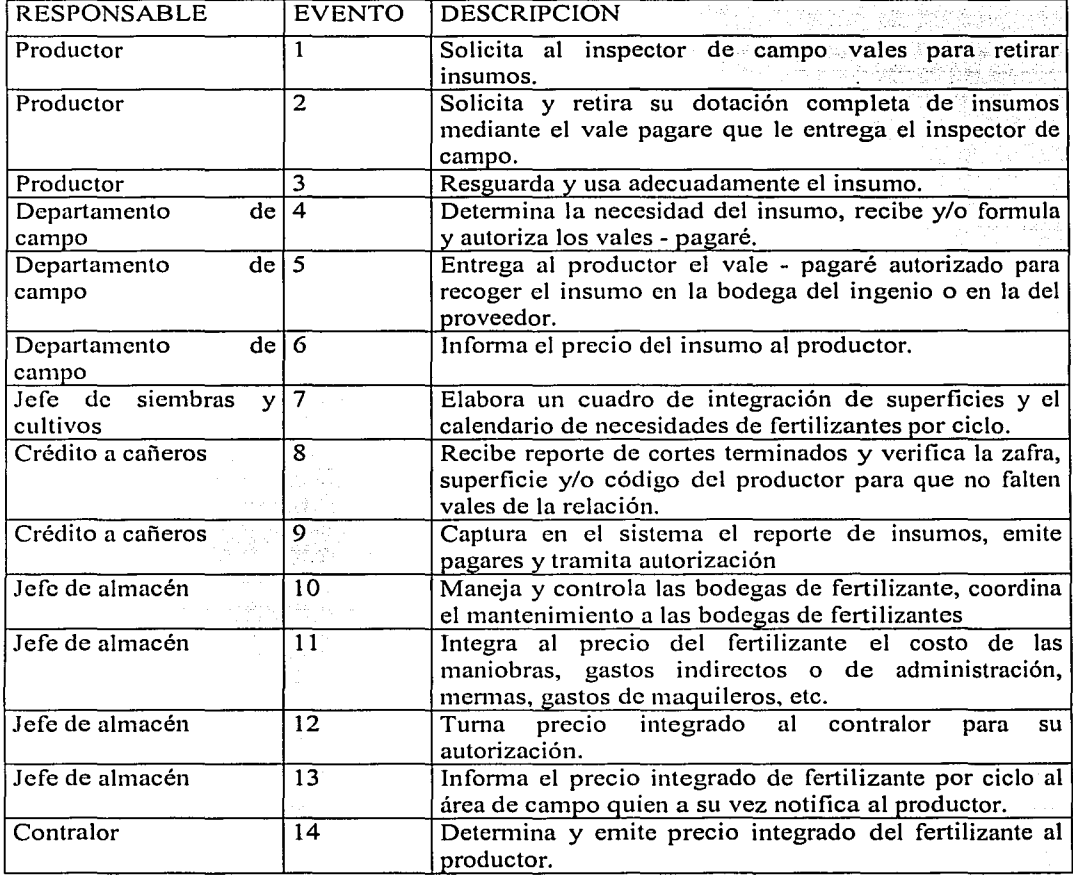

# Lineamientos de operación:

No deberá existir relación directa entre el proveedor del fertilizante y el productor de caña; en cambio se acepta la asesoría técnica del proveedor al personal del ingenio, bajo la<br>siguiente secuencia: Proveedor, Ingenio, Productor. TESIS CON

Ing Mario Rafael Pacchiano de la Garza<br>Tesis de Maestría en Ingeniería

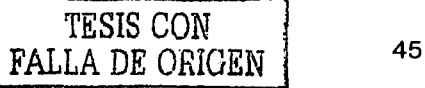

Las áreas técnicas de campo de los ingenios, tomaran muestras pemmnentes de la calidad del fertilizante, para el manejo de dosis, formulas y modificación de las mismas.

Para los cargos al productor deberán tomarse en cuenta la fluctuación del precio, costo de la maniobra y el porcentaje de memm.

Para el cargo del fertilizante al productor únicamente se manejaran precios integrados.

Deberán efectuarse reuniones pennanentes entre el contralor, el jefe de almacén, el jefe de compras y el superintendente general de campo, para efectuar revisiones a cargo del productor. The contraction of the contraction of the contraction of the contraction of the contraction of the contraction of the contraction of the contraction of the contraction of the contraction of the contraction of th

Para modificaciones al precio del fertilizante deberá existir una comunicación oportuna a las áreas involucradas de recepción, despacho y distribución con 30 días de anticipación.

El inspector de campo deberá informar el precio por tonelada del fertilizante al productor. Debido a la fluctuación de precios, el área de sistemas no deberá emitir vales pagare de fertilizante, con el precio asentado.

El productor respetará la fecha del retiro del fertilizante que se le indiqüe en el vale pagare. El horario de recepción y despacho de fertilizantes se ajustara a un horario, para evitar en lo posible pagos extras por maniobras especiales.

En los casos de entrega de fertilizantes a maquileros para aplicaciones en labor combinada, el jefe de la bodega será el responsable de anotar la fecha de entrega del producto.

El inspector de campo requisara debidamente el vale pagare, anotando la superficie real a fertilizar y comprobara al productor la aplicación del fertilizante, 8 días después de la aplicación del mismo.

Una vez cortado su producto, el productor retirara su dotación completa de fertilizante, evitando en lo posible los retiros graduales del mismo.

Se rechazaran vales de fertilizante sin fecha de caducidad y se respetara la fecha de aplicación del mismo. .

El jefe de la bodega de fertilizante no tramitara ni recibirá el fertilizante, si el proveedor no presenta la copia de la orden de compra y el talón de embarque.

No se dará trámite a la documentación mal requisada, alterada o con datos imprecisos e ilegibles, que obstaculicen el desarrollo del proceso.

Deberá usarse un solo fonnato homologado del vale pagare en original y tres copias, donde se incluyan varios tipos de fommlas de fertilizante.

Para el caso del ingenio El Potrero, S,A. de C.V. en labores combinadas, cada división deberá elaborar su programa de fertilización y el maquilero requisara las finnas de los productores en los vales pagare y mediante una relación anexa los entregara al almacén, pudiendo finnar un vale pagare en blanco como garantía por 1 O toneladas.

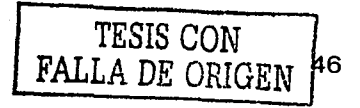

### 4.4.6.4.-Prcstamos para reparación y mantenimiento de caminos.

Objetivo: Asegurar el acceso de la materia prima, para obtener el abastecimiento necesario y suficiente de caña al ingenio.

Alcance: Productor, Organizaciones de cañeros, Encargado de caminos, Inspector de campo, Jefe de división, Jefe de cosecha, Superintendente general de campo, Jefe del departamento de crédito a cañeros, Contralor, Gerente.

Descripción de operaciones:

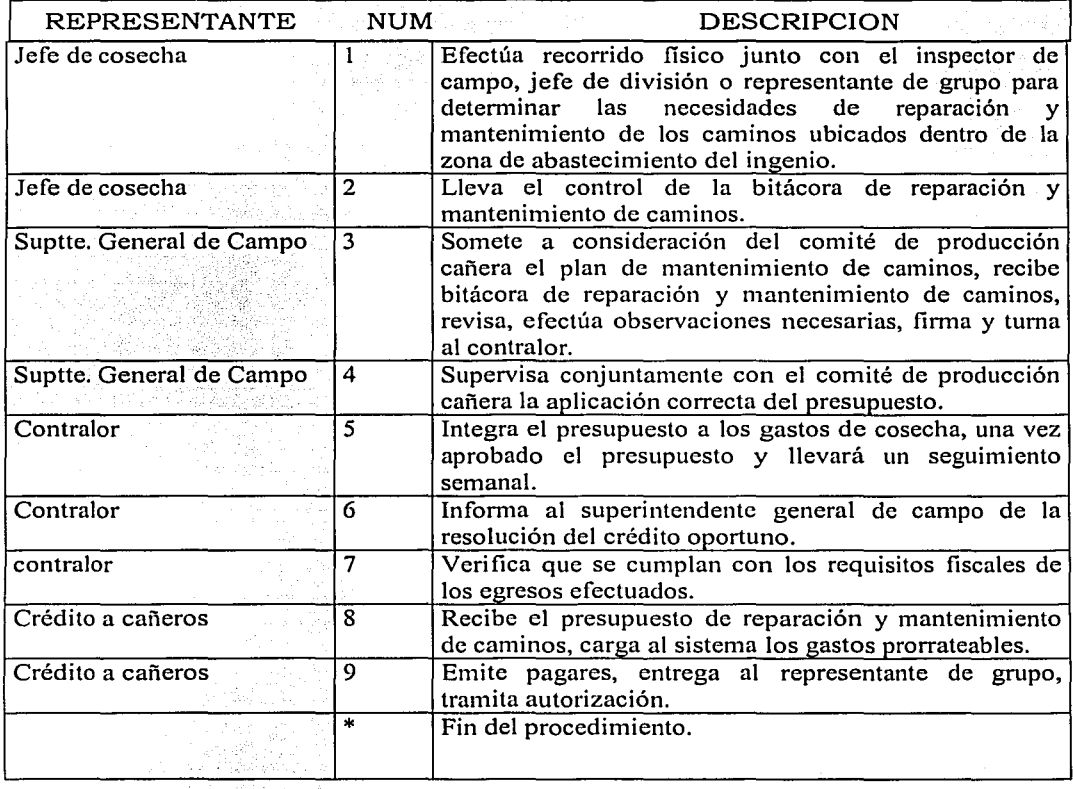

lng Mario Rafael Pacchiano de la Garza Tesis de Maestria en Ingeniería

TESIS CON FALLA DE ORIGEN

4.4.6.5.- Prestamos para reparación de equipo agrícola y de cosecha .

Objetivo: Facilitar el desarrollo eficiente del cultivo, mediante el financiamiento a la reparación oportuna del equipo agrícola y de cosecha, para asegurar el adecuado abastecimiento de materia prima al ingenio.

Alcance: Productor, Inspector de campo, Jefe de división, Jefe de siembras y cultivos, Jefe de cosecha, Jefe de maquinaria agrícola, Jefe técnico de campo, Superintendente general de campo, Jefe del departamento de crédito a cañeros, Contralor, Gerente general. Descripción de operaciones:

REPRESENTANTE NUM DESCRIPCION Productor fletero  $\sqrt{0}$  1 maquilero Productor fletero v/o 2 maquilero Productor fletero v/o 3 maquilero Productor fletero v/o 4 maquilero Suptte. General de Campo 5 .. Suptte. General de campo  $\begin{array}{|l|l|}\hline \text{6} & \text{6}\end{array}$  $"$  7  $"$   $"$   $|8$ Crédito a cañeros 9 Crédito a cañeros 110 Crédito a cañeros 111 Crédito a cañeros 12<br>Contralor y/o Gerente general 13 Contralor y/o Gerente general 13 **Contralor y/o Gerente general \***<br>Contralor y/o Gerente general 14 Contralor y/o Gerente general Contralor y/o Gerente general 15 .. Solicita al superintendente general de campo un préstamo de equipo agrícola o de cosecha, anexando el presupuesto correspondiente. Solicita al superintendente general de campo un préstamo para reparación de equipo agrícola o de cosecha, anexando el presupuesto correspondiente. Recibe pagare autorizado y se representa en la caja para cobro. En caso de necesitar un préstamo complementario, se le elabora estudio económico, si procede se le presta. Recibe solicitud, analiza la necesidad real del préstamo. Se aprueba la solicitud? No.- La rechaza explicando causas al solicitante. Si.- Relaciona solicitudes y turna a crédito a cañeros. Recibe pagare del departamento de crédito y lo entrega al productor. Recibe solicitudes, elabora estudio económico anotando probables alcances. Relaciona estudios económicos que turna al departamento de campo. Recibe estudios económicos autorizados, elabora él pagare, lleva un control de recuperación del crédito otorgado. Solicita al departamento de cosecha avales de íleteros. Recibe las solicitudes junto con los estudios económicos. Autoriza crédito?. No.- Rechaza indicando las causas. Si.- Firma y turna al departamento de crédito a cañeros para formulación del pagare y entrega al departamento de campo. Fin de procedimiento.

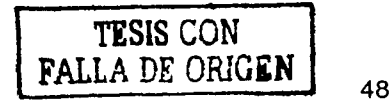

### 4.4.6.6.- Procedimiento de traspaso entre productores de caña.

Objetivo: Establecer Jos lineamientos que regulen Jos traspasos, entre Jos productores de caña.

Alcance: Productor, Inspector de campo, Jefe de división, Jefe de siembras y cultivos, Jefe técnico de campo, Superintendente general de campo, Jefe del departamento de crédito, Jefe del departamento jurídico, Contralor, Gerente general. Descripción de operaciones:

<sup>1</sup>REPRESENTANTE NUM DESCRIPCION Productor **1** Solicita por escrito a la superintendencia general de campo el traspaso correspondiente. Departamento de 2 Recibe, analiza la solicitud y determina. campo<br>Departamento  $\text{de } \left| \cdot \right|$  Procede la solicitud?. campo Departamento de  $3$  No.- Rechaza la solicitud indicando lasa causas. campo Departamento de 4 Si.- Solicita la documentación soporte para contratar. campo  $Crédito a cañeros$  5  $Crédito a cañeros$  6 Crédito a cañeros 7  $C$ rédito a cañeros  $\boxed{8}$ \* Recibe la documentación del departamento de campo, verifica el tipo de traspaso solicitado, en caso de ser productor de nuevo ingreso, procede a codificarlo. Elabora él pagare y documenta la deuda, finnando el productor que recibe el traspaso. Recibe del departamento de campo la relación de traspasos para su conocimiento y control. Notifica a campo de las altas y bajas de los traspasos. Fin del procedimiento.

lng Mario Rafael Pacchiano de la Garza Tesis de Maestría en lngenieria

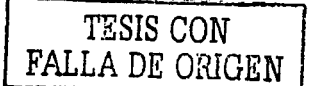

### 4.4.6. 7.- Compra venta de semilla.

Objetivo: Establecer los lineamientos de operación que permitan, controlar la compra y venta de semilla entre productores de caña.

Alcance: Productor, Inspector de campo, Jefe de división, Jefe de siembras y cultivos, Jefe técnico de campo, Superintendencia general de campo, Jefe del departamento de crédito a cañeros Contraloría. Gerencia general. cañeros, Contraloría, Gerencia general. 그는 바다 나는 그만 있어 사는 20km 있

Descripción de operaciones:

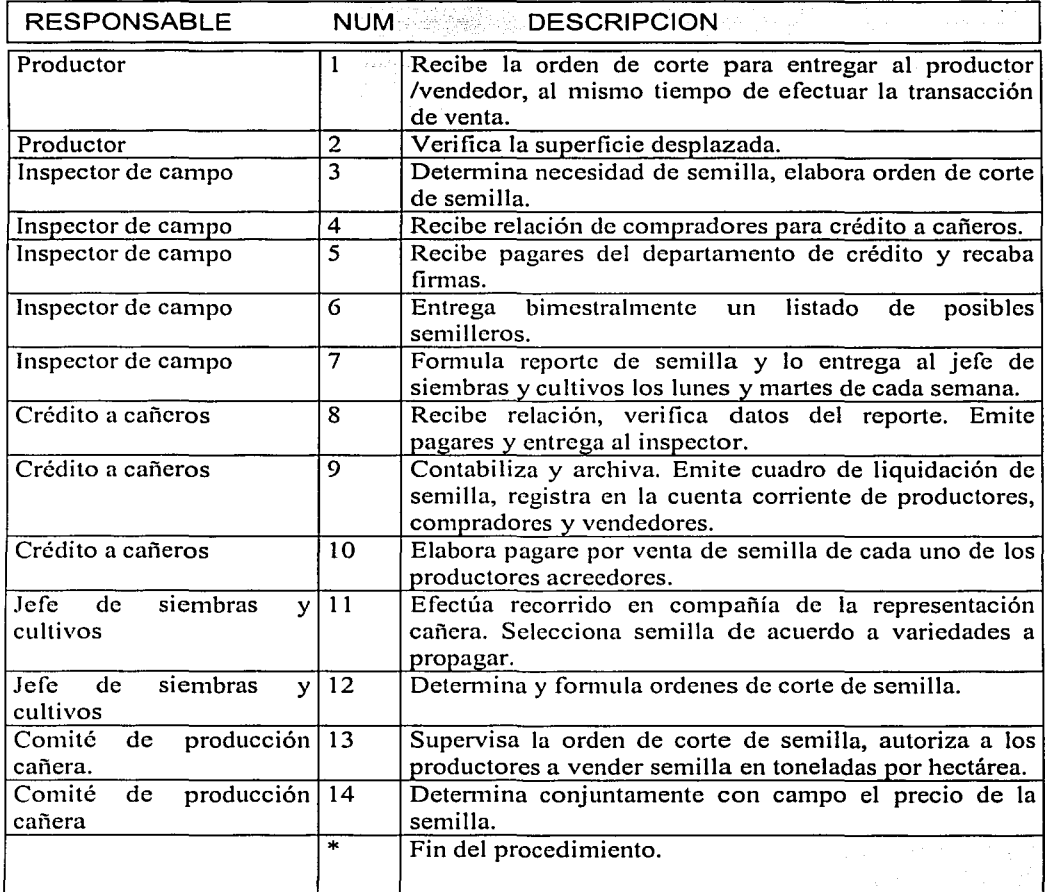

lng Mario Rafael Pacchiano de la Garza Tesis de Maestría en Ingeniería

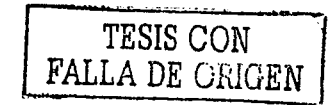

# 4.4.6.8.- Prestamos personales para productores de caña.

Objetivo: Establecer los lineamientos y las operaciones para otorgar prestamos personales, a productores de caña de azúcar de los ingenios.

Alcance: Productor, Inspector de campo, Cajero, Superintendencia general de campo, Jefatura de división, Jefatura de crédito a cañeros, Capturista del departamento de crédito a cañeros, Contraloría, Gerencia general, Dirección general.

Descripción de operaciones:

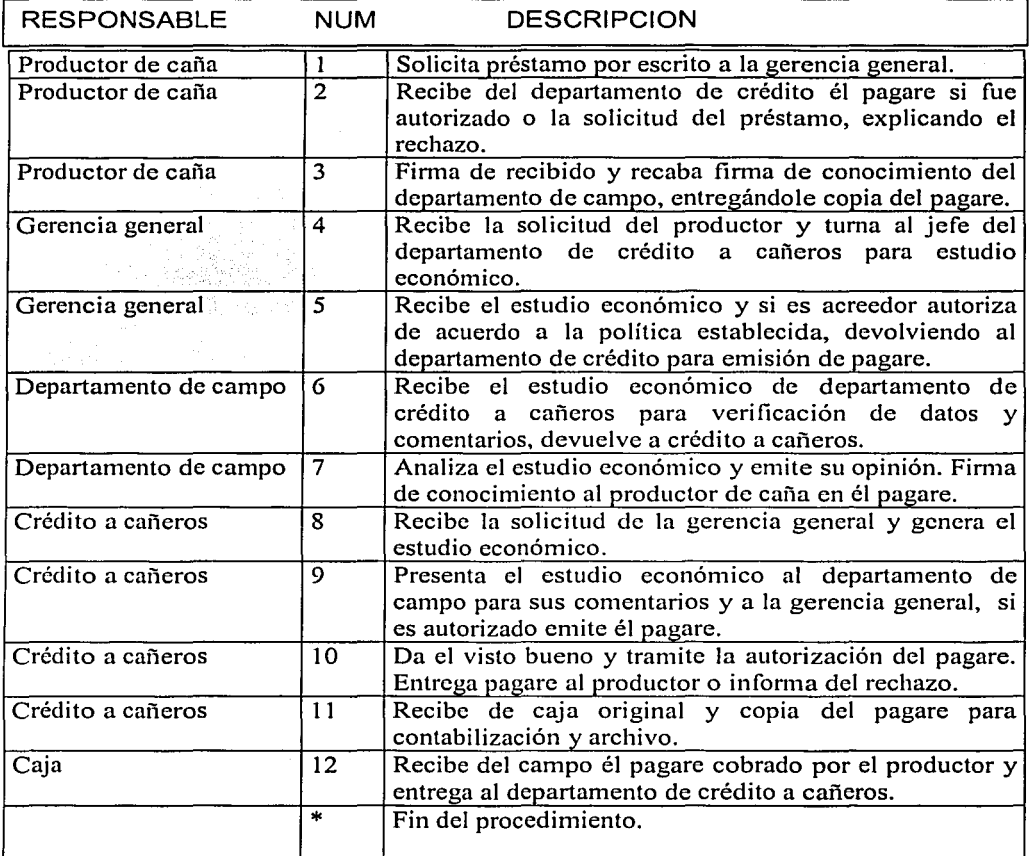

TESIS CON FALLA DE ORIGEN 51

# 4.4.6.9.- Tratamiento de cañas libres y diferidas.

Objetivo: Establecer lineamientos que permitan regularizar a las cañas libres y/o diferidas. Alcance: Productor, comité de producción cañera, inspector de campo, jefe de división, jefe técnico de campo, jefe de cosecha, jefe del departamento de crédito a cañeros, superintendente general de campo, contralor, gerente general.

Descripción de operaciones:

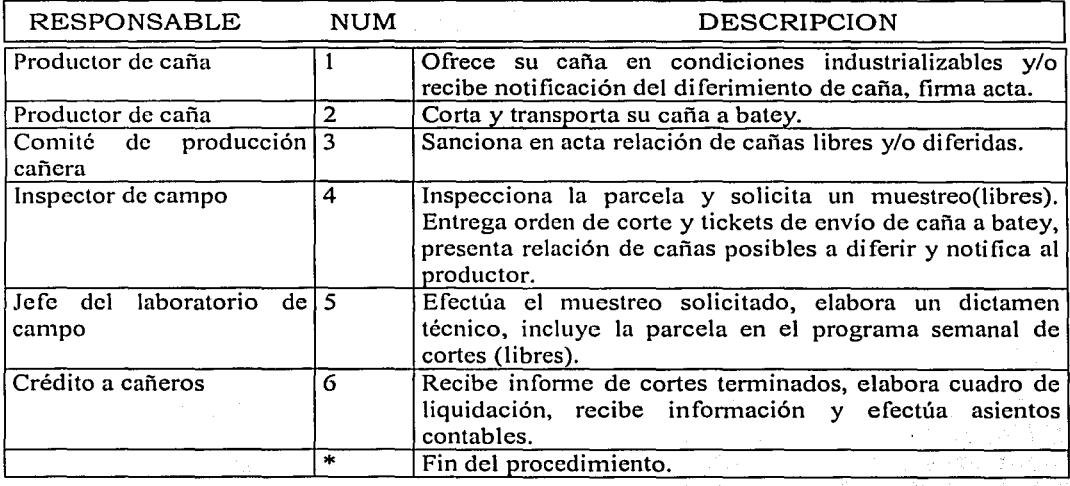

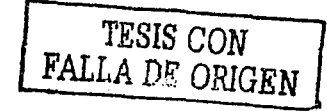

### **4.4.6.10.- Recepción de caña en báscula.**

Objetivo: Establecer un control en la operación de recepción y cuantificación de la materia prima a industrializar.

Alcance: Productor, Fletera, Basculero, Cortador, Inspector de campo, Jefe de división, Jefe de cosecha, Jefe técnico de campo, Superintendente general de campo, Jefe de laboratorio de fabrica, Jefe del departamento de crédito a cañeros, Jefe de trafico (caso ingenio Potrero), Jefe del centro de computo, Jefe del laboratorio de campo, Comité de producción cañera, Contralor, Gerente general.

Descripción de operaciones:

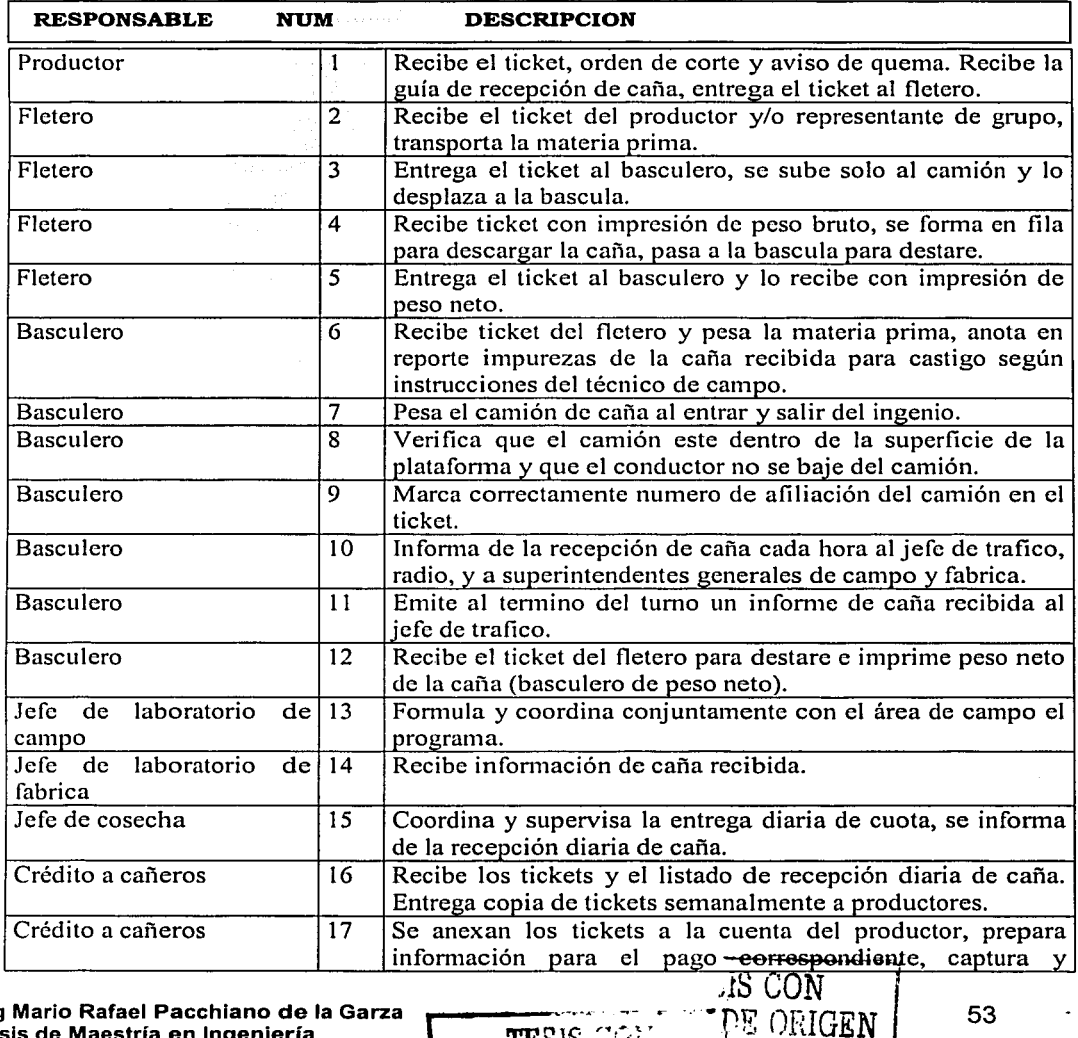

**FALLA DE ORIGEM** 

**lng Mario Rafael Pacchlano de la Garza** --..... -- r ··rE OHIGEN <sup>53</sup> **TESIS** CONSIDER EN INGLES EN LA TELEVISIÓN DE LA TELEVISIÓN DE LA TELEVISIÓN DE LA TELEVISIÓN DE LA TELEVISIÓN DE LA TELEVISIÓN DE LA TELEVISIÓN DE LA TELEVISIÓN DE LA TELEVISIÓN DE LA TELEVISIÓN DE LA TELEVISIÓN DE LA TE

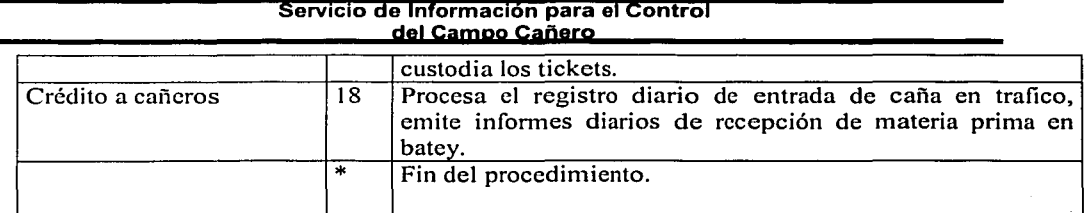

lng Mario Rafael Pacchiano de la Garza Tesis de Maestría en Ingeniería

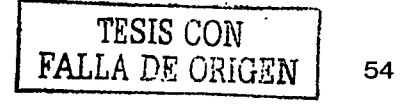

 $\sim$ 

### 4.4.6. 11.- Anticipos a productores de caña

Objetivo: Establecer los lineamientos de operación necesarios para dar un manejo eficiente a los anticipos de los productores.

Alcance: Productor, Inspector de campo, Jefe de división, Superintendente general de campo, Jefe del departamento de crédito a cañeros, Jefe del centro de computo, Cajero, Comité de producción cañera, Contralor, Gerente general.

Descripción de operaciones:

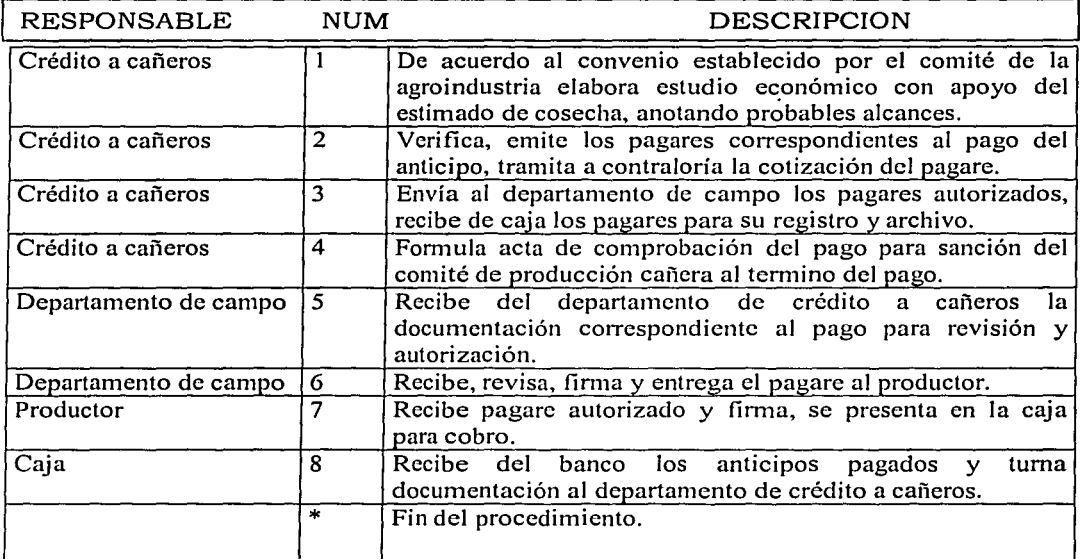

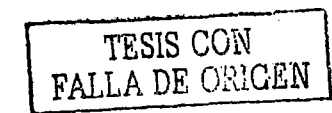

lng Mario Rafael Pacchiano de la Garza Tesis de Maestría en Ingeniería

## 4.4.6. 12.- Aplicación de intereses.

Objetivo: Establecer la aplicación correcta de los intereses por línea de crédito, de acuerdo a las tasas que rigen en las instituciones de financiamiento.

Alcance: Productor, Jefe del departamento de crédito a cañeros, Contador general, Contralor, Gerente general.

Descripción de operaciones:

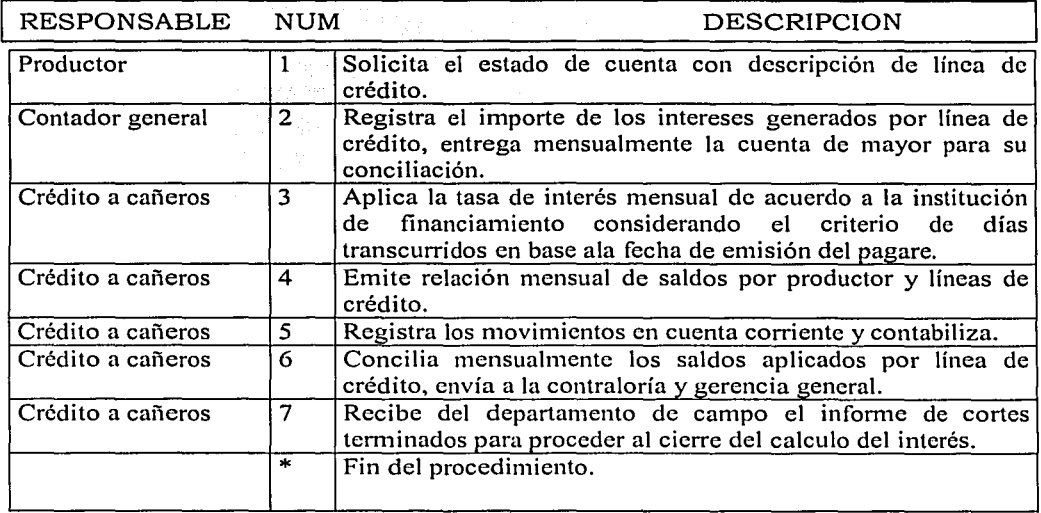

lng Mario Rafael Pacchiano de la Garza Tesis de Maestría en Ingeniería j TESIS GuN

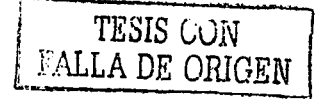

# **4.4.6.13.- Preliquidación a productores de caña.**

Objetivo: Establecer los lineamientos de operación necesarios, para obtener una preliquidación confiable a los cañeros que abastecen de materia prima a los ingenios del consorcio.

Alcance: Productor, Inspector de campo, Jefe de división, Jefe de siembras y cultivos, Jefe de cosecha, Superintendente general de campo, Jefe del departamento de crédito a cañeros, Jefe de laboratorio químico de fabrica, Comité de producción, Contraloría Gerencia general.

Descrinción de operaciones:

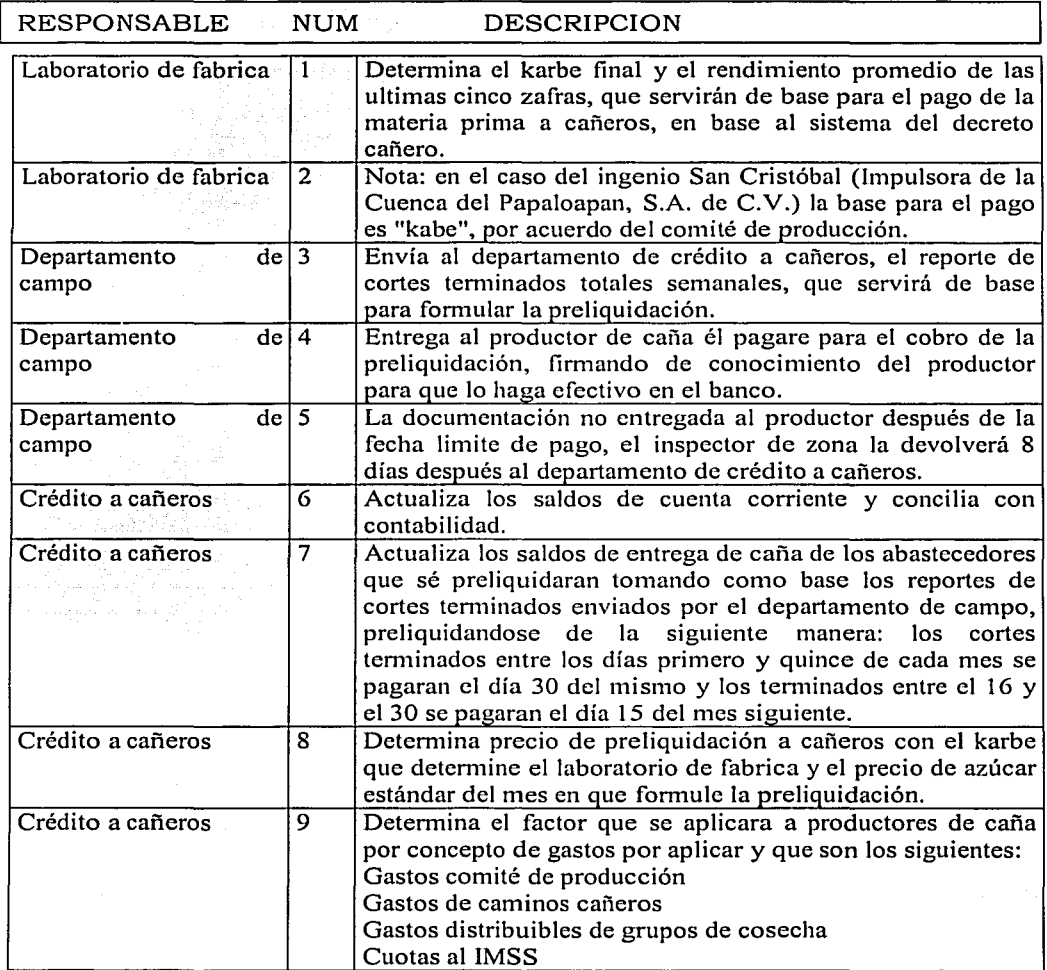

**lng Mario Rafael Pacchiano de la Garza Tesis de Maestría en Ingeniería** *TESIS* CON

**\_\_\_\_\_\_\_\_ i\_FALLA** *DE ORIGEN* <sup>1</sup>

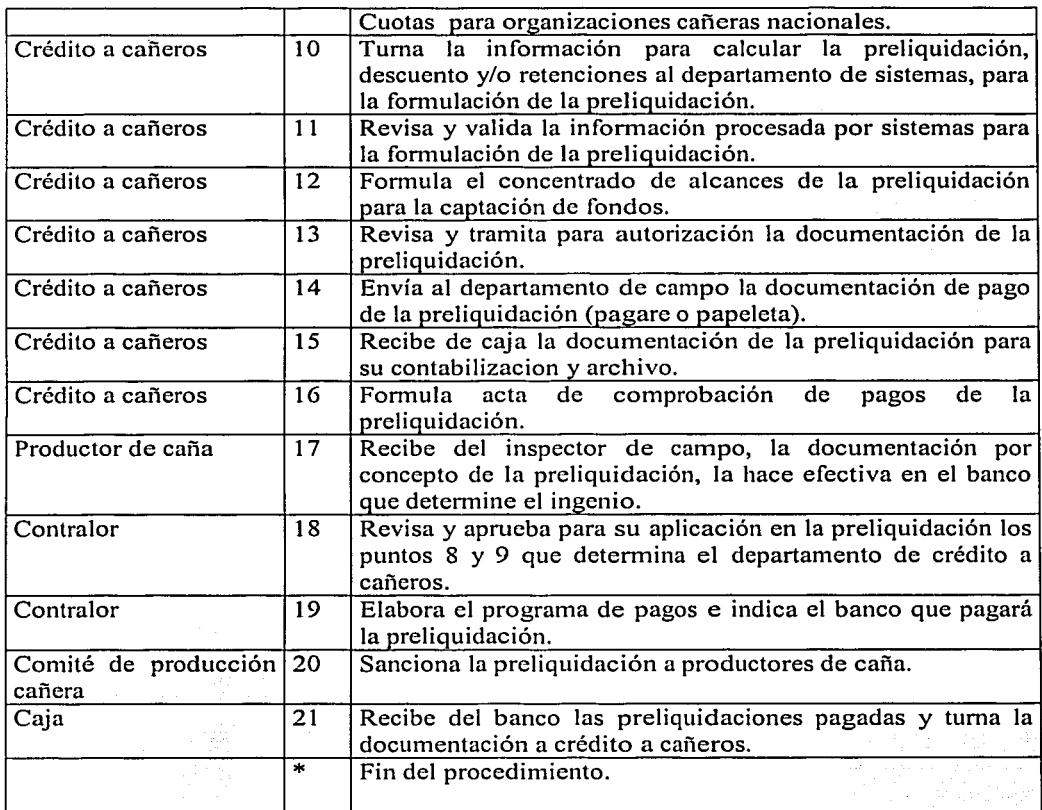

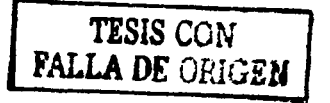

# 4.4.6.14.- Liquidación a productores de caña.

Objetivo: Establecer los lineamientos de operación necesarios para obtener una liquidación confiable, a los cañeros que abastecen de materia prima al ingenio.

Alcance: Productor, Inspector de campo, Jefe de división, Jefe de siembras y cultivos, Jefe de cosecha, Superintendente general de campo, Jefe del departamento de crédito a cañeros, Jefe de laboratorio químico de fabrica, Comité de producción, Contraloría, Gerencia general. 2020년 - 동화 : 1

Descripción de operaciones:

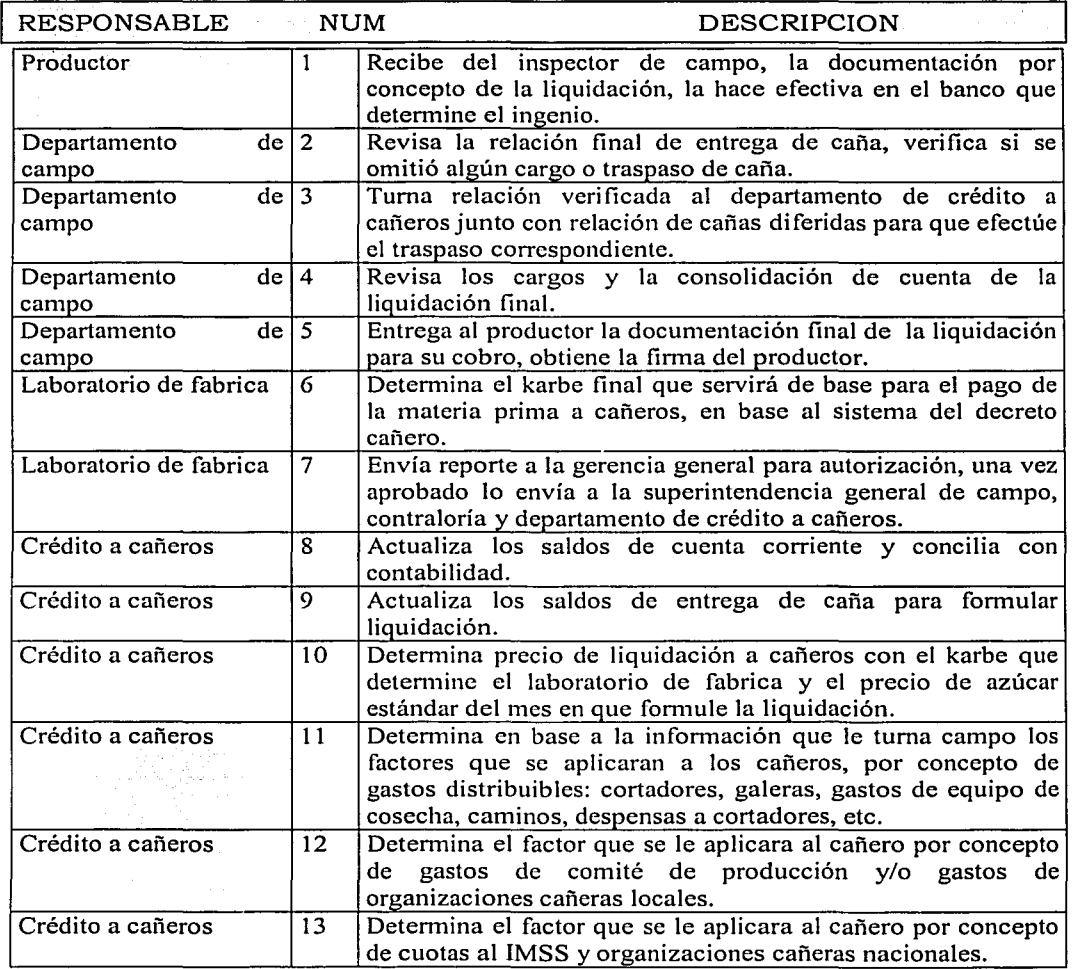

TESIS CON FALLA DE ORIGEN

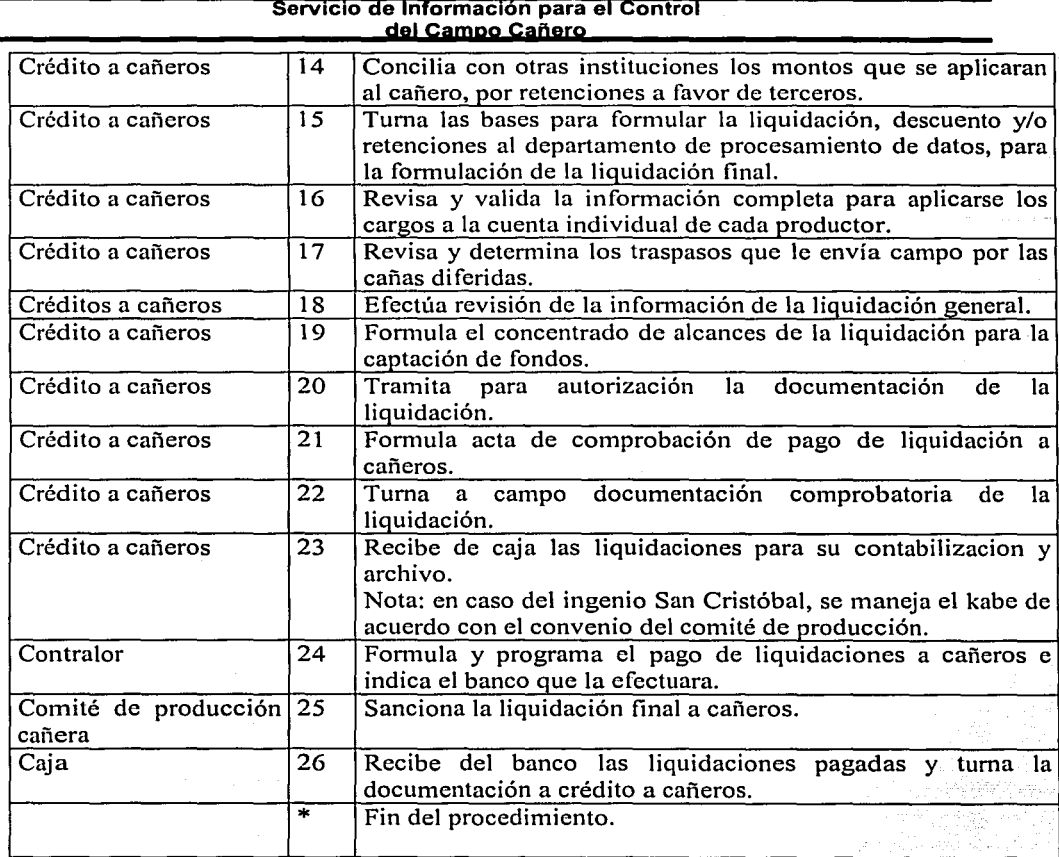

**lng Mario Rafael Pacchiano de la Garza Tesis de Maestria en lngenieria** 

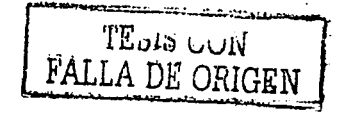

------------~--- ------

60

iyo kataloo kuni

ł

### 4.5.- Políticas que se aplicaran para la administración del campo.

Objetivo: Establecer las políticas que deberán regular los créditos a los productores de caña, que se encuentran adscritos a los ingenios. El alcance de estas políticas será hasta los niveles de Productor, Inspector de campo, Jefe de división, Jefe de cosecha, Jefe técnico de campo, Jefe de departamento de crédito a cañeros, Contralor, y Gerente general.

El ingenio solo otorgará crédito por Siembras nuevas, Socas y resocas, Insumos y materiales, Personales, Gastos de pequeñas obras de irrigación, Mantenimiento y reparación de caminos, Reparación de equipo agrícola, Gastos de cosecha así como Gastos distribuibles y prorrateables.

Serán sujetos de crédito e inscripción en el maestro cañero, aquellos productores con una parcela cuya superficie sea mayor o igual a 2.5 hectáreas, susceptible de comprobar y libre de gravamen.

Los productores de caña que tengan una superficie menor a 2.5 hectáreas tendrán la opción de agruparse (en parcelas colindantes), con el fin de satisfacer el requisito, en caso de arrendamiento el productor deberá comprobar 3 hectáreas como mínimo.

Los productores registrados ante la empresa que cuenten con una extensión menor a las 2.5 hectáreas, tendrán como plazo un año para agruparse y cumplir con el requisito. En caso de no hacerlo, la empresa se verá en la necesidad de cargar gastos de administración, por concepto de manejo y control de avíos.

Para que un productor sea sujeto de crédito deberá estar integrado en el maestro cañero, debidamente registrado ante la empresa y ante una de las organizaciones de cañeros· reconocidas en el decreto cañero, bien sancionado por el comité de producción cañera.

Solo serán sujetos de crédito aquellos productores que presenten la documentación completa, confiable y sancionada por el área jurídica de la empresa o quien realice esta función:

- 1. Propietario: Copia de la escritura del terreno y su anexo del plano avalado por un notario, solicitud de crédito y contrato de crédito refaccionario debidamente firmado y requisitado.
- 2. Ejidatario: Copia del certificado de derechos agrarios y/o copia del registro de sucesor de registro agrario nacional o equivalente, constancia del ejido en caso que el productor haya fallecido y se estén corriendo tramites para el certificado del sucesor preferente anexando acta de defunción, carta de 'colindancias expedida por el comisariado ejidal, solicitud de crédito y contrato refaccionario debidamente firmado y requisitado.
- 3. Arrendatario: Copia de la escritura del arrendador, un aval solvente, contrato de arrendamiento por mínimo 3 hectáreas siempre y cuando se tenga mayor superficie de este y en caso de ser menor de 5 hectáreas se cubre el área total que ampara las

lng Mario Rafael Pacchiano de la Garza Tesis de Maestría en Ingeniería

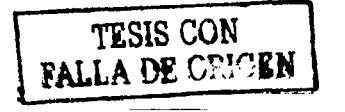

escrituras con siembra de caña, solicitud de crédito y contrato refaccionario debidamente firmado y requisitado.

La falta de documentación en el expediente del productor será causa de auditoria y se procederá conforme a derecho.

El acceso al crédito estará sujeto a la tarifa vigente autorizada por el comité de producción, siempre y cuando las labores de campo se hayan realizado, lo anterior será sancionado por el departamento de campo:

- Avío de acuerdo a la tarifa autorizada.
- Reparación de maquinaria de acuerdo al costo de la reparación y avalado por el grupo de productores beneficiados por el servicio, indicando conceptos y costos de reparación.
- Reparación de caminos de acuerdo al costo de la reparación, el costo se absorberá en fomm tripartita gobierno, productores e ingenio, (solo en el caso de nuevos caminos), para caminos secundarios y generales el costo se absorbe en forma bipartita productores e ingenio.
- Cuando el productor solicite algún crédito y no logre cubrirlo en la presente zafra, se le descontara de sus alcances de la preliquidación, en la de su aval o mediante el ejercicio efectivo de la fianza.
- Las retenciones al productor por conceptos de cuotas al IMSS, organización local y nacional, azúcar, seguro de vida y otros que no integren los créditos y prestamos otorgados antes de la entrega de caña estarán sujetos al alcance neto de la liquidación.
- El productor deberá voltear su cultivo cuando el rendimiento por hectárea sea menor al mínimo aceptable de la zona que se trate.
- Las zonas de ampliación y reposición se consideran como siembras de nuevo ingreso, por lo tanto para otorgar el crédito se deberá elaborar el contrato refaceionario y la solicitud de crédito correspondiente.
- El jefe del departamento de crédito a cañeros debe emitir una relación de los prestamos personales autorizados al superintendente general de campo para fines de información.
- El inspector de campo debe contar con una relación de rezago de caña cosechada y alcances de la zafra anterior de los productores de su zona para poder emitir sus observaciones correctamente.
- Los prestamos personales se efectuaran en base al estudio económico, de acuerdo a sus alcances finales, con un interés acorde a la fuente de financiamiento con el cual el ingenio haya adquirido los recursos, mas 3 puntos arriba de la tasa de interés convenida y se otorgaran una sola vez durante el ciclo agrícola, sujetándose a la disponibilidad financiera del ingenio.
- Los productores tendrán derecho a un solo préstamo personal por ciclo agrícola, reservándose el ingenio el derecho de otorgarlos en función de los recursos financieros disponibles.
- Los créditos para adquisición y/o mantenimiento de equipo agrícola y de cosecha se regirán por la política para la delegación de autoridad. .
- Los prestamos que se otorguen para la reparación de equipo agrícola y de cosecha serán usados exclusivamente en este concepto y solo serán para los productores adscritos al

Ing Mario Rafael Pacchiano de la Garza<br>Tesis de Maestría en Ingeniería

 $TESIS$   $COR$  $\frac{1}{2A}$  DE ORIGEN  $\frac{1}{2}$  62

ingenio y avalados por el grupo de beneficiarios, los fleteros libres no son sujetos de crédito.

- El productor que represente solicitud de crédito para reparación y/o mantenimiento del equipo agrícola y de cosecha, anexará el presupuesto y Ja cotización correspondiente.
- Cuando se otorgue crédito al productor para reparación de equipo agrícola y de cosecha y no se cubra con el importe producto del trabajo agrícola o de cosecha en la presente zafra, se le descontara de sus alcances, fianza y de ser necesario en la de su aval.
- El préstamo que se otorgue a los fleteros y/o maquileros será de un 50% del probable alcance que resulte del estudio económico que efectúe el departamento de crédito a cañeros, y a la cantidad de caña a transportar  $v$  trabajamos a realizar durante el ciclo agrícola.
- Se aplicaran descuentos por concepto de prestamos al equipo de cosecha del 40% como mínimo de los pagos a los productores de caña por los trabajos de cosecha realizados para amortizar el préstamo y los intereses correspondientes.
- Se procurara otorgar crédito solo a los productores que cuenten con superficies que reúnan las mejores condiciones edaficas y topográficas.
- El responsable de sancionar la documentación es el abogado legal del departamento jurídico en su carácter de apoderado legal de la empresa conjuntamente con el superintendente general de campo.
- Los anticipos y gastos prorrateables se sujetaran al estimado de caña que arroje el estudio de los agremiados de la agrupación.
- Los prestamos solicitados por los representantes de las agrupaciones cañeras se sujetaran a los lineamientos que establecen las bases a que deberán sujetarse las relaciones entre Jos ingenios y sus abastecedores de materia prima, de conformidad con lo dispuesto en el artículo 200. Y que a su letra dice: Los gastos de zafra, adicionales a los directos para corte, alce y acarreo a cargo de los abastecedores, se prorratearan conforme a lo que establezca el comité de producción cañera.
- Los sueldos y gastos de personal representante de los abastecedores será supervisar la operación del ingenio en la parte que le corresponda con relación al precio de la caña, así como de las subcomisiones de operación de zafra y otras, que los propios abastecedores establezcan. (Art. 200 num. VIII).
- Los presupuestos de gastos de operación de las organizaciones cañeras (C.N.C./C.N.P.R.) deben estar debidamente soportados y aprobados en asamblea por sus agremiados, validado en acta, y el ejercicio del mismo estará en función a la disponibilidad de recursos del ingenio para otorgar el crédito requerido.
- En caso de gastos extraordinarios, los representantes de las agrupaciones cañeras deberán contar con la confonnidad de los cañeros afiliados o del representante de estos (comisariado ejidal o representante de grupo) para solicitar el préstamo ante el ingenio.
- El presupuesto presentado por las agrupaciones cañeras deberá estar debidamente desglosado en gastos fijos y gastos variables.
- Para poder ejercer el presupuesto las agrupaciones cañeras deberán presentar semanariamente una relación de los gastos efectuados.

lng Mario Rafael Pacchiano de la Garza Tesis de Maestría en Ingeniería

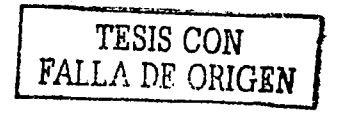

- En el caso de que los gastos sean comunes para ambas organizaciones deberá presentarse el presupuesto bajo las mismas bases y aprobado por los representantes cañeros.
- Para gastos imprevistos las organizaciones cañeras deberán de solicitar el préstamo exclusivamente a la gerencia general.
- Los pagares serán reconocidos exclusivamente por la firma completa del productor registrado, o en su defecto por una tercera persona amparada con carta poder, debidamente registrada ante la autoridad correspondiente.
- Los productores aceptaran la implementación del paquete tecnológico de cada ingenio, el cual deberá ser anexado invariablemente en el contrato.
- La cartera vencida se turnara al departamento jurídico, para que ejercite las acciones legales tendientes a solucionar cualquier adeudo pendiente con el ingenio.
- El productor de caña que no cumpla con lo estipulado en el contrato de crédito, que no entregue la caña estimada de la superficie contratada o que no cubra el 100% del crédito otorgado por negligencia del mismo, se le cobraran los gastos de administración y técnicos de campo correspondientes.
- Se aceptaran traspasos de cultivo o superficie entre productores, siempre y cuando el productor que traspase no tenga rezagas en sus créditos anteriores, o se ponga al corriente en el momento del traspaso.

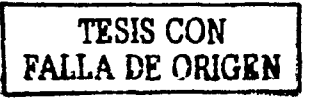

## 5.- ETAPATECNICA

En esta etapa se tuvo como meta, el diseño y la construcción de un sistema de información, partiendo de los resultados obtenidos en Ja etapa de análisis. Se apoyó en Ja guía metodológica del enfoque orientado a objetos y en Ja colaboración del personal del ingenio.

En este capítulo se presentan el propósito y Jos objetivos del sistema; Ja metodología de desarrollo orientada a objetos, los diagramas y esquemas conceptuales y. funcionales, la estructura del sistema, las funciones que lo integran y las ventanas que se despliegan al operar los módulos.

## 5.1.- Actividades realizadas en la etapa técnica

En esta etapa se realizaron el diseño y la construcción del sistema, las pruebas para su operación y la Adecuación de la infraestructura, para culminar el proyecto con la Implantación de los sistemas, la capacitación del personal y la liberación de los servicios de información. Se realizaron entrevistas con el personal de las diferentes áreas del ingenio, para obtener los documentos de apoyo; se observó en forma directa la operación de los procesos y se elaboraron los diferentes modelos denominados Funcionales".

Durante la construcción de Jos diferentes módulos, se hizo la conversión de los modelos mencionados en especificaciones de tablas, programas y pantallas, además se elaboraron las Especificaciones de Diseño para la programación.

Durante la fase de implantación de los sistemas se instalo, adecuó, administró y puso a punto la Arquitectura de sistemas, con sus Módulos de infraestructura de comunicaciones, de base de datos y de ambiente (sistema operativo). También se realizó en esta etapa la Migración de los datos, la Instalación de los sistemas y la Capacitación del personal en la operación.

Con todo lo anterior ya concluido, se procedió a Ja prueba y liberación del sistema, dando por tem1inado el proyecto con la entrega de los programas ejecutables, la memoria técnica y el manual de usuarios.

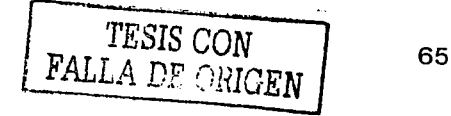

# 5.2.- Conceptos de la metodología de desarrollo

En esta etapa del desarrollo, Ja metodología se centra en Jos procesos de diseño y construcción, el proceso de diseño se realiza mediante la elaboración de los modelos de Interfaz, del Dominio del problema y del Análisis. En el proceso de construcción se detallan el modelo de análisis dinámico, así como Jos aspectos de Ja implantación y distribución de Jos objetos.

# 5.2.1.- Modelo de Interfaz para la aplicación

El Modelo de Interfaz establece un vínculo entre el Usuario y el Analista, mostrando gráficamente cada caso planteado, consta principalmente de la definición de las interfaces principales que participarán en Ja ejecución de un caso, cuando esté operando el sistema. Por interfaces nos referiremos a las Pantallas, Reportes o llamadas a otros sistemas, sin embargo se aplica con mayor frecuencia a las Pantallas. Las pantallas se pueden realizar con herramientas visuales tales como Visual BASIC, Delphi, PowerBuilder, SOL Windows, Visual FoxPro, o cualquier otra que se tenga a la disposición; en estos casos puede agregarse alguna funcionalidad que muestre al usuario cierta actividad, pero también pueden hacerse a mano en papel, pues el objetivo de este modelo es tener un elemento de vinculación del conocimiento adquirido con el usuario.

Cuando se tienen varias pantallas involucradas, no solo es necesario mostrar las mas importantes, también se debe señalar la forma como se estarán activando, dependiendo de la interacción que tenga el usuario con el sistema. Para plasmar este tipo de conocimiento, se utilizan diagramas de Transición de Estados, en donde se representan Jo estados y los cambios que se realizan a través de una transición. Cada estado dentro de estos diagramas denota una pantalla, en donde el usuario estará introduciendo datos o bien navegando en la información; cuando el usuario cambia de pantalla o genera un estímulo, para que el sistema realice una acción, se dice que cambia de estado por medio de una transición.

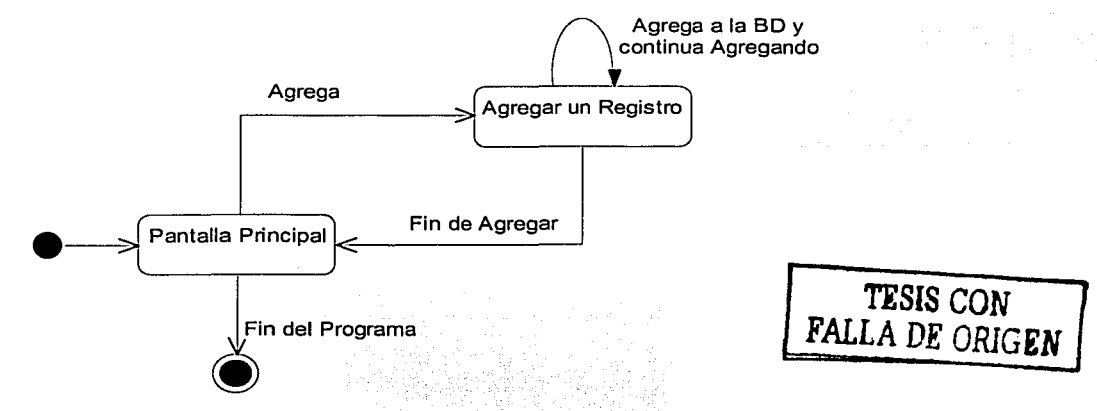

Figura 5.22 Navegación de pantallas en el Modelo de Casos.

En la Figura 5.22 se presenta un Diagrama de Transición de Estados típico, que muestra un Caso en donde se agregan registros; el programa tiene un estado inicial (círculo negro) que

lng Mario Rafael Pacchlano de la Garza Tesis de Maestría en Ingeniería

es de donde parte la ejecución, este estado es inestable y llega a un estado o pantalla (rectángulo con leyenda) en la que el usuario puede plantear acciones a realizar. Cuando se definen interfaces con otros sistemas, debe establecerse la forma en que se dará la comunicación síncrona o asíncrona, en la primera se establece comunicación con un proceso activo del otro sistema, por lo que la interfaz será la llamada a un proceso: Nombre del Proceso(Argumentos): Valor que devuelve el proceso llamado

En el caso de comunicación asíncrona, la forma de comunicación será a través de archivos o bien de tablas en una Base de Datos, en estos casos será necesario establecer la forma de los registros de los archivos o tablas. El Modelo de Interfaz se realiza en forma simultanea con el Modelo de Casos, pues el último determina al primero y el primero permite retroalimentar para ajustar al último.

lng Mario Rafael Pacchiano de la Garza Tesis de Maestría en Ingeniería

*TESIS CON*  FALLA DE *ORIGEN* 

--------------

# 5.2.2.- Modelo del Dominio del Problema

El Modelo del Dominio del Problema tiene como objetivo principal, identificar los objetos de información y las relaciones que guardan entre sí, lo anterior se plasma en un Diagrama de Clases. Para cada Caso del Modelo de Casos, se obtiene un Diagrama de Clases, que contendrá los objetos que necesite para desarrollarse; la forma de obtenerlo sigue un esquema sistematizado, en el cual hay la siguiente serie de pasos para llevarlo a cabo:

- l. Identificación de los Candidatos a Clases a partir del Caso.
- Como se parte del Caso, se tomará la descripción textual y se identificarán los sustantivos de cada oración, como candidatos a objetos y consecuentemente a; clases. También es posible determinar los sustantivos, identificando los verbos que actúan sobre ellos, de tal forma que al detectar los verbos se pueda llegar a los sujetos de las oraciones, de donde sacamos una lista de posibles candidatos.
- 2. Eliminación de candidatos inadecuados.

Es claro que algunos de los candidatos seleccionados no deben convertirse eri clases, por no corresponder a objetos. Cuando se esté realizando la eliminación se deben considerar los siguientes criterios:

- Registro.- Todos los objetos que se hayan seleccionado necesitan almacenar infommción, de otra manera no tendrán estado, por lo que no serán objetos.
- Más de un atributo.- No es una regla, pero cuando un objeto tiene un solo atributo, lo más seguro es que sea uno de otro objeto (esto se puede verificar en el paso 7).
- Funcionalidad.- Los objetos deben tener un comportamiento que sea relevante para el problema y no pueden existir objetos sin métodos.
- Atributos y funcionalidad comunes.- Todos los atributos y métodos propuestos para la clase, se deben aplicar para todos y cada uno de los objetos, que se espera se generen a partir de ella.
- Más de una instancia. Una clase debe generar más de un objeto.

3. Establecimiento de los atributos básicos de cada clase.

Una vez establecidas las Clases iniciales, es posible asignarles los atributos básicos a cada una. En este punto, se establece que la información que contendrán será de dos tipos:

- Información de referencia.
- Información sensible al tiempo.

Aquí surgen aspectos de orden, que son importantes para una buena administración del proyecto y es necesario estandarizar algunos:

- Nombres de las Clases en singular o en plural, pero uniformes a este respecto.
- Nombres de los atributos uniformes de acuerdo a un estándar, tal como sólo mayúsculas, sólo minúsculas, mayúsculas y minúsculas, guiones de separaciones entre los elementos del nombre etc.

4. Determinación de los atributos que pueden ser llaves relacionales.

Aún cuando se está en una etapa de análisis, existen algunas suposiciones acerca de la implantación, que pueden influir en las estructuras de clases. Es importante comenzar a plantear, que las clases serán la base para la definición de las relaciones, por lo que es necesario establecer los atributos que constituirán la llave relacional.

5. Identificación de las asociaciones estáticas entre clases.

Una vez establecidas las clases en una forma básica, es necesario establecer los vínculos que tendrán Jos objetos entre sí:

- Se establecen todas las combinaciones válidas de asociaciones binarias y se parte de Ja base de que cada asociación binaria puede recorrerse en las dos direcciones, de tal manera que no es necesario establecer las combinaciones para direcciones inversas.
- En cada prueba se verifica que, en realidad, los objetos tengan vínculos entre sí:
	- · Se establecen todas las combinaciones válidas, de asociaciones ternarias.
	- Se establecen todas las combinaciones válidas, de asociaciones cuaternarias.

6. Identificación de la multiplicidad o cardinalidad de las asociaciones binarias detectadas. Una vez identificadas las asociaciones, se está en posición de establecer la cardinalidad de todas las asociaciones binarias, lo que indicará las reglas de negocio que la información debe cumplir en todo momento, para que guarde integridad entre los distintos elementos que Ja componen. La fomia de determinarla, consiste en establecer con cuantos elementos a lo mínimo y a lo máximo podemos relacionar un objeto, con los objetos del otro lado de la asociación. Los valores que pueden darse son O, l, 2 ... ; cuando se desconoce en forma precisa el número de objetos que se relacionan, se aplica el concepto de muchos o N.

7. Reemplazo de asociaciones que impliquen a más de dos clases y/o asociaciones cuya multiplicidad sea uno a uno o muchos a muchos, por asociaciones binarias de uno a muchos, la fonna de simplificar las asociaciones muchos a muchos, consiste en incluir una nueva clase en lugar de la asociación. Esta clase estará asociada con las existentes con asociaciones uno a muchos, dirigiendo el lado muchos hacia el extremo en donde se ubica la clase nueva; los atributos de la clase nueva serán las llaves relacionales de las clases con quien se estará vinculando, más los atributos que correspondan por situación propia.

8. Identificación de las asociaciones de agregación y/o de composición.

Hasta este punto los pasos descritos son idénticos a los que se encuentran en el Análisis de Datos por Entidades y Asociaciones. Se tiene un modelo de datos robusto, sin embargo, no se han incluido dentro del modelo aspectos que involucren conceptos tales como herencia, polimorfismo, encapsulamiento, métodos, agregación y composición, en este paso se inicia la inclusión dentro del modelo de estos conceptos.

*TESIS* CON *FALLA DE ORlGKN*
#### Servicio de Información para el Control **dsl Cag199 Cgñsro**

9. Identificación de los métodos básicos de las clases.

Debemos observar Jos verbos dentro del Caso, los cuales nos describirán las acciones que deben realizar los objetos del mundo real, los cuales se han modelado en el diagrama de clases.

1 O. Establecimiento de los atributos secundarios.

Conforme se avanza en el análisis de requerimientos, se van presentando varios microciclos para el desarrollo de todos los modelos que produce; en los primeros ciclos, es claro que las especificaciones y el conocimiento son muy pobres. Por lo mismo no es deseable especificar completamente todos los atributos que componen a las clases, pues se corre el riesgo de tirar trabajo, si en los siguientes casos se decide que esas partes no quedarán en la última versión del modelo de requerimientos; conforme avanza el tiempo, se tendrá un conocimiento más profundo y especializado, lo que nos permitirá asegurar que se conocen atributos que son producto de tal aprendizaje.

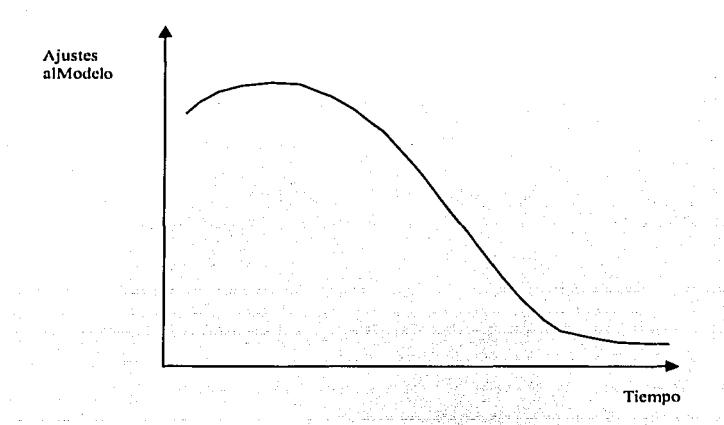

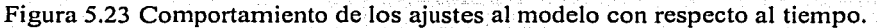

Cada uno de los pasos puede repetirse las veces que sea necesario, hasta obtener un modelo estable con respecto a los ajustes que se le vayan dando al modelo.

## 5.2.3.- Modelo de Análisis

En este capítulo se estudia la interacción entre los objetos que componen al sistema, para llevar a cabo la funcionalidad del Caso correspondiente, en primer lugar se establecen los distintos tipos de objetos que pueden estar presentes dentro de un sistema. A continuación se plantea el mecanismo de colaboración entre los objetos, se establecen los mensajes entre los objetos y la secuencia de los mismos.

El modelo de requerimientos establece el comportamiento externo del sistema, en lo específico del Caso que se esté analizando, esto se plantea\_ definiendo la forma de la

TESIS CON 70 FALLA DE ORIGEN

#### Servicio de lnformaeion para el Control del Campo Cañero

transacción, identificando Jos elementos visuales que estarán actuando en Ja interfaz y Jos objetos que se originan por Ja misma aplicación. El siguiente paso es identificar las interacciones más significativas entre los objetos obtenidos y por supuesto descubrir nuevos objetos que pueden ayudar a llevar a cabo la interacción, lo anterior constituye el principal objetivo del proceso para Ja obtención del Modelo de Análisis.

## 5.2.3.1.- Tipos de Objetos

En un nivel conceptual amplio todos los objetos son iguales, sin embargo, pueden establecerse ciertas funciones específicas a Jos objetos que componen un programa o sistema y por lo mismo pueden establecerse categorías para Jos objetos que componen un programa. Estas categorías permiten mejorar Jos aspectos de calidad interna de Jos componentes de los programas, pues exhiben mejores niveles de cohesión y acoplamiento, que son elementos con Jos que se evalúa Ja calidad de un sistema.

Las categorías más simples de objetos son:

- Objetos Interfaz<br>• Objetos de Nego
- Objetos de Negocios
- Objetos de Datos

A continuación se describen con mayor detalle:

## Objetos Interfaz

Estos objetos están especializados en Ja interacción con los actores, de tal manera que presentan infomrnción en formatos cercanos al actor y/o permiten Ja adquisición de información del actor hacia el sistema, realizando las conversiones en formato necesarias. No tratan con aspectos de Ja aplicación, tales como reglas de negocio o algoritmos.

### Objetos de Negocio

Estos objetos están especializados en Jos servicios referentes a Ja lógica de Ja aplicación y reglas de negocio, que tienen que seguirse para la realización de Ja funcionalidad del programa, no tratan con aspectos de interfaz con los actores ni con las fuentes de datos o de infomrnción. Funcionan como gestores con otros objetos para Ja realización de Ja lógica de una transacción, implantan en sus métodos, Jos algoritmos de Ja aplicación y las reglas del negocio.

### Objetos de Datos

Las fuentes de datos a las que un programa puede acceder son muy variadas y requieren lógicas particulares, por Jo que es importante separar esta funcionalidad de la del negocio y de la de Ja interfaz con Jos actores. Con este fin, se definen los objetos de datos cuya función principal es Ja de aislar los detalles de implantación de las conexiones, con las fuentes de datos para los demás objetos de los programas.

## Modelo de Tres capas

Cuando un programa se estructura sólo con estos tres tipos de objetos, es decir, que todos los objetos que constituyen el programa pertenecen a uno de estos tipos, se dice que se está utilizando un modelo de Tres Capas. Este modelo pem1ite estructurar los programas para obtener mejores niveles de mantenimiento, pues si se cambia de plataforma en la capa de interfaz, sólo será necesario reescribir los objetos de esa capa para poder darle mantenimiento al programa.

lng Mario Rafael Pacchiano de la Garza Ing Mario Rafael Pacchiano de la Garza<br>Tesis de Maestría en Ingeniería de la Contra de la Contra de la Contra de la Contra de la Contra de la Contra<br>Tesis de Maestría en Ingeniería

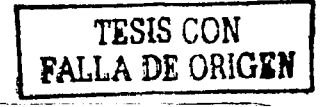

#### Servicio de Información para el Control del Campo Cañero

De igual forma, si cambian las fuentes de datos a las que accede un programa, sólo es necesario reescribir los métodos de los objetos de esa capa para el mantenimiento del programa. Por último, si se solicitan cambios con respecto a la funcionalidad del programa respecto a la aplicación (modificación de requerimientos funcionales), las modificaciones o reescritura impactarán sólo a los métodos de los objetos de negocio.

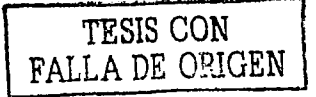

## 5.2.4.- Proceso de Construcción

El siguiente paso dentro de la metodología lo constituye el proceso de construcción, en donde se detalla el modelo de análisis dinámico que ya considera aspectos de implantación, además de establecer la estructura de distribución de los objetos que estarán integrando al sistema. En la Figura 5.24 se observa el lugar que ocupa el proceso de construcción, dentro de la metodología de desarrollo.

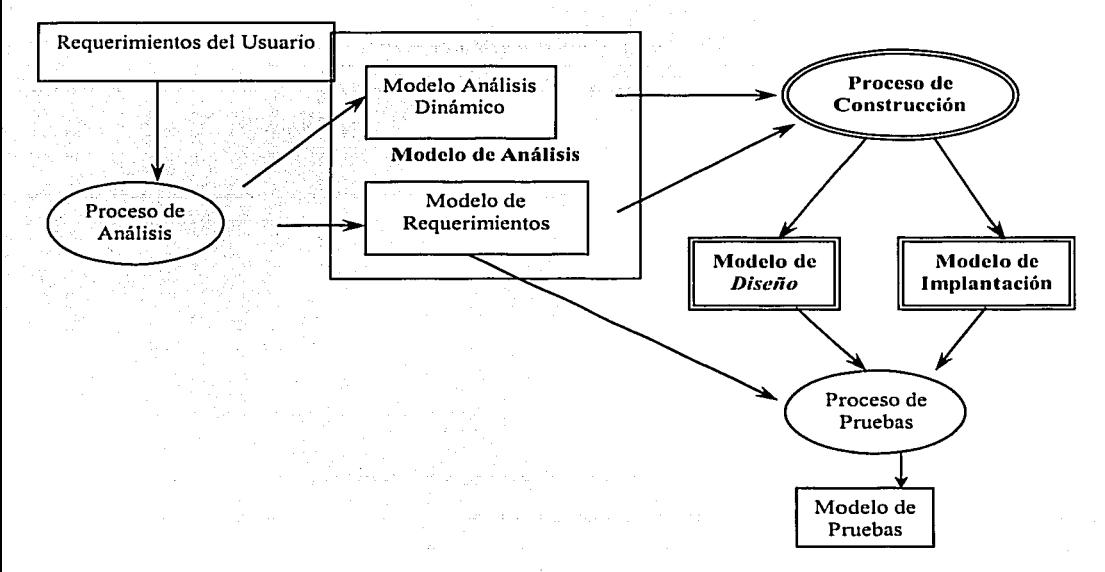

Figura 5.24 Proceso de la Ingeniería de Software Orientada a Objetos.

En esta capítulo se tomará el modelo de análisis para generar un modelo de diseño, que contemple aspectos de implantación y de calidad, posteriormente se tomará el modelo de diseño como entrada para la obtención del modelo de construcción. La estructura de procesos es la que se muestra en la figura 5.25, en la figura se observa que el proceso de construcción se alimenta del modelo de análisis y que está constituido por tres procesos más elementales:

- El primero es el proceso de diseño, en donde se afina el modelo de análisis dinámico para dejar un modelo sensible a la implantación.
- El segundo es el proceso de análisis de componentes, que es donde se identifican agrupamientos de objetos que se visualizarán como componentes de programación.
- El tercer proceso es en sí la programación de los métodos de las clases y la elaboración de los programas.

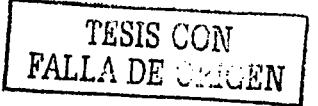

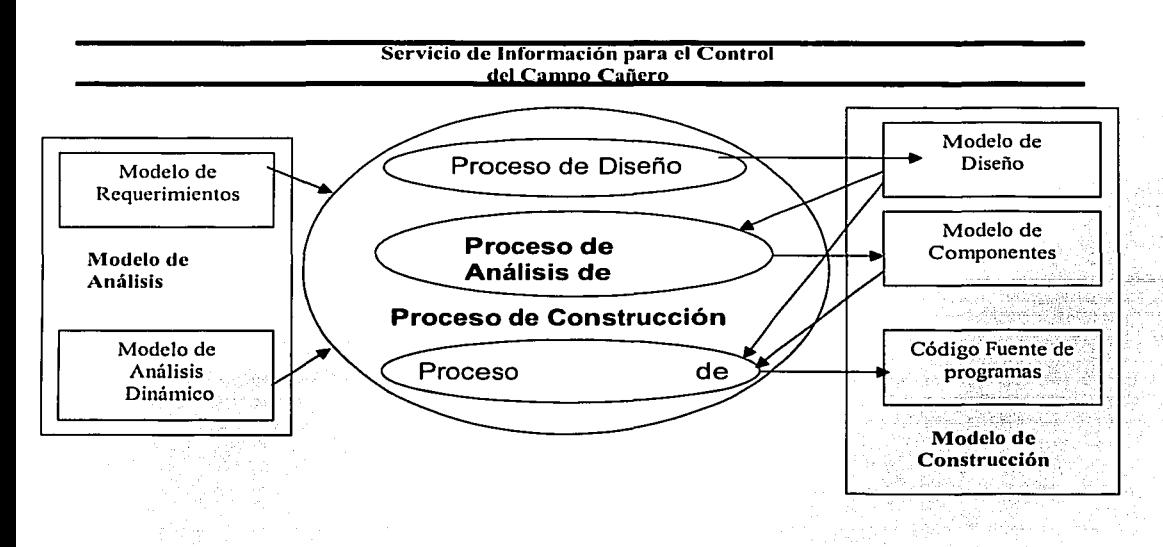

Figura 5.25 Proceso de Construcción.

## 5.2.4.1.- Proceso de Diseño

El diseño contempla el refinamiento del modelo dinámico obtenido por parte del análisis, tomando en cuenta aspectos de implantación, tales como distribución del procesamiento y capas de software disponibles.

## 5.2.4.2.- Proceso de Análisis de Componentes

Una vez que se han establecido la fomia que tendrán las clases que generarán los objetos que compondrán al programa en ejecución, se está en posición de construir componentes para su amplia utilización. Un componente es una biblioteca que contendrá la definición de las clases dinámicas y que puede estar ligado al programa que necesite los servicios, especificados en las clases.

## 5.2.5.- Implantación de un Modelo Estático de 00 en un Modelo Relacional

En este proyecto, para el diseño y construcción del sistema se utilizo un modelo de desarrollo orientado a objetos, que maneja bases de datos en SQL Server, con Windows NT. Cuando se construye un sistema de administración de información, es necesario almacenar la infommción sobre bases de datos. Las bases de datos son depósitos de datos que pueden ser administrados por las aplicaciones, o bien a través de Sistemas Administradores de Bases de datos. Los sistemas administradores de bases de datos, tienen como propósito principal el almacenamiento de la información, que permita el acceso a la misma bajo mecanismos bien establecidos.

Los mecanismos de acceso y manipulación de información se definen en base a modelos de datos, los modelos de datos son herramientas conceptuales que permiten describir a los objetos de infonnación bajo una notación, estableciendo una serie de operadores para manipular a los objetos de información; en la actualidad el modelo de datos, sobre el que se<br>TESIS CON

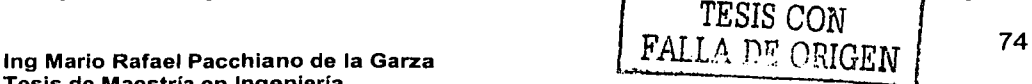

Tesis de Maestria en lngenieria

#### Servicio de Información para el Control **dsl Campo Cañsrg**

basan Ja mayor parte de Jos sistemas administradores de bases de datos, es el Modelo Relacional. Desgraciadamente existen muy pocos sistemas administradores de bases de datos que se basan sobre el modelo de Orientación a Objetos, lo que hace necesario establecer mecanismos de conversión entre Jos dos modelos.

El modelo relacional describe a Jos objetos de información, a través de relaciones que son de una forma intuitiva, tablas que están compuestas por renglones y columnas; cada renglón es un objeto de información y cada columna es un atributo de los objetos de información de Ja tabla; las operaciones básicas sobre las tablas consideran Ja consulta, agregar un renglón a Ja tabla, eliminar un renglón de Ja tabla y modificar un renglón a la tabla. En sí Ja conversión entre modelos se da para cada concepto del modelo de orientación a objetos, en algunos conceptos no hay aplicación directa de ningún tipo de conversión; en las siguientes secciones, se mostrarán las distintas formas de conversión, de cada uno de Jos conceptos.

## 5.2.6.- Conversión de Clases y Objetos relacionados

La conversión más simple de clases y objetos relacionales, consiste en hacer corresponder a Clases de objetos con relaciones, en este caso, debe conceptualizarse a las clases ya no como plantillas de objetos, sino como conjuntos de objetos. Cada clase debe corresponder a una relación y cada propiedad de Ja clase debe corresponder a un atributo o columna de Ja relación, cada propiedad - atributo debe tener asociado un tipo de datos; cuando los datos no correspondan a tipos simples, que puedan implantarse con los tipos disponibles en un manejador de base de datos relacional, Ja relación no estará en lª forma normal, lo cual obligará a aplicar el proceso de normalización.

El proceso de normalización asegura que toda relación sea implantable en un manejador de base de datos y que no permita anomalías de inserción, modificación y eliminación. Para una descripción detallada del modelo relacional y del proceso de normalización, puede referirse a Ja abundante literatura existente tal como [Silberschatz98]. in bir a

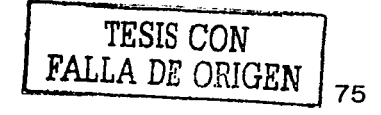

a sa kacamatan ing Kabupatèn Kabupatèn Ing Kabupatèn Ing Kabupatèn Kabupatèn Kabupatèn Kabupatèn Kabupatèn Kab<br>Kabupatèn Kabupatèn Kabupatèn Kabupatèn Kabupatèn Kabupatèn Kabupatèn Kabupatèn Kabupatèn Kabupatèn Kabupatèn

الإسلام، والمعامل المعامل في المعامل المعامل.<br>المعامل العامل المعامل في المعامل المعامل المعامل المعامل

#### Servicio de Información para el Control del Campo Cañero

## 5.3.- Propósito del sistema

El sistema "Servicios de Información Automatizado para el Control del Campo Cañero", fue desarrollado con el propósito de dotar al Ingenio de servicios automatizados de información, que apoyen las labores que tengan como finalidad:

- Mantener un equilibrio sobre el cultivo de caña en el campo, con base en los  $\bullet$ requerimientos de la fabrica
- Apoyar a los productores cañeros, para que estén en condiciones de aplicar el paquete tecnológico de campo.
- Apoyar al corte, alce y acarreo de la caña, así como a la colocación de anticipos para la cosecha.
- Reducir los costos de la operación.
- Optimizar las labores de los recursos humanos. ٠
- Mejorar el nivel de los servicios de información.  $\blacksquare$
- Usar tecnología actualizada.
- Integrar las áreas operativas del ingenio por medio de servicios de información ٠ automatizados.

**TESIS CON FALLA DE GEORGIA** 

#### Servicio de Información para el Control **dsl Can190 Capsrg**

## 5.4.- Objetivos generales del sistema

Con el sistema se pretende mejorar la operación y la eficiencia en las actividades propias del ingenio, para lograr esto es necesario que se alcancen los siguientes objetivos generales, de acuerdo con el propósito del sistema:

## Superintendencia General de Campo:

Disminuir los grupos de cosecha. Disminuir los frentes de corte. Implantar un programa de corte uniforme y escalonado Disminuir el tiempo de permanencia de la caña en batey

## Mejorar las condiciones del entorno de cultivo:

Nivelación de Tierras y construcción de drenes en áreas con exceso de agua. Construcción y/o recuperación de áreas de riego. Introducción de variedades de alto rendimiento agroindustrial. Proyectar el equilibrio del campo cañero. Diseñar campo cañero con variedades tempranas, medias y tardías. Depurar las variedades. Dar seguimiento a las diversas actividades. Incrementar el rendimiento de caña por ha. Supervisar la aplicación correcta del avío al campo.

## En el Departamento de Crédito A Cañeros:

Reducir el monto de la cartera vencida. Disminuir los prestamos.

Depurar expedientes y actualizar al maestro cañero.

Vigilar el control del otorgamiento del crédito.

Sistematizar la actividad del crédito a productores de caña.

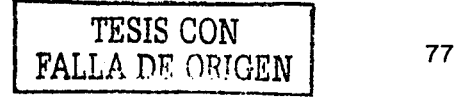

#### Servicio de Información para el Control **dsl Cag190 Cañsrg**

## S.S.- Descripción de la estructura.

En esta parte se mostraran los procedimientos que se automatizan con el sistema, la estructura con sus subsistemas y los diferentes módulos que los integran. A través de esta estructura se cubren en los diferentes módulos, todas las actividades propias del ingenio que fueron motivo de automatización con este sistema.

## 5.5.t.- Automatización de los procedimientos

El sistema automatizará y administrará la información para la operación del ingenio, realizando en fomm ordenada y eficiente, los procedimientos que permiten realizar las actividades del ingenio. Los procedimientos ya fueron mencionados y descritos en la etapa técnica, se integran en los diferentes módulos del sistema y los principales son los siguientes:

- Procedimientos de nuevas siembras
- Procedimiento de crédito para socas
- Procedimiento de solicitud y entrega de insumos
- Prestamos para reparación y mantenimiento de caminos
- Prestamos para reparación de equipo agrícola y de cosecha
- Procedimiento de traspaso entre productores de caña
- Compra venta de semilla
- Préstamos personales para productores de caña
- Tratamientos de cañas libres y diferidas
- Recepción de caña en báscula
- Anticipo a productores de caña
- Aplicación de intereses
- Preliquidación a productores de caña
- Liquidación a productores de caña.

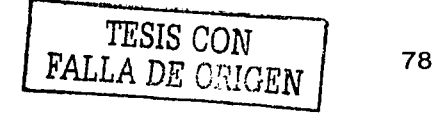

#### Servicio de Información para el Control **dsl Campo Cañsrg**

## 5.5.2.- Estructura del sistema

Con el fin de integrar todos los procesos y procedimientos que se automatizaron, se eligió una estructura que permitiera un funcionamiento óptimo, armónico y ágil de todos los componentes del sistema. La estructura está integrada con los siguientes subsistemas:

- Subsistema de Crédito
- Subsistema de Campo
- Subsistema de Proveedores
- Subsistema de Control y Seguridad

## 5.5.2.1.- Subsistema de Crédito

Aquí se integran las actividades propias del Departamento del mismo nombre y en su estructura se incluyen, entre otros, a los siguientes módulos:

- Aprobación de Cosecha
- Autorización de Cosecha
- Autorización de Avío
- Cancelación de Pagares
- Corte Terminado
- Captura del Estimado
- Imprimir Comprobantes para Cortadores
- Imprimir Pagares
- Pagares de Pago semanal de Cosecha
- Validación de Ticket
- Traspasos de Caña
- Guías
- Captura de Avío, Siembra y Cosecha

# 5.5.2.2.- Subsistema de Campo

Aquí se incluye también al Departamento de Laboratorio de Campo, tomando en cuenta que ambos departamentos trabajan conjuntamente, en el manejo de la información, integra los siguientes módulos:

- Estimado
- Quema Accidental
- Suspensión de Riego
- Aviso de Quema de la Caña
- Programación de Cortes de Cosecha
- Replicación Laboratorio
- Orden de Corte
- Laboratorio
- Impresión de Ticket

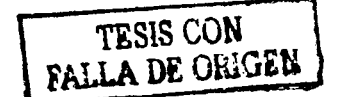

ESTA TESS NO SALE DE LA BHEIOTEC

ازدراء بالجيجلد إلالأ

#### Servicio de Información para el Control **dsl Can190 Cañsro**

## 5.5.2.3.- Subsistema de Proveedores

El subsistema de Proveedores controla todo lo referente a la entrega de la caña por parte de los proveedores, registrando los proveedores y los pesos de los transportes cargados y descargados, para lograr esto cuenta con los siguientes módulos o funciones:

- Bascula de Entrada
- Bascula de Salida
- Bascula Manual

## 5.5.2.4.- Subsistema de Control y Seguridad

El subsistema de Control y Seguridad integra a los Catálogos, los cuales contienen la información mínima necesaria, para validar que la información que se registra en la base de datos, cumpla con las condiciones de integridad y de seguridad. El subsistema integra todos los Catálogos implantados en los Subsistema de Crédito, de Campo y de todos los Catálogos implantados en los Subsistema de Crédito, Proveedores:

- Parcela
- Proveedores
- Contratación
- Insumo
- **Productores**
- Descuento<br>• Campo
- Campo<br>• Ciclos
- Ciclos
- Cortadores<br>• Cuenta Cor
- Cuenta Corriente
- Ejido
- Grupos de Cosecha<br>• Labores de Campo
- Labores de Campo
- Maquinaria
- Tipo de Maquinaria
- Municipio
- Zonas
- Zafra
- **Inspectores**

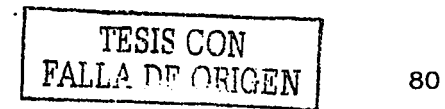

## 5.6.- Diagramas funcionales y conceptuales del sistema y subsistemas. 5.6.1. Esquema funcional de los procesos que se realizan en el ingenio

## **SIEMBRAS Y CULTIVOS:**

. El productor aplica el paquete tecnológico al campo. <sup>o</sup> El Ingenio vigila que se aplique el paquete tecnológico. · El Ingenio otorgan avios para apoyar a la aplicación del paquete tecnológico. <sup>o</sup> El Ingenio administra la asignación de los creditos. <sup>o</sup> Autoriza Estimado de la cosecha

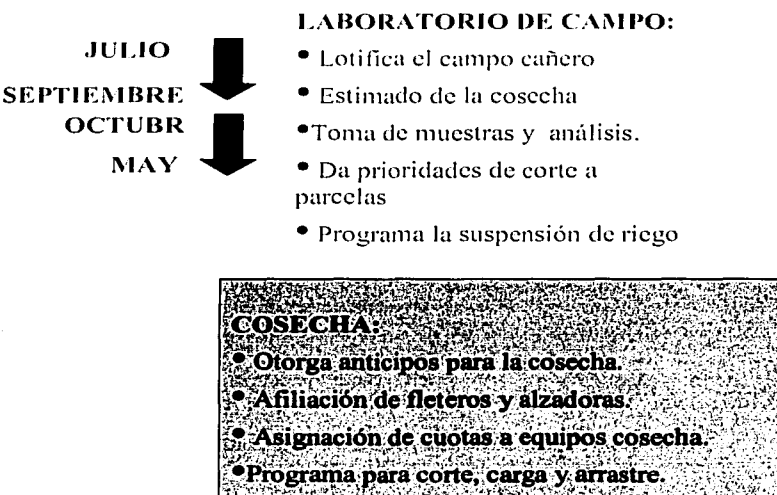

· Ingenio administra la asignación de anticipos.

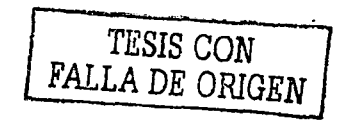

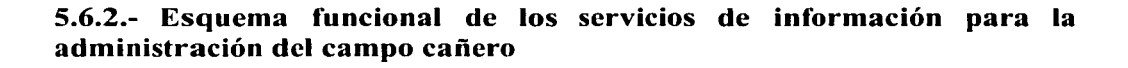

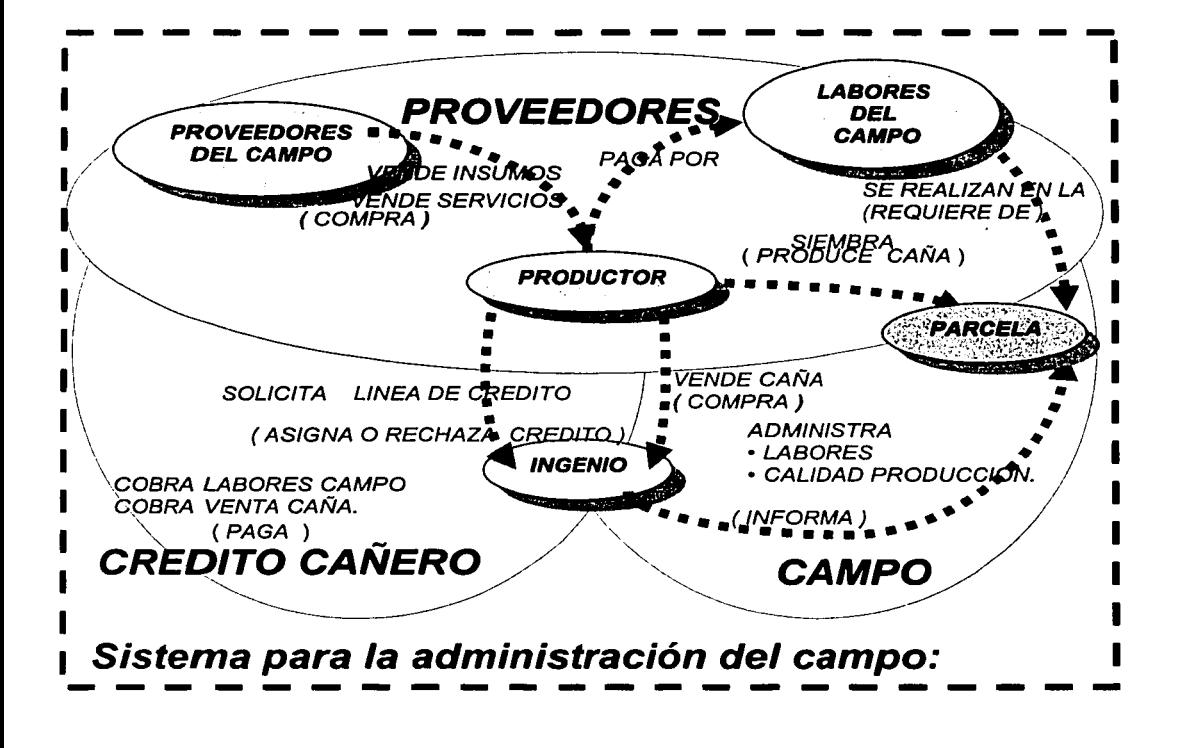

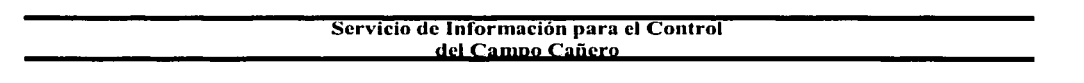

## 5.6.3.- Diagrama conceptual del subsistema de campo

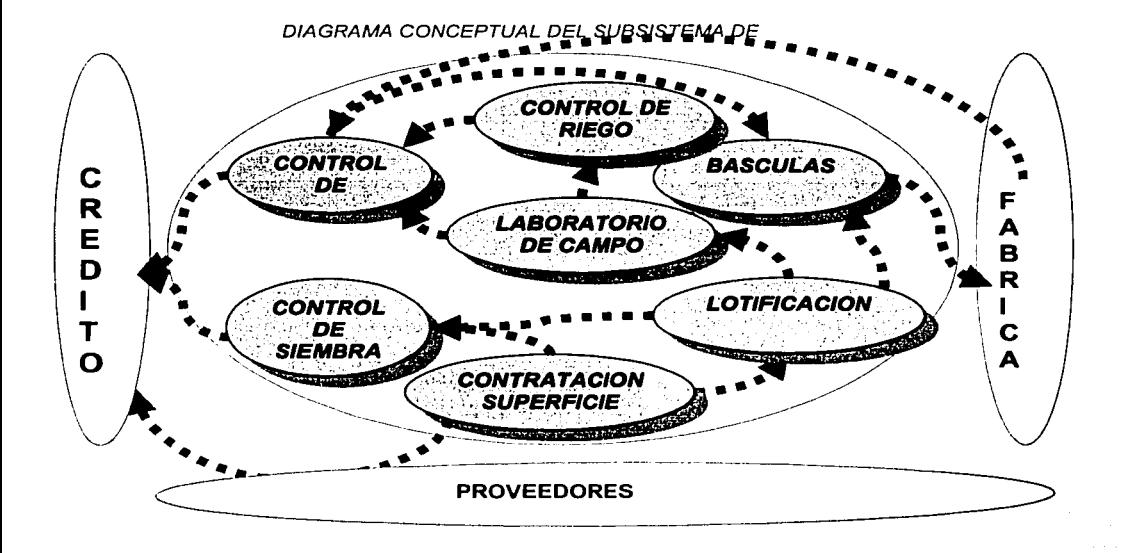

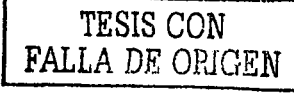

## 5.6.4.- Diagrama conceptual del subsistema de crédito

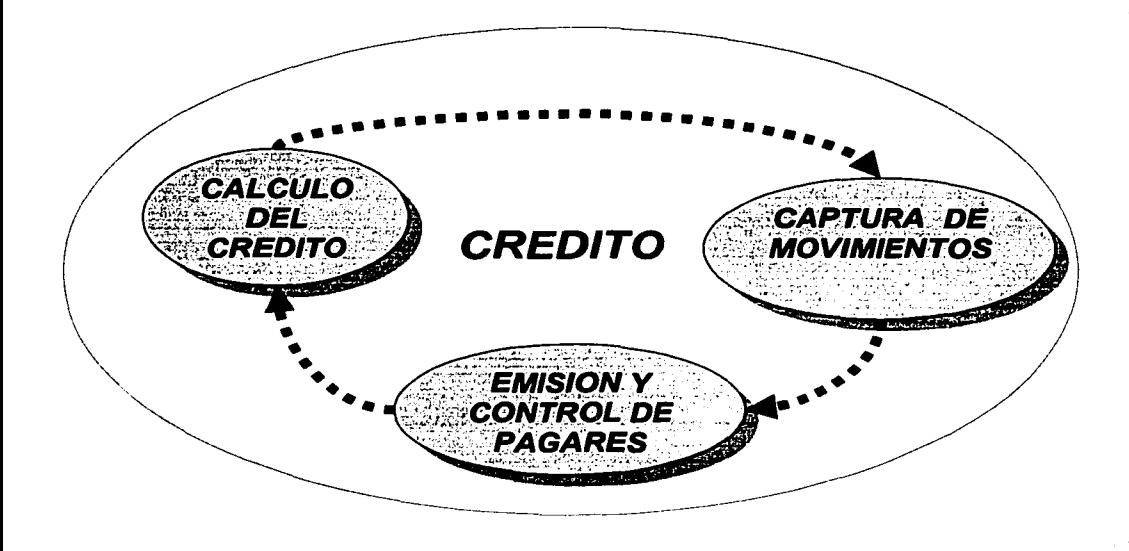

TESIS CON FALLA DE ORIGEN 84

## 5.6.5.- Diagrama funcional del subsistema de proveedores .

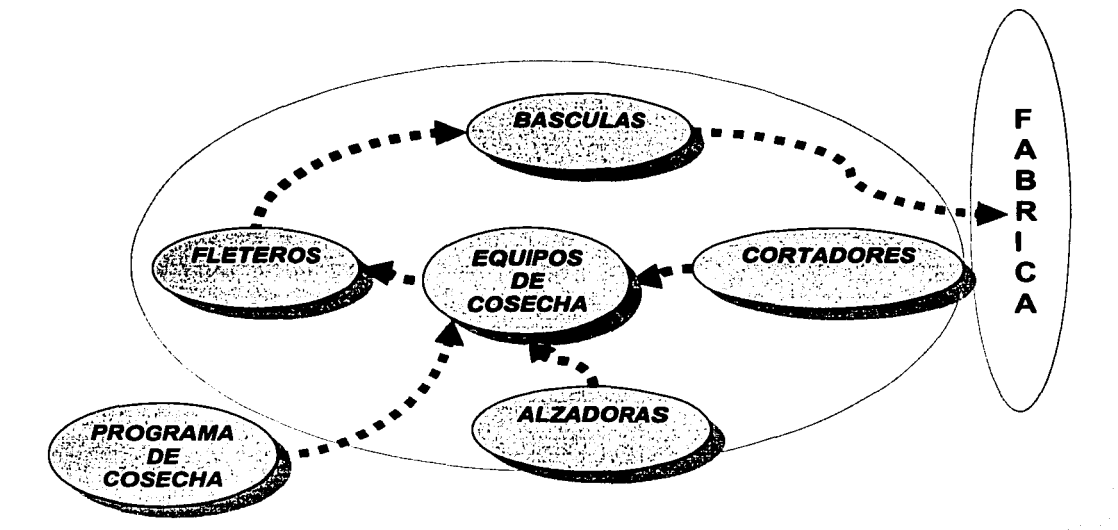

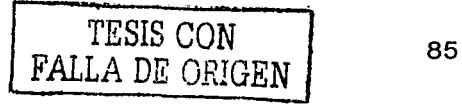

#### Servicio de Información para el Control del Campo Cañero

## 5.7.-Descripcion de la operación del sistema

## 5.7.1.-Ingreso al sistema Servicios de Información para el Control del Campo Cañero.

Para que un usuario tenga acceso al Sistema, deberá estar registrado por el Administrador del (Persona encargada de la administración de los usuarios y de los módulos y catálogos correspondientes). El Menú Principal se integra con todas las aplicaciones, en los Iconos que se muestran en la ventana del menú principal.

1.- El primer paso para entrar al menú principal es dar un doble clic en el icono de acceso directo, ubicado en el escritorio de Windows.

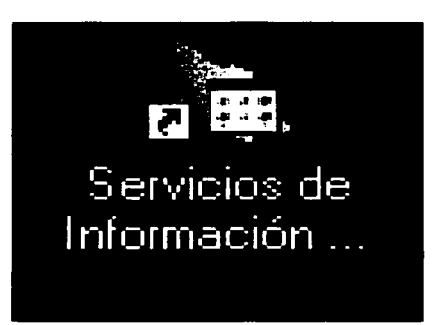

2.- Introducir el nombre de inicio de sesión y la contraseña, dar un clic o Enter.

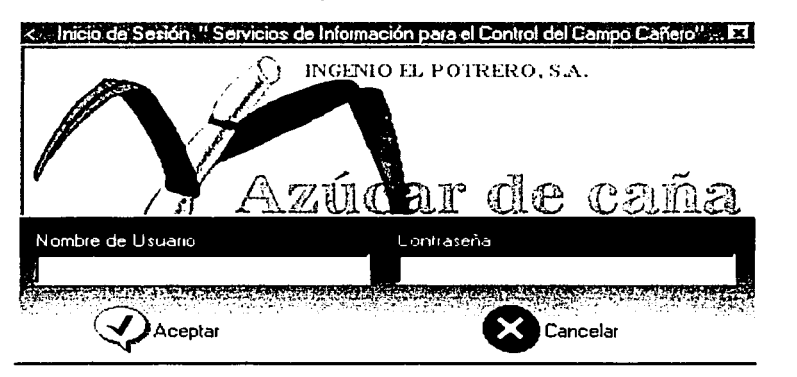

Se despliega la ventana del menú principal:

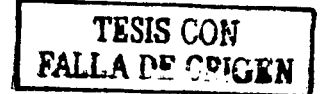

#### Servicio de Información para el Control del Campo Cañero

## MENU PRINCIPAL

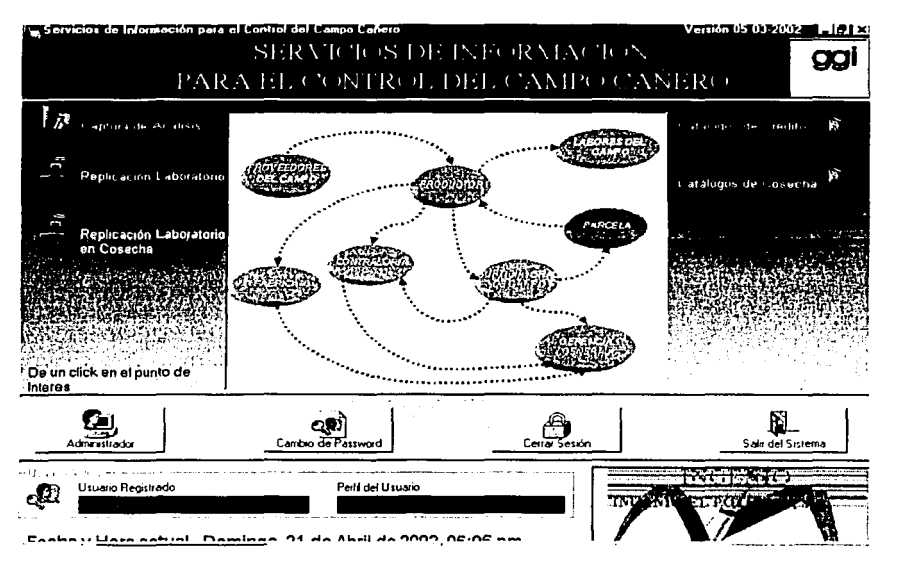

El menú principal esta confom1ado por nueve nodos: Superintendencia general de campo, gerencia general, proveedores de campo, productores, labores de campo, catálogos, parcela, fábrica, Captura de análisis y contraloría. Los nodos a su vez están fomiados por módulos, el acceso a los nodos está restringido por el administrador (es el único usuario del sistema que puede otorgar o restringir el acceso) de acuerdo a los derechos asignados a los usuarios.

El menú principal cuenta con la opción de cambiar de Password, la cual está disponible para todos los usuarios del sistema.

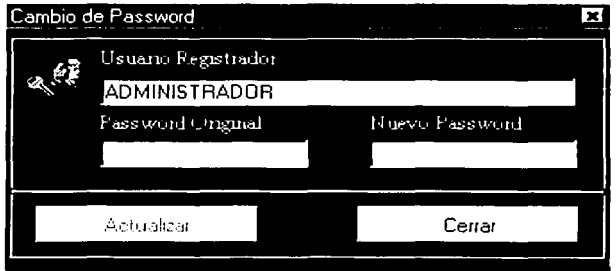

Para cambiar de Password el usuario debe capturar tanto el original como el nuevo.

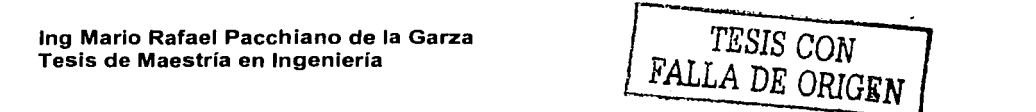

#### Servicio de Información para el Control del Campo Cañero

Cuando damos clic en el botón salir del sistema se nos presenta la siguiente pantalla:

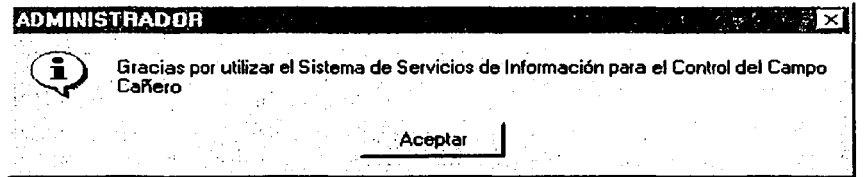

Le damos aceptar y se cierra la pantalla del menú principal.

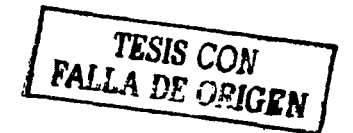

#### Servicio de Información para el Control del Campo Cañero

## 5.7.3.- Relación de los nodos que componen el sistema y de los módulos que los integran.

En la ventana principal se cuenta con iconos que representan a los nueve nodos, los cuales nos pem1iten activar los diferentes módulos, que se integran en la estructura del sistema. A través de los módulos se logra la operación normal del sistema, con el fin de administrar la información de las actividades del ingenio.

En el siguiente listado se presentan los nueve nodos y los módulos respectivos que los integran:

## Nodo de Labores de Campo

- Aprobación de Avío y Cosecha
- Autorización de Avío y Cosecha
- A viso de Quema
- Captura de Avio y Cosecha

## Nodo de Parcela

- Lotificación
- Parcelas
- Suspensión de riego
- Nodo de Proveedores de campo
- Afiliación de maquinaria
- Complementos de Corte

## Nodo de Contraloría

- Baja de Corte Terminado
- Operaciones de bascula (Captura manual)
- Caña Derivada (Otros Ingenios)
- Cancelación de Pagares
- Captura de Pólizas
- Cierre de la Cuenta Corriente
- Contratación
- Nueva siembra
- Estudio Económico
- Genera pagos de cosecha
- Generación de registros para imprimir
- Impresión de reporte de pago de papeletas
- Impresión de pagares de cosecha
- Movimientos varios de cosecha
- Nóminas de cosecha
- Retenciones
- Validación de ticket
- Valida( caña derivada otros ingenios)

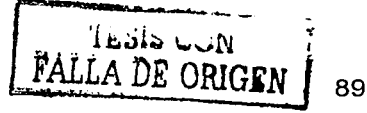

#### Servicio de Información para el Control del Campo Cañero

## Nodo de Superintendencia General de Campo

- **Beneficiarios**
- Ventana principal del estimado<br>• Cantura del estimado
- Captura del estimado
- Totales del estimado
- Captura del Reestimado
- Detalle de Orden de Corte
- Genera Reestimado
- Impresión de ticket
- Orden de corte tem1inado
- Ordenes iniciales
- Replicación divisiones
- Ticket fuera del estimado
- Ticket fuera del estimado, Ventana de Reportes.

## Nodo de Productores

- Consulta
- Consulta de interés por cuenta corriente
- Guías de productores
- Programa semanal por división zona
- Programación de corte de cosecha
- Quema accidental
- Resumen de la caña derivada
- Solicitud de Crédito
- Validación de ticket

## Nodo de Laboratorio

- Captura análisis( ventana principal)
- Replicación de datos

## Nodo de Gerencia General

- Bascula (Gráficos)
- Gerencia Técnica de campo

## Nodo de Catálogos

Crédito:

- Catálogo de la cuenta corriente
- Catálogo de labores de campo
- Catálogo de maquinaria
- Catálogo de parcelas
- Catálogo de productores

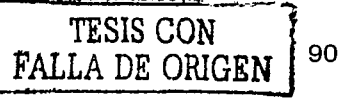

#### Servicio de Información para el Control **dsl Cag190 Cañsro**

## Campo:

- Catálogo de ciclos
- Catálogo de ejidos
- Catálogo de grupos de cosecha
- Catálogo de inspectores
- Catálogo de municipios
- Catálogo de variedades
- Catálogo de zafras
- Catálogo de zonas

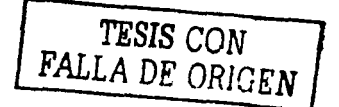

## 5.7.4.1.- Nodo de Labores de campo 5.7.4.1.1.-Aprobación de Avío y Cosecha

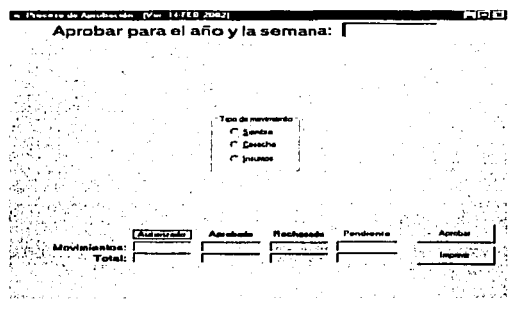

En este módulo se evalúan los reportes, los que primero son autorizadas por campo para posteriormente ser aprobadas en el departamento de crédito, estas papeletas pueden ser para la reparación de equipo o maquinaria, para gastos de cortadores o para labores efectuadas para hacer producir parcelas. Para ser aprobadas se deben capturar y autorizar en campo, para posteriormente ser aprobadas en el departamento de crédito, y aquí es donde se analiza la información y se validan.

Por ejemplo si se extiende una papeleta, primero se pasara a campo, donde será capturada y analizada, cuando este departamento haya terminado entonces la pasaran al departamento de crédito, donde analizaran la información y dependiendo de esto será aprobada o rechazada. Para aprobar se debe de introducir el año y semana en la que se va a aprobar la labor, ejemplo: 200210, elegir el tipo de movimiento (Siembra, cosecha, insumos) y el programa muestra todos los registros de esa zafra - semana y con ese movimiento.

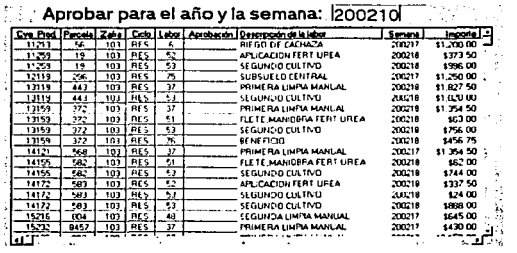

<sup>1</sup>*TESIS CON*  FALLA DE ORIGEN

**1** 

Para seleccionar una labor se debe de posicionar el Mouse en la labor deseada y dar un clic sobre la misma, para aprobar una labor el usuario tienen que seleccionarla y pulsar la tecla a ó A; si se mantiene pulsada la letra a ó A se bajará a la labor siguiente y así

#### Servicio de Información para el Control del Campo Cañero

sucesivamente para aprobar mas labores. Para rechazar una labor el usuario debe seleccionar la labor y pulsar la tecla r ó R.

Para cancelar una labor que va ha sido aprobada o rechazada se debe de posicionar el Mouse sobre la labor y dar un clic sobre la misma; después debe pulsar la barra espaciadora para cancelar la labor. Las labores que se vavan cancelando se mostraran en color blanco.

Estos movimientos se encuentran en color blanco el cual indica que su estado es: autorizado y pendiente, nos presenta el total de movimientos (en el estado en que se encuentran) y el importe o la suma de los importes por cada estado: Autorizado, aprobado, pendiente o rechazado.

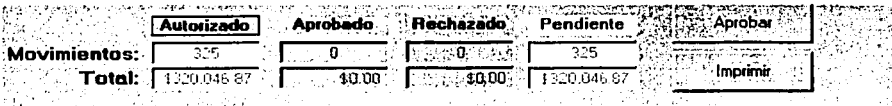

#### Como imprimir un reporte

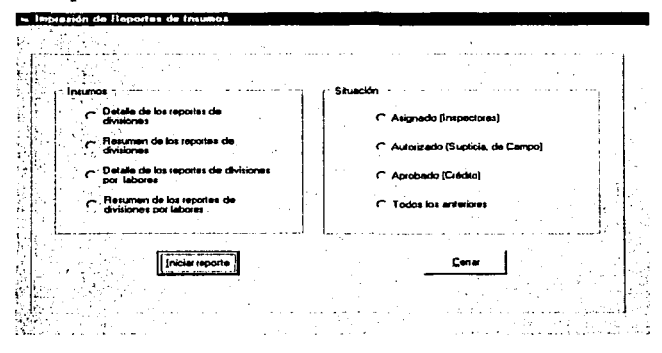

En la ventana de usuario se debe de seleccionar con el Mouse una opción de avío de cosecha o de siembra, de acuerdo a la situación y después dar clic sobre el botón de imprimir. Se debe seleccionar una opción de las asignaturas que se presentan: Detalle de los reportes de divisiones; Resumen de los reportes divisiones, etc. y dar clic en el botón iniciar reporte.

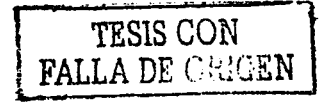

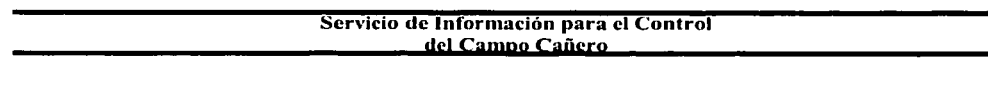

## 5.7.4.1.2.- Autorización de Avío y Cosecha

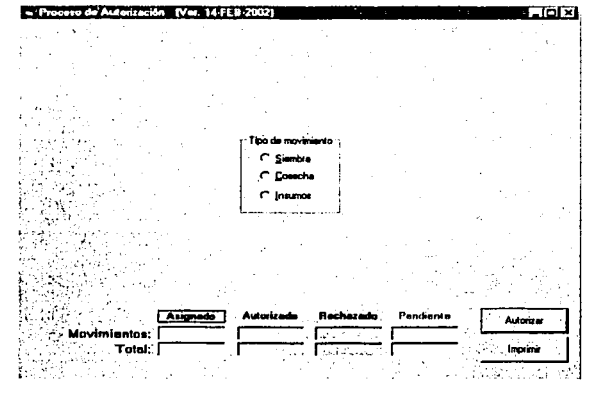

Con este módulo se realiza la autorización de avío y cosecha, entendiendo por avío a todos aquellos gastos que se tienen por diversas razones, como por ejemplo la reparación de maquinaria, o la compra de alguna herramienta para ser utilizada en el campo, por lo tanto este módulo se utiliza para autorizar o rechazar gastos. Esto podremos realizarlo por medio de las opciones siembra (todo lo relacionado con la reparación de equipo), cosecha (se refiere a los gastos de cortadores) e insumos (son los gastos para poder producir las parcelas: fertilizantes, machetes ... ). No obstante, aunque alguna papeleta sea autorizada por campo para cobro, primero debe ser analizada y validada por el departamento de crédito.

Por ejemplo cuando nos es solicitado algún crédito, es necesario saber por que concepto será el préstamo, ya que según su clasificación es en donde lo anotaremos. Los colores indican el estado, para que pueda ser autorizado debe de estar previamente asignado (esta operación la efectúan en campo), ya que ellos informan de sus necesidades y en crédito autorizan lo que campo les esta informando y se encuentra almacenado en el sistema.

Crédito se encarga de autorizarlo, rechazarlo, o mantenerlo pendiente, los colores indican del estado de cada solicitud. Si se selecciona el tipo de movimiento: Siembras, Cosecha, insumos el sistema despliega la lista de ellos (si es que hay procesos para autorizar); y despliega cuantos movimientos existen y el total de las cantidades de todos ellos. Cuando se selecciona el registro se muestra la información de: Clave del productor, parcela, zafra, ciclo, y si esta o no autorizado. Para autorizar una labor se le debe seleccionar con el Mouse y dar un clic; después presionar la tecla a ó A. Si se mantiene presionada esta letra se bajara la selección; una vez que se ha terminado de seleccionar las labores que deseamos autorizar, damos un clic en el botón de autorizar.

TESIS CON FALLA DE ORIGEN

#### Servicio de Información para el Control del Campo Cañero

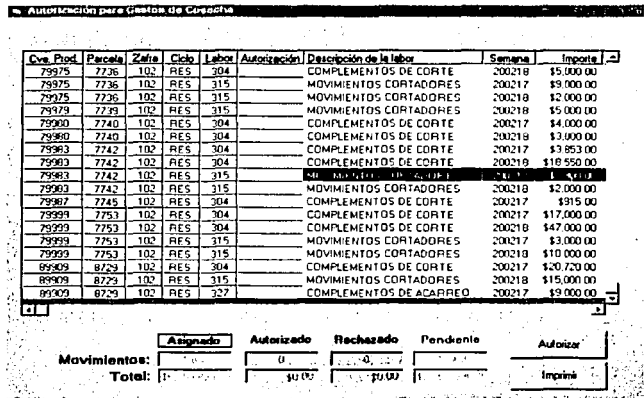

En este caso todos los registro están asignados pero no autorizados, el color blanco indica el estado, en la ventana se muestra: Están asignado 1,863 movimientos. El importe total de esos movimientos es  $$6,753,890.75$  y en caso de que estuvieran autorizados movimientos nos mostraría la misma información: El número de movimientos que están autorizados y el importe de ellos, así como los estados de rechazado y pendiente, como se puede observar.

### Como imprimir un reporte

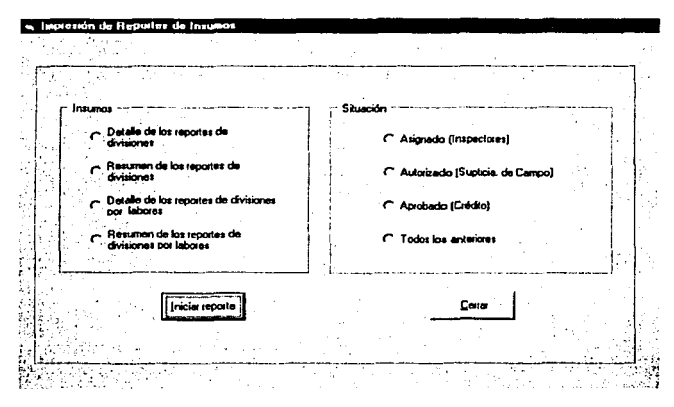

En la ventana de usuario se debe seleccionar con el Mouse una opción de avío de cosecha o de siembra; de acuerdo a la situación y después dar clic sobre el botón de imprimir. Debe seleccionar una opción de las asignaturas que se presentan: Detalle de los reportes de divisiones, Resumen de los reportes divisiones, etc. y dar clic en el botón iniciar reporte.

Ing Mario Rafael Pacchiano de la Garza Tesis de Maestría en Ingeniería

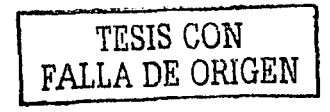

95

## 5.7.2.1.3.- Aviso de Quema

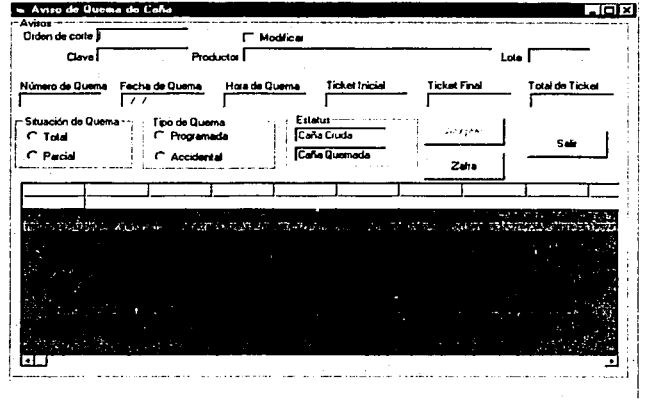

Este módulo se utiliza para consultar fechas de terminación de corte, en la captura de cortes terminados, de apoyo para la elaboración de ticket complementarios para que no se excedan en su número. Mediante el aviso de quema establecemos un control o padrón de quemas en campo y para la estadística de rangos de frescura.

Se especifica la orden de corte y presiona la tecla Enter y se presenta la siguiente pantalla:

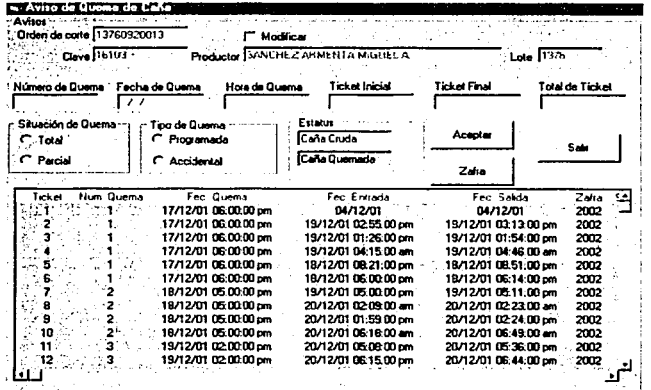

La cual nos muestra la información referente a la orden de corte que especificamos, la clave del productor el nombre del productor, lote, y los ticket que pertenecen a la orden ordenados en forma ascendente con la información respectiva: número de quema, fecha de quema, fecha de entrada (a la bascula de entrada), fecha de salida, zafra, situación, tipo de quema, situación de quema y tipo de caña.

Ing Mario Rafael Pacchiano de la Garza Tesis de Maestría en Ingeniería

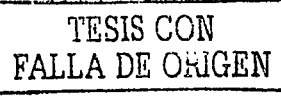

96

#### Servicio de Información para el Control **dsl Camno Caüsro**

Cuando se introduce el número de quema, de existir, el programa le presenta una pantalla en donde le informa que ya existe un numero de quema para esa orden. En caso de que no exista ya uno para esa orden o ticket, el programa le permitirá continuar, debe especificar la hora de quema y el rango de ticket que desea afectar (ticket inicial - ticket final), el sistema despliega la infom1ación del número de ticket que afectará y especifica la situación de quema, el tipo de quema y el estatus, al finalizar se da un clic en el botón aceptar.

Mediante este modulo conocemos la situación de la parcela y en caso de que la quema fuera accidental, se aplica un castigo al productor.

## 5.7.4.1.4.- Captura de Avío y Cosecha

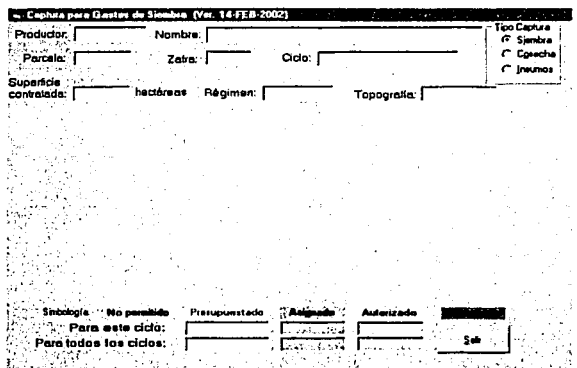

En este módulo se capturan los conceptos de reparación de maquinaria (camiones y alzaderas), así como los gastos de cortadores (consecución cortadores, reparación de albergues, compra de leña y adquisición de utensilios) a nivel ingenio. Aquí se capturan todos los gastos que efectúo el productor para hacer producir su parcela, ejemplo: Compra de utensilios para utilizarlos en el campo, o bien todo lo relacionado con la maquinaria que se ocupa en las parcelas.

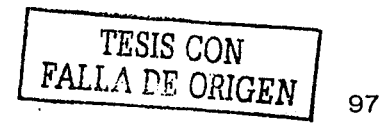

#### Servicio de Información para el Control del Campo Cañero

El primer paso a ejecutar para efectuar la captura es elegir el tipo de la misma: Siembra, Insumos o Cosecha, después introducimos la clave del productor (automáticamente nos despliega el nombre), seleccionamos la parcela, la zafra. El ciclo se selecciona con un doble clic y el programa muestra la información relacionada, con los datos que se introdujeron.

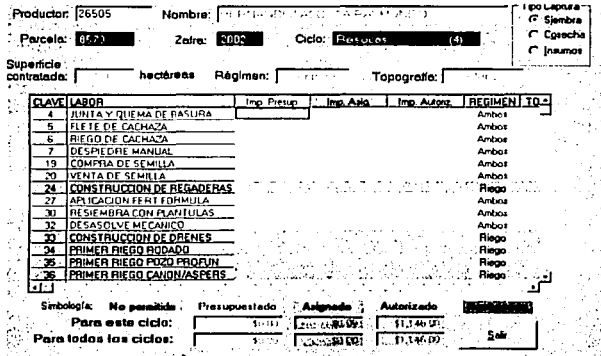

Esta simbología contiene la siguiente información:

1.- El importe que tiene presupuestada esa labor (en color amarillo)

2.- El importe que tiene asignada esa labor (color azul)

3.- El importe que tiene autorizada esa labor (color verde)

4.- La labores que se encuentran seleccionadas en color rojo, son aquellas que no están permitidas para hacerles una captura.

Para realizar una captura:

Tesis de Maestría en Ingeniería

1.- El usuario debe dar un clic o Enter sobre la labor que desea capturar y se presenta la siguiente pantalla:

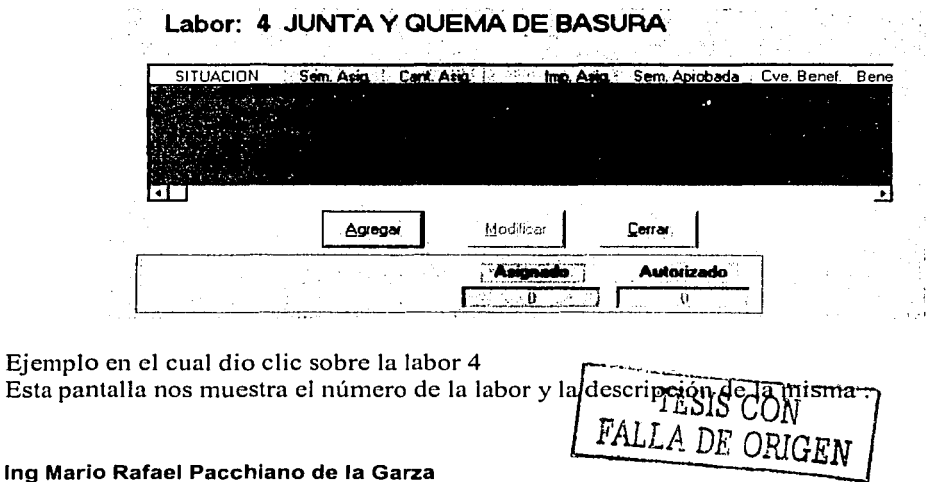

2.-De clic sobre el botón agregar. Se presenta Ja siguiente pantalla:

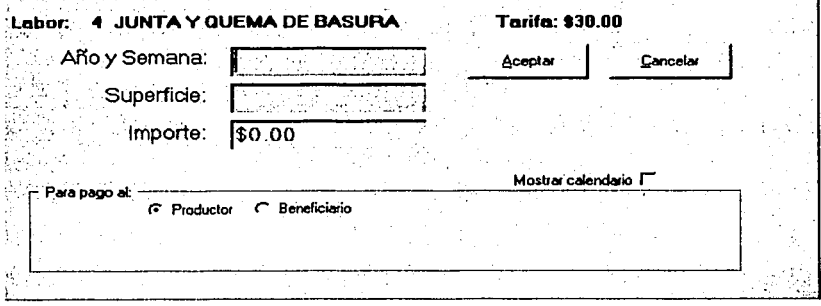

En el ejemplo se dio Agregar a la labor número 4.

3.- Se introduce el afio y la semana: ejemplo 20021 O. En caso de no saber exactamente Ja semana se habilita la opción mostrar calendario y se da doble clic sobre la fecha (escribiéndose automáticamente en el campo).

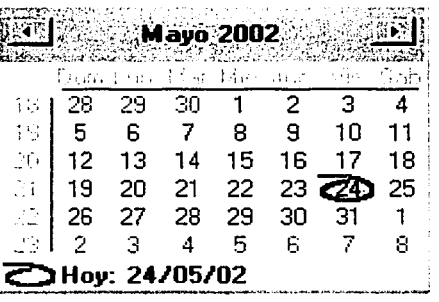

4.- Introduce el importe.

5.-Especifica para quien será el pago: Productor o beneficiarios. En caso de ser para el beneficiario, el programa muestra una pantalla en la cual se debe especificar la clave del beneficiario y automáticamente le presentará el nombre del mismo. 6. Para finalizar se da clic en el botón aceptar.

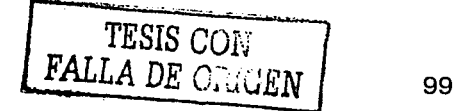

## 5.7.4.2.- Parcela

## 5. 7.4.2.1.- Lotificación

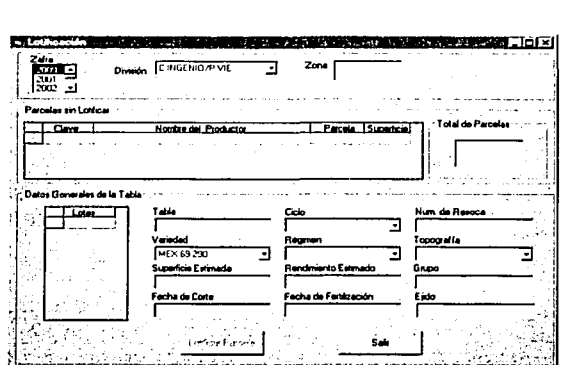

La lotificación es el proceso de anexar un lote a una parcela, con el fin de incluirla en el estimado. El campo se encuentra organizado en: División- Zona -lote- parcela- tabla y por lo tanto un lote puede contener varias parcelas. Cada uno puede ser de diferente productor o del mismo dueño de la parcela.

Para efectuar el proceso de lotificación

1.- Se debe especificar en donde se encuentra ubicado, dando los datos mencionados de división y zona, dando doble clic sobre la misma.

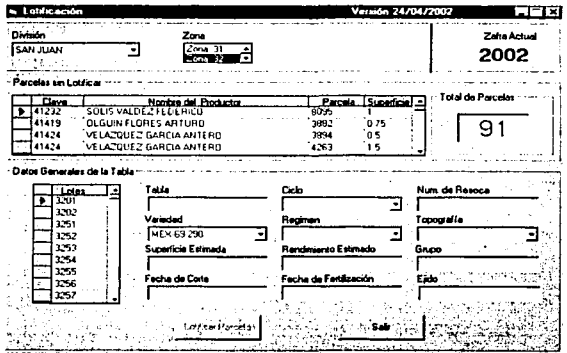

La pantalla muestra los datos del total de parcelas que faltan de lotificar, correspondientes a la división y zona, presenta además un listado de ellas.

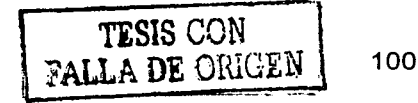

#### Servicio de Información para el Control **dsl Camgg Caijsro**

2.- Escogemos el Jote dando clic sobre el mismo, se introducen los datos: ciclo, número de resaca, variedad, régimen , topografia, etc. y al terminar se da un clic en el botón lotificar parcela.

La Jotificación es el censo de Ja superficie de zona de abasto, se hace a partir de que termina la zafra y mediante un recorrido de campo, se rectifica la variedad, fecha de fertilización, fecha de corte, superficie, se actualizan grupos de cosecha y cada año se hace un plano por el departamento de topografia, con Ja información recaudada en Ja lotificación. Lo anterior para que cuando se requiera realizar un muestreo, el inspector o el supervisor de brigada sepan cual es su ubicación.

El laboratorio de campo cuenta con un programa, para llevar un control del avance de los datos, necesarios para la lotificación.

## Programa de lotificación

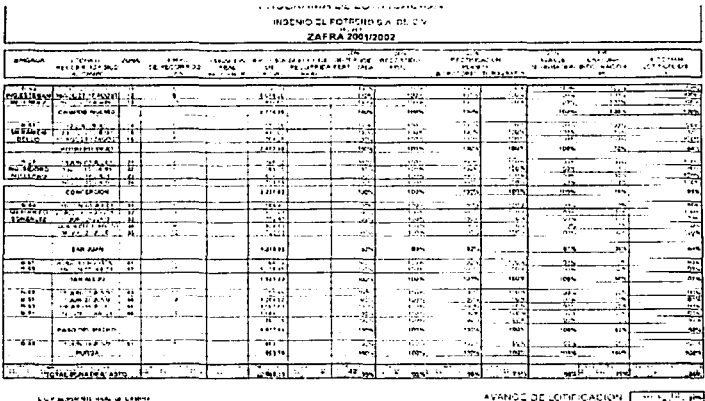

Los jefes de brigada hacen el recorrido junto con el encargado de la zona, tienen especificados los días para efectuar sus actividades y se les da un porcentaje de avance de acuerdo a Ja infom1ación. Ellos rectifican la variedad, superficie, recolectan los datos que se marcan en este documento y al terminar el recorrido introducen el tiempo o duración real del mismo.

Los datos que contiene este formato son:

Jefe de brigada, fecha de recorrido fisico, tiempo de recorrido, duración real del recorrido, superficie de cultivo, recorrido fisico, rectificación de planos (laboratorio; topografia), avance y captura de la información.

 $-$ - $\frac{1}{2}$ indib  $\frac{1}{2}$ vv $\frac{1}{2}$ FALLA DE ORIGEN | 101

#### Servicio de lnformacion para el Control **dsl Cap190 Cañero**

## 5.7.4.2.2.- Parcelas

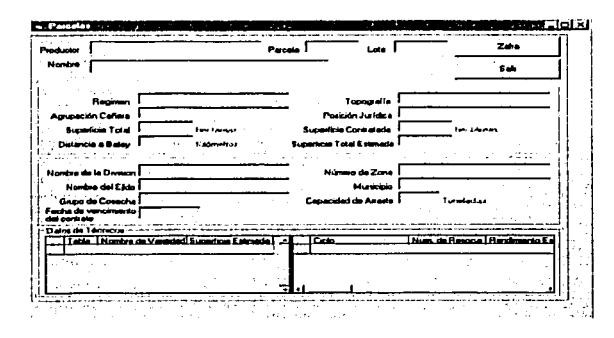

Este módulo es para validar los datos del productor que proporcionan las divisiones, para elaborar la contratación de superficies tanto de siembras como de socas y resocas, así como revisar cual es la variedad que realmente volteo (volteo de cepas). Es importante que se verifique, que la información que la división manda coincida con la que nos da el sistema, de no ser así se procede a la devolución para corregir los datos erróneos.

Las etapas o ciclos de la caña son: Planta, soca y resoca, ya que son los ciclos de la misma, y se dividen así por el nivel de crecimiento. En cualquiera de estos 3 ciclos puede ser cortada, sin embargo es necesario saber en que etapa se encuentra cuando es cosechada y por ello se debe especificar el ciclo de la misma.

Nota: Planeación y control requieren de cada una de las zafras dadas de alta del 2000 a la fecha, para llevar las estadísticas de los productores.

### Como se utiliza:

1.- Debe introducir el número del productor y presionar la tecla de Enter, en la zafra que selecciono desde el principio.

2.- Debe dar doble clic sobre el número de parcela, con esto el programa nos muestra el lote correspondiente a la parcela.

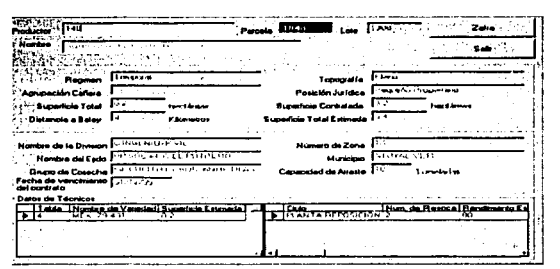

Para consultar datos de otra zafra, oprima el botón zafra y dé doble clic sobre la zafra deseada.

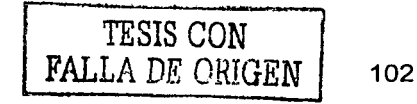

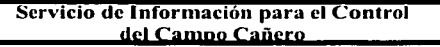

## 5.7.4.2.3.- Suspensión de riego

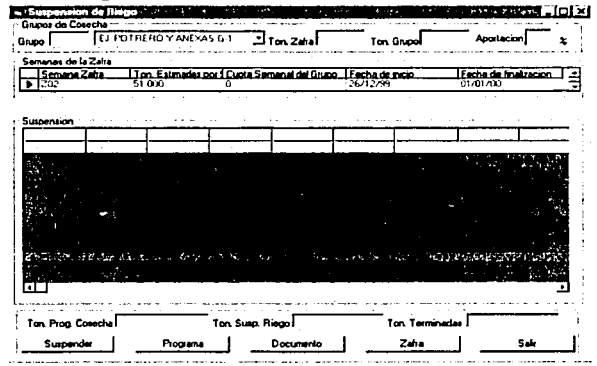

Este módulo se utiliza para suspender el riego a las parcelas que de acuerdo a sus datos analíticos, serán cortadas o cosechadas dentro de 4 o 6 semanas, dependiendo de la variedad. Para la caña Precoz la suspensión de riego se efectúa 4 semanas antes de su corte y para las medias es 6 semanas para el primer tercio de la zafra (Diciembre y enero). La suspensión se realiza considerando un lapso de tiempo necesario mínimo de 4 semanas, para deshidratar la caña y no afectar su calidad industrial. Para realizar la suspensión, es necesario capturar el grupo de cosecha (presionar la tecla Enter), el sistema despliega automáticamente los datos.

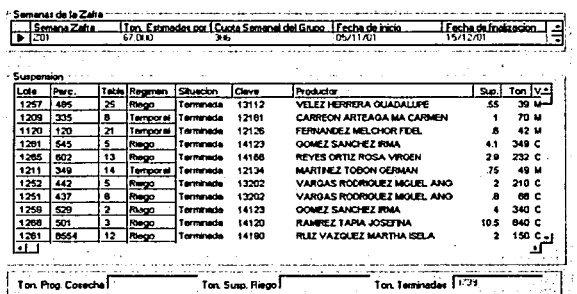

Los datos que se muestran son: lote, parcela, tabla, régimen, situación(toneladas programada, toneladas suspendidas, toneladas con corte tenninado), clave del productor, nombre del productor, superficie, tonelada, variedad, tipo de variedad, ciclo, resoca, fecha de fertilización, edad, ipm, fecha de suspención, semana y folio.

Para suspender indica con un clic sobre la parcela y presiona el botón suspender, al momento de suspender el programa emite un reporte o documento para la suspención del riego. Solo se pueden imprimir los registros que se encuentran en color amarillo ya que son los registros a los que se les va a suspender el riego.

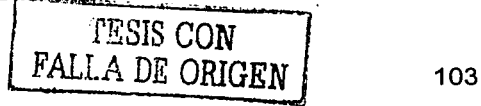

## 5.7.4.3.- Proveedores de campo

## 5.7.4.3.1.- Afiliación de maquinaria

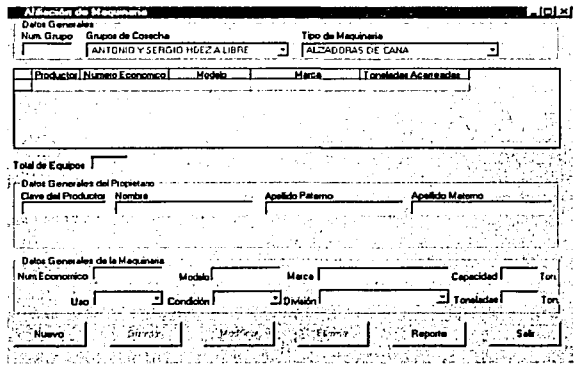

En este módulo se especifica la maquinaria y equipo con que cuenta cada grupo de cosecha, según la clasificación de la maquinaria (cosechadora, alzadora, camiones, carretas, etc.), proporcionando el total de equipos y los datos generales del productor, así como los datos de la maquinaria (modelo, marca). También es posible dar de alta la maquinaria que le será asignada a un grupo de cosecha, la clave de maquinaria es la que proporciona el módulo de forma secuencial, por grupo.

Además, se pueden realizar modificaciones, e incluso eliminar la maquinara asignada a cierto grupo de cosecha. También es posible imprimir un reporte sobre la maquinaria, por grupo de cosecha.

## Como se agrega nueva maquinaria aun propietario:

1.- Introducir el número del grupo y presionar la tecla Enter ( es el grupo al cual va a estar asignada la maquinaria).

2.-Elegir el tipo de maquinaria que desea: Alzadora, cosechadora, camiones fleteros, etc., 1 sistema le asigna un número para la maquinaria (número económico).

3.- Capturar los datos generales del propietarios: clave, nombre, etc.

3.- Introducir los datos de modelo, marca, etc. y dar un clic en el botón aceptar. Si usted desea consultar un dato repita los pasos uno y dos y, dé doble clic en el registro o número económico que desea consultar.

Para eliminar o modificar un registro efectúe los pasos 1 y 2 y dé doble clic sobre el registro, un clic en el botón eliminar o modificar según sea necesario. Para imprimir un reporte de clic sobre el botón reporte.

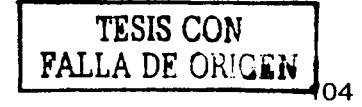

## 5.7.4.3.2.- Complementos de Corte

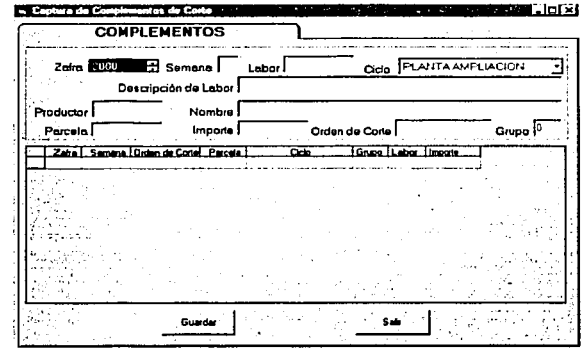

La captura de complementos de corte se refiere a las tarifas de corte asignadas, por ejemplo si la tarifa de corte a X Grupo de cosecha es de \$10.00 pesos, pero al hacer cuentas esto no alcanza, el Grupo de cosecha da a conocer esta situación solicitando un aumento a la tarifa de corte. El inspector es el encargado de presentar esta inquietud a campo y en el departamento de cosecha de autoriza el aumento a esta tarifa, y mediante este módulo se captura el nuevo importe.

## Captura de complementos:

Se seleccionaa la zafra, la semana actual, clave de labor(automáticamente se despliega el nombre de la labor), ciclo, clave del productor(automáticamente despliega el nombre). importe, la orden de corte (a la cual afecta directamente para que se calculen los datos con el nuevo importe) y el grupo de cosecha, de clic en guardar. Mediante estos pasos se cambia la tarifa de corte.

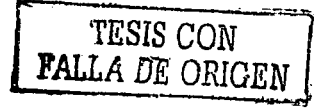

105
# 5. 7 .4.4.- Contraloría 5.7.4.4.1.- Baja de Corte Terminado

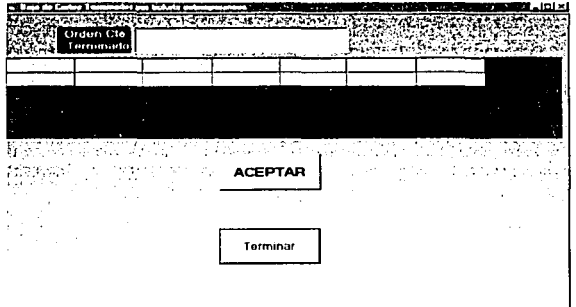

El Departamento de Campo utiliza este modulo, cuando se dan las ordenes de corte a cada productor a su vez se Je otorga un ticket, basándose en el número de toneladas que se estimó produciría la parcela, sin embargo; cuando se da un número determinado de ticket pero estos no son suficientes y aun queda caña tirada en su parcela, necesitara otro(s) ticket, que solicita el inspector; pero es necesario dar de baja esa orden para que el sistema no Jo de por terminado, esto se hace en crédito y los ticket Jos otorga campo. Así que se introduciría Ja orden de corte que se va a dar de baja en corte terminado y con esta operación campo tiene la opción de generar mas ticket para esa orden en específico.

Ejemplo: Si tuviéramos alguna parcela y nos dan 10 ticket pero no son suficientes, recurriríamos a campo para que nos otorgara mas (campo avisa a crédito, este da de baja Ja orden de corte terminado, para que se puedan generar mas ticket para ese productor y la parcela que se esta especificando); ningún ticket se puede repetir por lo que el número deberá ser consecutivo. Para dar de baja una orden en este módulo debemos introducir la misma y dar clic en el botón aceptar.

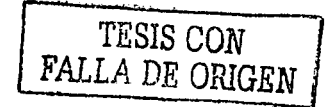

------------· --------

#### 5.7.4.4.2.- Operaciones de bascula (Captura manual)

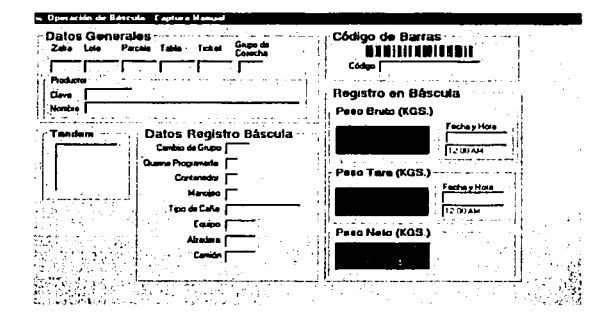

Este modulo se utiliza para realizar la captura manual de los ticket, o bien para modificar la información, sin embargo es necesario que tengamos el código de barras del ticket para poder introducir datos o realizar modificaciones; si existe algún error en el peso bruto, peso tara o peso neto, la fecha y la hora se podrán hacer modificaciones.

Ejemplo: si en la báscula de entrada se captura por error algún dato equivocado, desde este módulo es posible modificar la infornmción, respecto a datos de registro de bascula o fecha y hora. Mediante el lector óptico se puede capturar la orden de corte o teclear la clave de la misma; cada orden de corte lleva implícita los datos de zona- lote - parcela- tabla productor -nombre, etc.

#### Como realizar una captura manual:

1.- Introducir el código de barras ( de forma manual o mediante el lector) y capturar los datos de registro de bascula: Si se dio algún cambio de grupo, contenedor, manojeo, tipo de quema (programada o accidental), tipo de caña (cruda o quemada), alzadera, camión, tandem, equipo. Anotar los registros de bascula (peso bruto, peso tara, peso neto); hora ingreso del camión a la bascula; la hora de salida del camión.

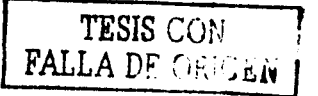

#### 5. 7.4.4.3.- Caña Derivada (Otros Ingenios)

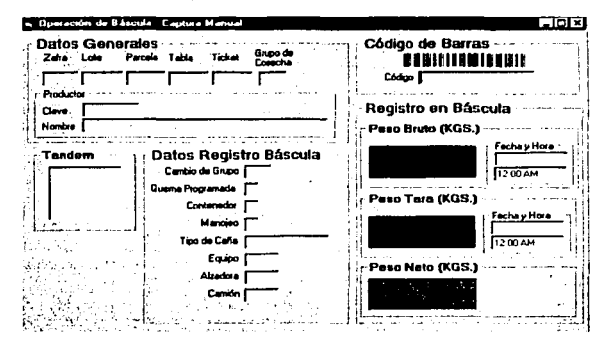

Este módulo se utiliza para validar la caña que envían a otros ingenios, para sacar una guía de tonelaje e ir con el ingenio receptor y validar la cifra para tener detectado que cañero(s) fueron los que derivaron caña para poderles pagar. Por ejemplo: si llevara caña a otro ingenio seria necesario saber el tonelaje que se ha enviado y validar la caña, para saber a quien pagarle la caña derivada. ·

La orden de corte se lee mediante un lector óptico o se teclea, el proceso es similar a la bascula manual, ya que se despliegan los datos (los cuales se obtienen de la orden de corte).

gulari bir

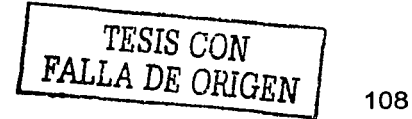

#### 5.7.4.4.4.- Cancelación de Pagares

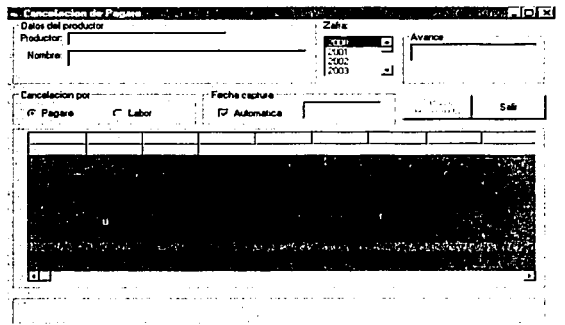

Este modulo como su nombre lo indica, es para cancelar pagares, debido a que en ocasiones se da pagares a los productores y estos no los cobran, porque ya no lo requieren, también pueden ser cancelados porque son capturados dos veces. Proporciona dos opciones de cancelación:

Por pagares: Es cuando se realiza la cancelación, porque ya no requieren el fertilizante o el dinero. .. .. .

Labor: Este pagare es cuando no se ha reportado la labor de campo, o bien cuando reportan un avío y este tiene beneficiarios, pero estos no los cobran, entonces solo se le paga al productor.

Ejemplo: si a nosotros nos dieran un pagare que puede ser cambiado por insumos( fertilizante), pero cuando nos lo otorgan· nosotros ya· realizamos la compra, entonces ya no será necesario ese pagare, pór lo tanto deberán de cancelarlo. Para cancelar:

1.- Introducir la clave del productor y dar clic (automáticamente nos despliega el nombre del mismo)

2.- Dar doble clic sobre la zafra

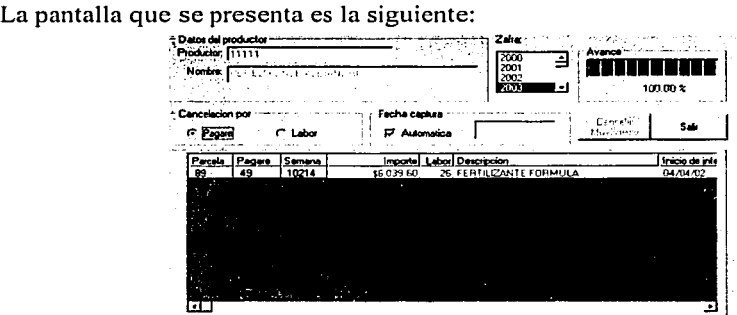

TESIS CON

#### Servicio de Información para el Control del Campo Cañero

3.-lntroducir el tipo de cancelación : Pagare ó Labor

4.-lntorducir Ja fecha de captura en dado caso que no se requiera la fecha de captura automática que proporciona el sistema

Aparece un listado por parcela, pagare y semana. Usted da un clic sobre el registro o presiona la tecla c

5.-Dar un clic sobre el botón cancelar movimiento. Y el programa le pregunta si desea cancelar el número de pagare que eligió. En caso de ya estar cancelado el programa despliega un aviso informándole.

 $\label{eq:2.1} \mathcal{L}^{\alpha} \left( \mathcal{L} \mathcal{D} \mathcal{L} \right) = \mathcal{L} \left( \mathcal{L} \right) \left( \mathcal{L} \right) \left( \mathcal{L} \right) \left( \mathcal{L} \right) \left( \mathcal{L} \right) \left( \mathcal{L} \right) \left( \mathcal{L} \right)$ 

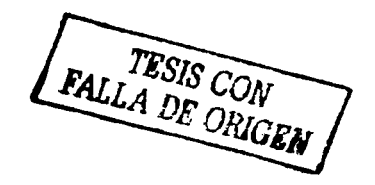

#### 5.7.4.4.5.- Captura de Pólizas

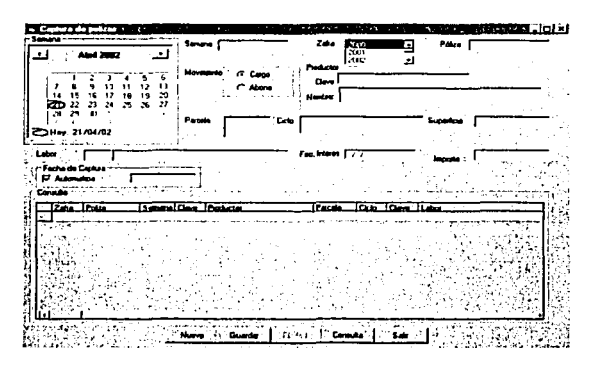

En este módulo se realiza la captura de pólizas enviadas por: caja, almacén, nomina de sindicalizados y crédito.

Estas pólizas se capturan en crédito ya que primero deben ser validadas para posteriormente tomar como base estos datos en el cierre mensual. Todos los datos que se capturan se encuentran en la póliza. Se realiza de la siguiente manera:

Si quisiéramos capturar alguna póliza primero debemos dar clic en el día (que se encuentra en la póliza), posteriormente el sistema envía el número de la semana, pero usted tiene que elegir la zafra y capturar el número de Ja póliza, a continuación se elige si el movimiento es un cargo o un abono, en los datos del productor solo se teclea su clave y automáticamente aparece el nombre, ciclo y superficie. Posteriormente debemos teclear la clave de la labor y el sistema despliega el nombre de Ja labor, deberemos teclear Ja fecha de interés e importe, en la fecha de captura si elegimos automática el sistema dará la fecha actual, sin embargo si la desactivamos, podremos capturar cualquier otra fecha.

Según la cuenta (activo, pasivo, ingresos, egresos, capital) que sé este capturando es lo que se tomara en cuenta para saber si es un cargo o un abono.

Ejemplo: Si cuando se compren mercancías estas aumentan por lo tanto, se deberán cargar, por el contrario si estas se venden se abonaran, pero si las mercancías las compramos a crédito aumenta nuestro pasivo en la cuenta de proveedores, como es un pasivo para que aumente necesitamos abonarlo y cuando realicemos pagos para saldar la deuda, estos se deben cargar a proveedores. Para efectuar una captura introducimos la semana, zafra, el movimiento (cargo ó abono), Ja clave del productor, seleccionamos la parcela, ciclo, introducimos la clave de la labor, la fecha de interés, si la fecha de captura es automática el sistema captura Ja fecha actual, en caso de no desearse esa opción se inhabilita y se introduce la fecha de manera manual , se introduce el importe y se da clic en guardar.

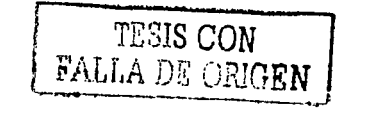

#### 5.7.4.4.6.- Cierre de la Cuenta Corriente

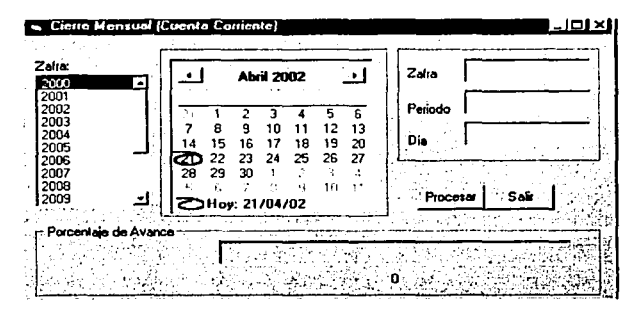

Este módulo tiene como finalidad clasificar por mes los movimientos correspondientes a la cuenta corriente, por ejemplo, para hacer el cierre del mes de abril:

1.- Da doble clic en la zafra a escoger

2.- Da doble clic sobre el último día que pertenece al mes al cual va a efectuar el cierre de la cuenta.

3.- Si desea imprimir un reporte de las operaciones referentes a mes; entonces repitéel paso 1 y dos, pero cuando pregunte si desea volver a efectuar el cálculo usted dice que.'no y automáticamente se despliega el informe referente a los movimientos existentes en la cuenta corriente de ese mes.

El fin del cierre mensual es acumular los datos capturados en el mes (en cancelación por póliza), en los conceptos que correspondan para luego "cuadrar" con el auxiliar emitido por el departamento de contabilidad.

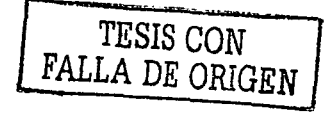

"---·---·------

112

# 5. 7 .4.4. 7 .- Contratación

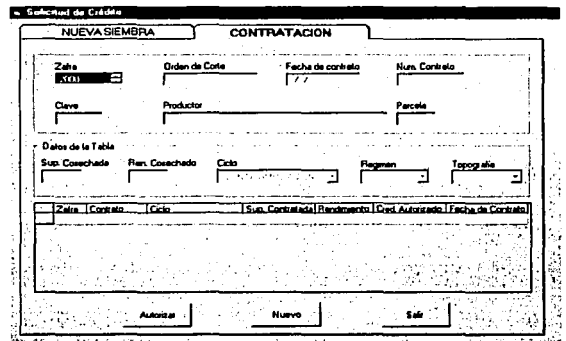

En este módulo se efectúan contrataciones, para ello se especifica la zafra en la cual se desea contratar la orden de corte.

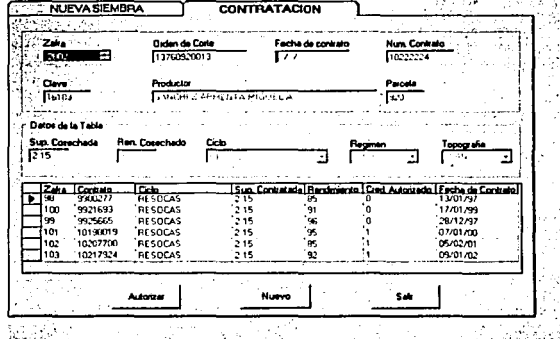

El sistema automáticamente le asigna un número de contrato, este número es consecutivo y no se puede duplicar, por eso el sistema lo asigna; podemos ver los datos relacionados con la orden de corte y mediante la orden de corte podemos saber a qué productor pertenece la parcela, etc. El programa despliega la información de las zafra y los contratos que se han efectuado con anterioridad, así como los datos de la tabla, solo se debe de introducir la fecha de contrato y dar clic en el botón de Autorizar.

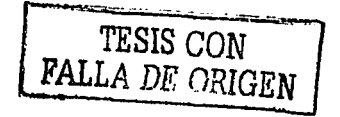

----- - ----- - ------

#### 5.7.4.4.8.- Nueva siembra

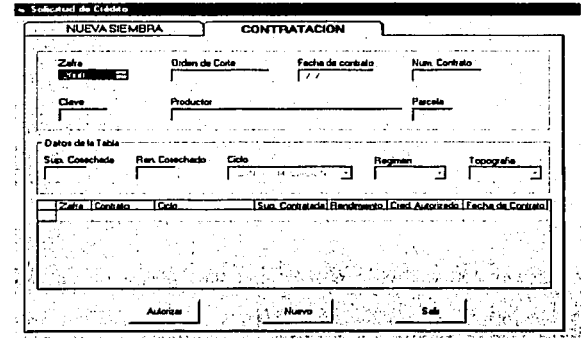

La nueva siembra es la contratación de parcelas, esto se hace cada zafra. Para esto se hace lo siguiente:

1.-Se introduce el nombre del productor o la clave del mismo en el cuadro de productor. 2.-Se da doble clic en la parcela a contratar y aparece un número consecutivo (es el número de contrato), nos muestra la zafra actual.

3.- Se introduce el ciclo, régimen, topografía, superficie (con la cual vainos a contratar), el rendimiento y la fecha de contrato y se da clic en el botón guardar.

' - - . - Para actualizar la información se da doble clic sobre el registro (contrato a actualizar), lo mismo para eliminar (dando clic sobre el botón eliminar); pará> limpiar los controles (prepararlos para un registro nuevo) se da clic en el botón nuevo; no se cuenta con la opción de imprimir reporte.

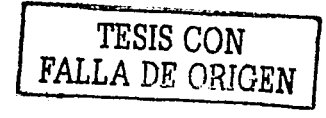

lng Mario Rafael Pacchiano de la Garza Tesis de Maestría en lngenieria

114

#### 57449 - Estudio Económico

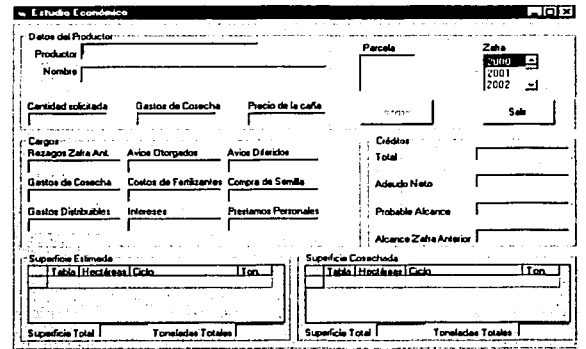

Este módulo tiene como función determinar si el productor tiene alcance o no, para esto se introduce la clave del productor (automáticamente se despliega el nombre del mismo) ó bien introduciendo el nombre del productor y dando doble clic sobre él.

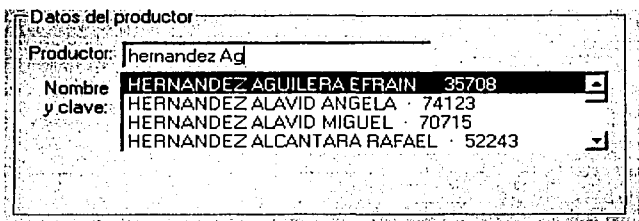

Se introduce el precio de la caña, los gastos de cosecha, la cantidad solicitada no es un campo requerido (puede ir o no vacío). Se selecciona la parcela, zafra (dando doble clic) y después de esto podemos ver todos lo cargos (registrados en la cuenta corriente) y los créditos.

El costo de producción se obtiene multiplicando el precio de la caña por las toneladas estimadas, el alcance se obtiene del costo de producción – la suma de todos los cargos, si el resultado es positivo se dice que ese productor tiene alcance y viceversa en caso contrario.

in a guair a chu

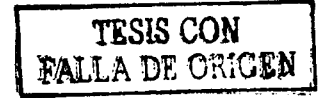

#### 5.7.4.4.10.- Genera pagos de cosecha

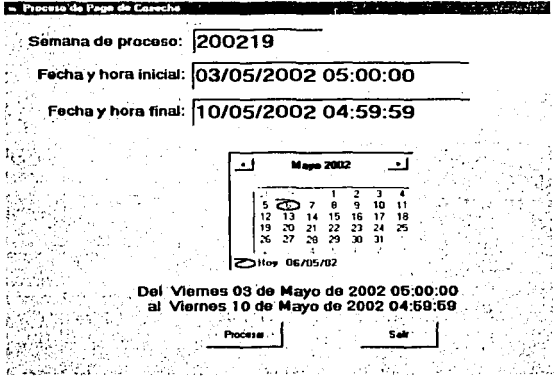

Este módulo se ocupa en el departamento de crédito, que es el encargado de generar los pagos de cosecha de forma semanal; se indica la semana del proceso, la fecha y hora inicial así como la fecha y hora final, son dados por el programa. En caso de que por alguna razón, no se realice la generación de pagos de cosecha de forma semanal, cuando el usuario teclee la semana puede cambiar el rango de fechas y no ocupar el que el programa otorga de manera automática, para que empiece la generación de los movimientos se da clic en procesar.

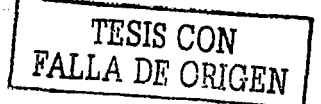

lng Mario Rafael Pacchiano de la Garza Tesis de Maestría en Ingeniería

116

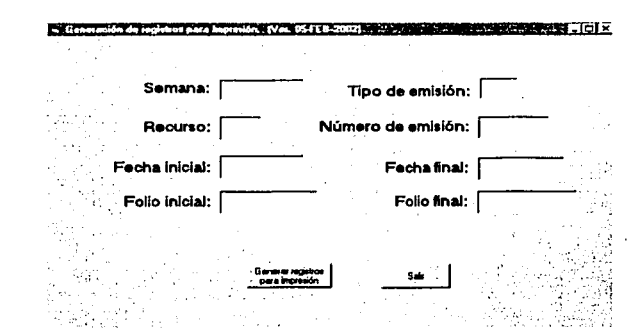

#### 5. 7.4.4.11.- Generación de registros para imprimir

La generación de registros es para imprimir generar o imprimir los pagares de avío ó cosecha, de fertilizante y de herbicida. Estas impresiones se generan a partir de un proceso previo como es: Campo realiza la aprobación de los fertilizantes, herbicidas o de avíos que se otorgaran; después le manda esta relación a crédito para que ellos aprueben. Crédito efectúa la generación de estos pagares de acuerdo a lo que campo esta solicitando.

En la impresión el fertilizante no se maneja en efectivo sino en especie; el productor con su pagare( que incluye datos como: La semana en la cual se expide, el tipo de emisión, el número de pagare, así como la cantidad, de fertilizante que se le otorgara) se dirige al almacén para que le entreguen en especie lo indicado. Para el fertilizante existen primera y segunda aplicación, pero si el productor ya compró su fertilizante o no desea obtener el fertilizante que el ingenio le otorga, devuelve su pagaré para que este no le sea cargado. Mediante el sistema se cancela estos pagares, los demás pagares son en cantidades monetarias he indican también los datos del productor y del monto asignado para ser utilizado en avíos. Cabe mencionar que no hay un tiempo específico para la generación de pagares, sino que estos se generan de acuerdo a las necesidades de campo, en las que especifica si necesita avío, fertilizante, herbicida.

# Para generar los registros:

- 1.- Introducir la semana.
- 2.- Introducir el tipo de emisión.
- 3.- Introducir el recurso.
- 4.- Introducir el número de emisión.
- 5.- Introducir la fecha inicial.y la fecha final.
- 6.- Introducir el folio inicial y el folio final
- 7.- Dar clic en el botón : Generar registros para impresión.

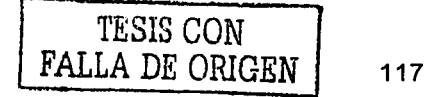

#### 5.7.4.4.12.- Impresión de pagares

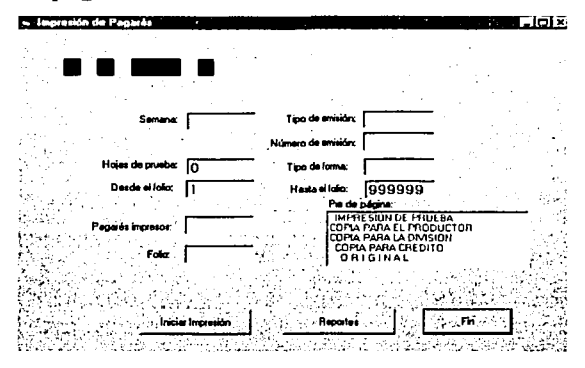

Con este módulo se realiza la impresión de los pagares que son solicitados por los productores. la cantidad de insumos esta en función con la superficie del terreno a producir y son utilizados para preparar la parcela antes de volver a sembrarla.

El productor solicita los pagares los a campo, ellos llenan la forma y envían una forma a crédito para que sean capturados e impresos los pagares.

Los pagares valen por insumos (materias primas o productos, avío, cosecha...), llevan impreso en la parte inferior un pie de pagina que indica su tipo: Impresión de prueba, copia para el productor, copia para la división, copia para crédito, original.

Para imprimir:

1.-Introduzca el número de la semana

2.-Introduzca el tipo de emisión

 $1 - A$  vío

2.-Cosecha

3.-Insumos

3.-Introduzca el número de emisión (es un número consecutivo de emisión de pagares el cual se indica en la generación)

4.-Introduzca el tipo de forma

5.-Introducir el número de hojas de prueba que requiere antes de iniciar la impresión

6.-Introducir el folio donde va a iniciar la impresión y hasta que folio.

7.-Introducir la cantidad de pagares que se van a imprimir.

8.-Elija el pie de impresión

6.-Dé clic en el boton iniciar impresión

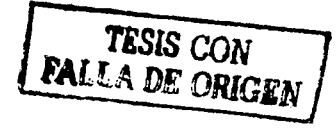

# 5.7.4.4.13.- Impresión de reporte de pago de papeletas

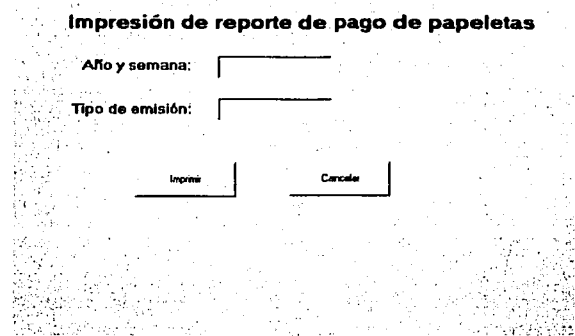

Para imprimir un reporte de pago de papeletas introduzca el año y semana y de clic. Ejemplo: 200210 Introduzca el tipo de emisión

Dé un clic en el botón aceptar.

# 5.7.4.4.14.- Impresión de pagares de cosecha

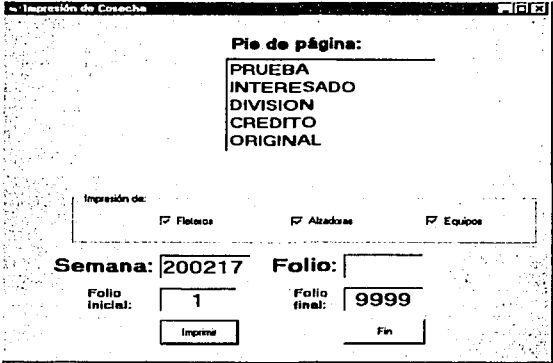

En este módulo se realiza la impresión de pagares de cosecha, pero estos pagares solo son para pagar a fleteros, alzadoras o equipos por ser de cosecha. Llevan un pie de pagina para poder identificarlos y son los siguientes: Prueba, interesado, división, crédito, original. !.-Seleccione el pie de pagina (dando clic sobre él)

- 2.-Seleccione el tipo de impresión
- 
- 3.-Escriba la semana

Dé clic en el botón imprimir.

lng Mario Rafael Pacchlano de la Garza Tesis de Maestría en Ingeniería

TESIS CON<br>FALLA DE ORIGEN

119

#### 5.7.4.4.15.- Movimientos varios de cosecha

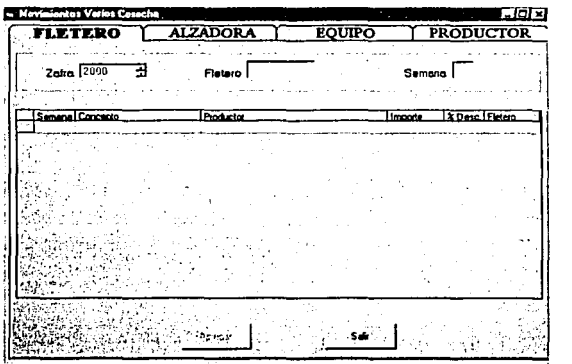

La función de este módulo es proporcionar prestamos a los productores por diferentes conceptos y llevar un control de que porcentaje se va a descontar. Ceja de fletero:

1.- Se teclea la zafra- número de fletero - semana- aceptar

La ventana que aparece es:

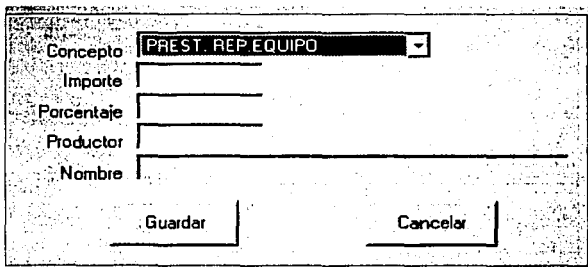

Se especifica el tipo de préstamo: anticipo, gasolina, etc; se introduce el importe, porcentaje, la clave del productor (y automáticamente se presenta el nombre) y se da clic en el botón guardar.

Para consulta: se realiza el paso 1 y se muestran los prestamos que ha tenido el fletero en esa semana

Para modificar: Se realiza el paso l; y se da clic sobre el registro a modificar y se presiona el botón agregar .

lng Mario Rafael Pacchiano de la Garza Tesis de Maestría en Ingeniería

TESIS CON FALLA DE ORIGEN 120

#### Servicio de Información para el Control del Campo Cañero

#### Ceja de alzadora:

1.- Se teclea la zafra- número de alzadora - semana- aceptar y se presenta la siguiente pantalla:

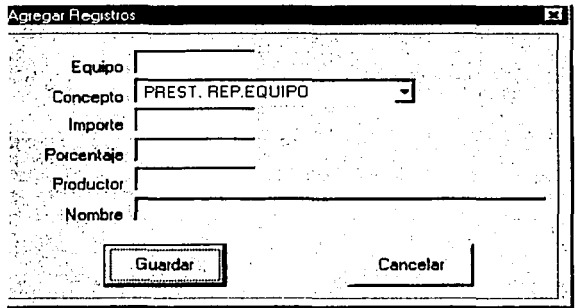

Se especifica el equipo, (concepto) tipo de préstamo: anticipo, gasolina, etc; se introduce el  $\odot$ importe, porcentaje, la clave del productor ( y automáticamente se presenta el nombre) y se da clic en el botón guardar.

# Ceja equipo:

1.- Se teclea la zafra- número de equipo - semana- aceptar

# Ceja de productor:

1.- Se teclea la zafra- clave del productor - semana- aceptar

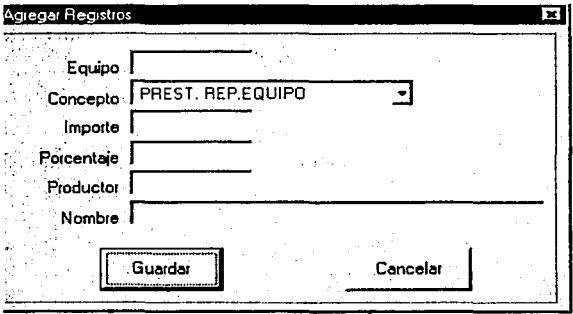

Para consultar se realiza el paso 1 y se pueden ver los registros referentes a los prestamos del productor, en la semana que especificamos. Cada registro muestra la siguiiente información: Descuento, importe, semana, alzadora, equipo etc.

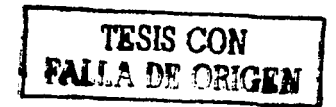

#### 5.7.4.4.16.- Nóminas de cosecha

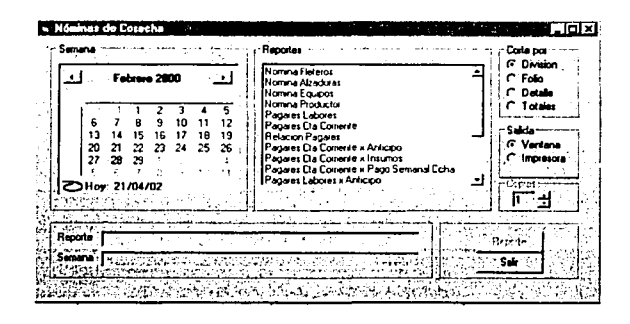

El módulo de nominas cosechadora emite reporte o relaciones diarias y semanales, con el fin de conocer el pago que se le otorga a los productores.

Para imprimir estas relaciones

1.-Selecione la semana (dando doble clic sobre ella)

2.- Seleccione el tipo de nomina a imprimir: fleteros alzadoras, etc.( dando clic sobre él)

3.- Seleccionar el tipo de corte (forma en la cual le será ordena la información)

4.- Seleccionar el tipo de salida (si lo desea imprimir o desea verlo en pantalla).

Al final todos los reportes emitidos de forma semanal tienen que coincidir y a esto le van a restar lo que el ingenio le presto al productor como: avío, insumos, reparación de camión (si es que lo hubo, etc.). Para que al final de la zafra se entregue un documento por productor, que lleva desglosado lo anterior y muestra el monto que le será otorgado por esa zafra.

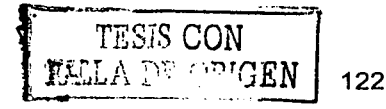

---~~------------

#### 5.7.4.4.17.- Retenciones

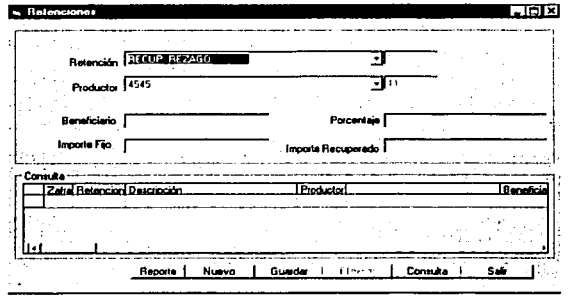

En este modulo se realizan retenciones o descuentos de dinero a los productores, como: Recuperación Rezago, Retenciones Ingenio, Pensión alimenticia, Ejecutivo Mercantil, Adeudo Asociacaciones. CNPR, Retenciones C.N.C., Ret. Ej. Dos Caminos, Gratif. A flet carolin albi, Mut. Cañera y gts. Fun. CNPR, Cuota seguro social, Herb. Y fertilizante CNPR, Despensas CNPR, Ret.Ej. Remudadero Eq.503, Ret. Central Progreso, Seg. De vida CNC, P R I V E R, Ret.Gpo. 243, estos descuentos son otorgados a los beneficiarios, sin embargo la tasa a cobrar puede ser o no un porcentaje, es por ello que debe especificarse el importe fijo y el importe recuperado.

El importe fijo es la cantidad a descontar y puede ser mayor o menor a la cantidad que recibirá el productor.

El importe recuperado se refiere a aquellos casos en los que el importe fijo es mayor a la cantidad que recibirá por el productor.

Ejemplo: Si un trabajador "x" cobrara 10,000.00, y el importe fijo fuera de 12,000, no se podría realizar el descuento, así que en el importe recuperado solo se capturarían 10,000.00. Como realizar retenciones:

*TESIS* CON

- 1.- Especificar el tipo de retención (automáticamente sédespliéga)a clavé) ·
- 2.- Especificar el productor ( y se despliega automáticamente la clave)
- 3.- Introducir la clave el beneficiario.<br>4. Introducir el porcentaje
- 4.- Introducir el porcentaje.

5.- Introducir el importe fijo o el importe recuperado y dar Enter

#### 5.7.4.4.18.- Validación de ticket

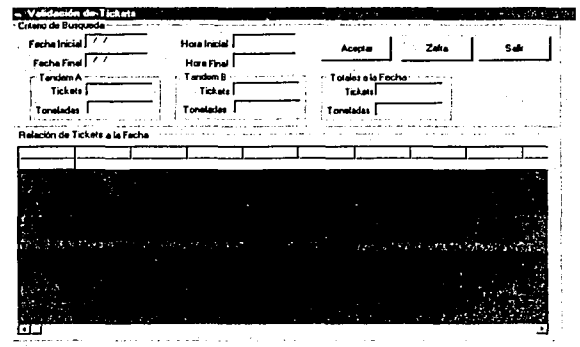

Este modulo es para consultar el número de ticket que ha entrado a fábrica, cuando se quiere realizar una consulta se debe de elegir la zafra:

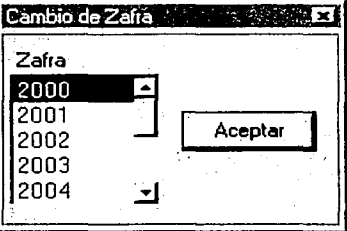

Posteriormente se especifica el criterio de la búsqueda (fecha y hora en la que se registraron los ticket), como se muestra a continuación: fecha inicial, fecha hora inicial, fecha final, hora final, y se da clic en aceptar.

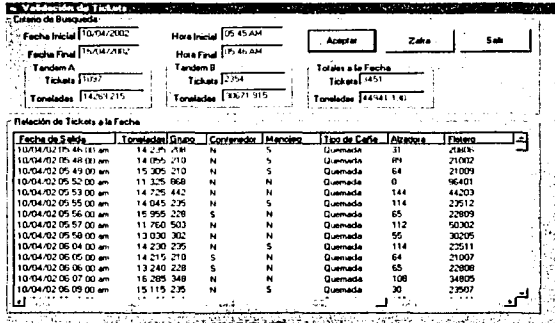

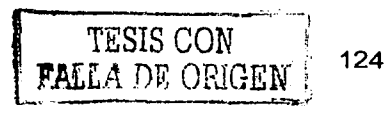

#### 5.7.4.4.19.- Valida caña derivada a otros ingenios

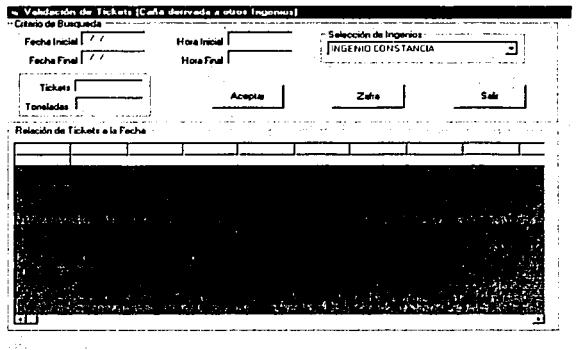

La validación de la caña derivada es consultar las ordenes de corte que especifiquemos (aquella que caigan dentro del rango de fechas)

Criterio de búsqueda: se especifica (fecha y hora en la que se registraron los ticket), como se muestra a continuación: fecha inicial, fecha hora inicial, fecha final, hora final y se da clic en aceptar. El programa nos muestra: las ordenes de corte, ticket, fecha de entrada, fecha de salida, toneladas, grupos, contenedor y manojeo.

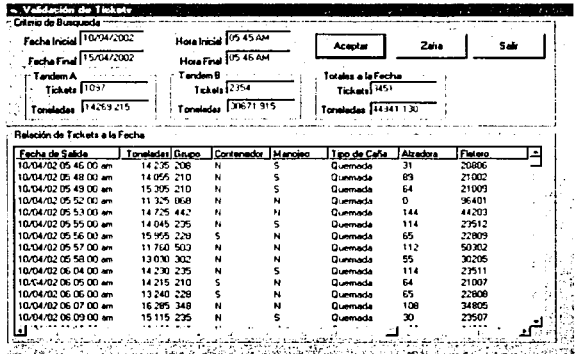

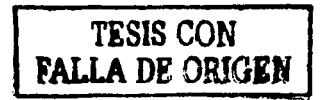

# 5.7.4.5.- Superintendencia general de campo

# 5.7.4.5.1. - Beneficiarios

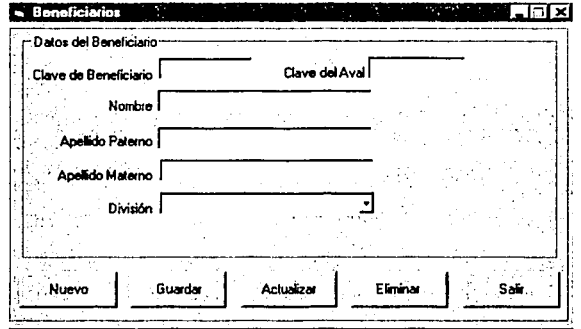

Este modulo contiene los datos de los productores que han solicitado créditos al ingenio, así como de los que han caído en cartera vencida, de ser así, se debe buscar el nombre del aval que en este caso serio su beneficiario y proceder para que salden su deuda. Un aval es una persona que se responsabiliza por la deuda que nosotros hayamos contraído, y en caso de no pagar quien deberá hacerlo, seria el aval. Introducimos la clave del aval y la clave del beneficiarios y automáticamente nos despliega la información, introducimos la división.

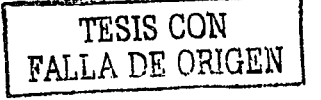

#### 5.7.4.5.2.- Ventana principal del estimado

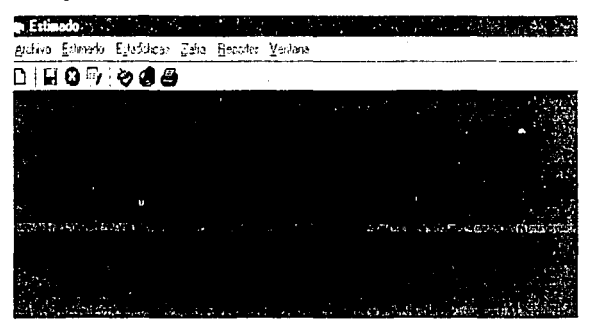

Esta es la pantalla principal del módulo captura del estimado, en donde se observa el menú de Archivo, con la opción de Cerrar y Salir.

#### 5.7.4.5.3.- Captura del estimado

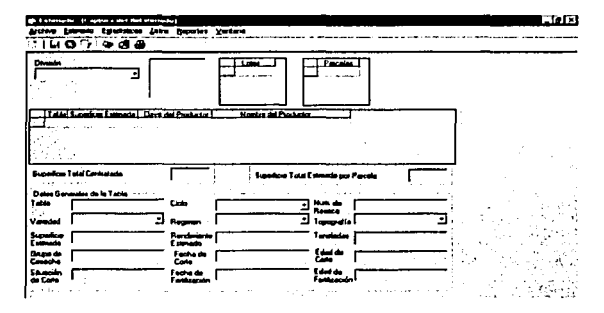

En este módulo se capturan los datos que son tomados y validados por la lotificación, los cuales son levantados por laboratorio de campo, incluyéndose el rendimiento de la caña a cosecharse en la próxima zafra (toneladas). Es el primer paso para empezar la zafra, el estimado es aquel con el cual se van a comparar los datos reales una vez que empiece la zafra. Se estiman datos como son superficie, tonelaje, se calcula el rendimiento que es la superficie estimada \* las toneladas estimadas. Los inspectores son los encargados de la captura del estimado, lo capturan de acuerdo a la división-zona – lote – parcela y tabla que tengan asignados. Introducen la variedad, superficie estimada, grupo de cosecha, ciclo, régimen, rendimiento estimado, fecha de corte, fecha de fertilización, numero de resoca, topografia, etc. Una vez que se ha terminado de capturar los datos del estimado de todas la divisiones, se efectúa el cierre del estimado, para que ya no se puedan alterar los datos, quedando así el estimado base como inalterable.

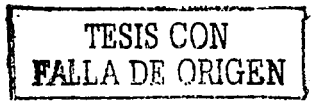

#### 5.7.4.5.4. Totales del estimado

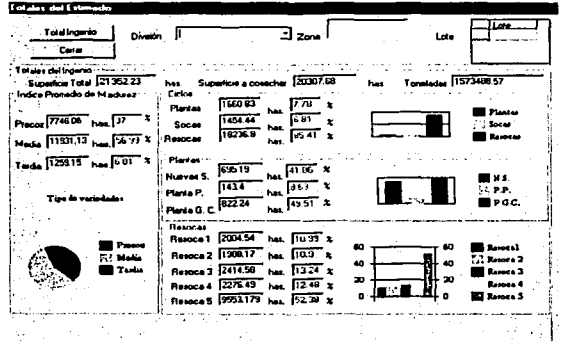

El módulo de totales del estimado (ubicado dentro de él) presenta de manera gráfica y sencilla de comprender, los resultados obtenidos, como apoyo a la información, se tiene la opción de presentar la información de dos maneras: Del total general del ingenio o ser más específico y obtenerlo por lote.

En este modulo se realizan consultas del estimado, el estimado se realiza al inicio de la zafra y como su nombre lo indica es una aproximación de lo que posiblemente se produzca, pero en este modulo se muestran los totales del estimado que fueron capturados con anterioridad.

Por ejemplo: Si se quiere saber cual fue el total estimado para determinada tabla, aquí se puede realizar dicha consulta.

#### Ventana de reportes

Ejemplo:

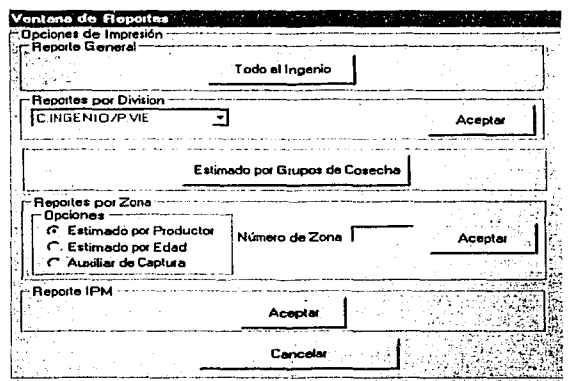

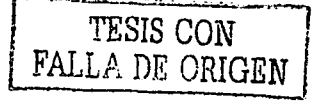

#### Ejemplo: Reporte por división

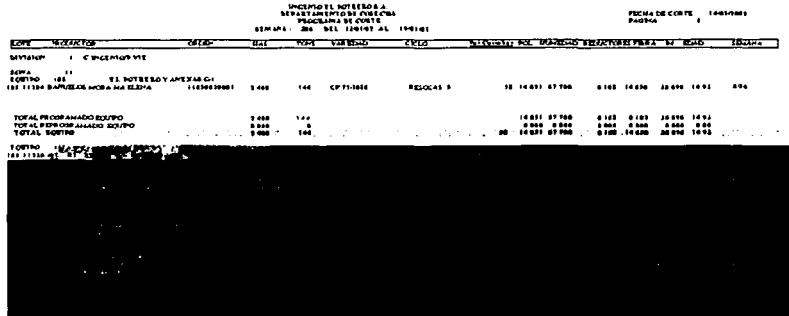

Con esta ventana el usuario puede elegir el tipo de reporte que requiere, como es el caso de: Reporte de todo el ingenio, reporte por división, estimado por grupos de cosecha, reportes por zona, reporte del IPM (indice de probabilidad de muestreo).

Para imprimir un reporte por división se de elige el nombre del reporte y se da clic en el botón de aceptar que se encuentra al mismo nivel de esta opción; para imprimir un reporte por grupo de cosecha solo hay que dar clic en esta opción. Para imprimir un reporte por zona, solo hay que elegir el reporte e introducir el número de zona que se desea y dar clic en aceptar, para el reporte del IPM solo da clic en aceptar, todos estos reportes son el estimado.

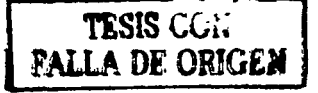

#### 5.7.4.5.5.- Captura del Recstimado

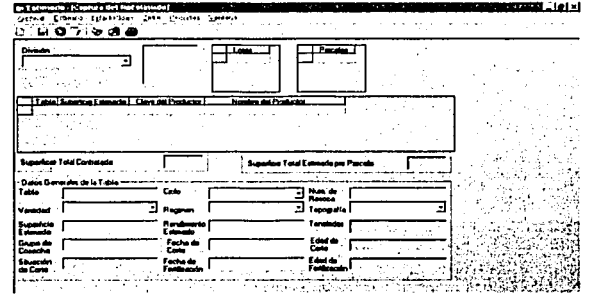

Cuando se inicia la zafra se realiza un estimado de datos como superficie y tonelaje, se calcula el rendimiento que es la superficie estimada \* el tonelaje para formular presupuestos y programación de caña a moler en fábrica. Sin embargo en el transcurso de la zafra se realizan reestimados con el fin de ajustar lo estimado en un inicio, y tener una cifra más cercana a lo real. Para realizar el reestimado no se tiene una fecha en particular, sino que pueden realizarse varias veces durante la zafra.

El fin del rcestimado es contar con un dato más verídico de las toneladas de caña que se van a cosechar en campo, debido a que algunos productores cambian parcelas y esto afecta el estimado por división, mas no el estimado global. Se necesita un módulo de reestimado para evaluar el comportamiento de los cortes terminados y volver a reestimar la producción de caña en un campo muy independiente del estimado base. El estimado (una cifra aproximada) es comparado con el reestimado (dato verídico) con el fin de conocer la variación.

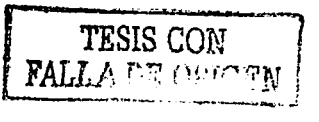

#### 5.7.4.5.6.- Detalle de Orden de Corte

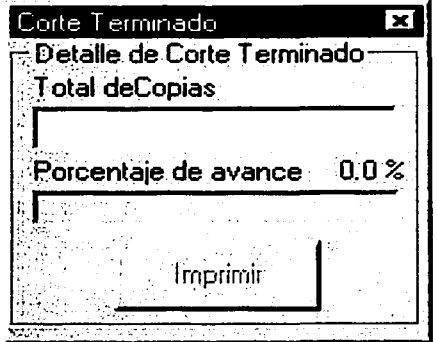

Este módulo es un anexo a las ordenes de corte iniciales que se utilizan para los conceptos de otros fines (venta de semilla cosechada para trapiches, enviar a otros ingenios,....), es decir, cuando se corta la caña de alguna parcela, pero ésta no será utilizada para el ingenio, sino que por el contrario será enviada a otro lugar.

El formato que imprime esta opción es el siguiente:

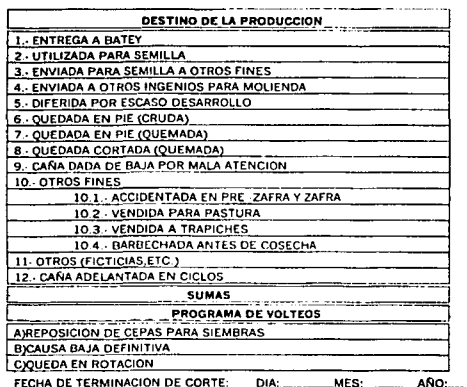

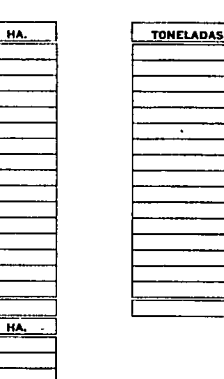

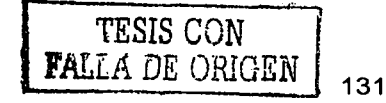

#### 5.7.4.5.7.- Genera Reestimado

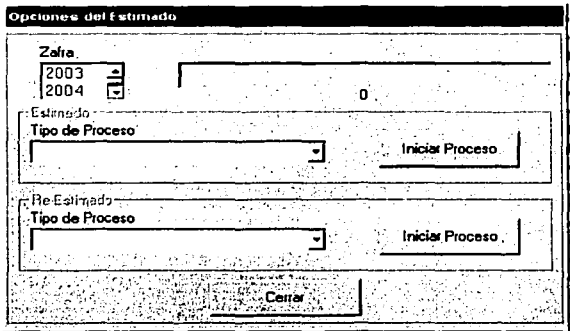

La generación del reestimado se realiza cuando se quiere actualizar los datos del estimado y cuando se pregunta cuanta caña pendiente de cosechar queda hasta determinado tiempo, con el fin de hacer una comparación con mayor exactitud.

La generación del reestimado depende 3 de factores como:

1.- Se puede capturar el estimado base pero no el reestimado.

2.- No se puede capturar el estimado base ni el reestimado

3.- El estimado base se ha cerrado pero sí se puede capturar el reestimado.

Estos tres factores son analizados por el programa dependiendo de un campo en especial, que esta en función del valor de los 3 estados antes mencionados.

Para general el reestimado seleccionamos la zafra y el tipo de proceso.

- ESTIMADO
- 1. Apertura del Estimado
- 2. Cierre del Estimado
- REESTIMADO
- 1. Apertura del Preestimado
- 2. Cierre del Preestimado

#### Apertura del estimado

Iniciar un nuevo estimado para la zafra: ZAFRA QUE ELIGIO

#### Cierre del estimado

La ejecución de este proceso cerraría por completo el Estimado Base, y por lo cual el Estimado no podrá ser modificado hasta su nueva apertura'

--------~---- ---

# Cierre del Reestimado

Es para generar el cierre del Re-Estimado para la zafra : ZAFRA QUE ELIGIO

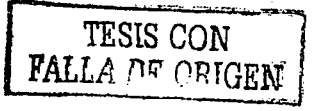

#### 5.7.4.5.8.- Impresión de ticket

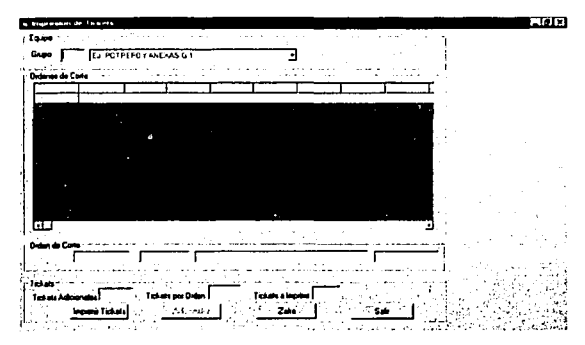

Se introduce el número del grupo y se da Enter, se seleccionan los ticket que se desea imprimir (división - lote - parcela -tabla). Cada vez que se imprime un ticket se está dando la autorización al productor para cortar la caña (antes no).

La orden de corte está conformada por los siguientes datos:

Zafra- lote -parcela- tabla - ticket -grupo de cosecha- Productor. Con estos datos se tiene identificación exacta de la ubicación del campo y del nombre del<br>productor. productor. The contract of the contract of the contract of the contract of the contract of the contract of the

Para la impresión de ticket se especifica el grupo de cosecha y automáticamente. se despliega la información de: División - lote - parcela -tabla -equipo- nombre - clave productor, superficie, tonelada, variedad, quema, impresión y semana.

Si se selecciona la parcela a la cual le va a imprimir ticket y se da un clic en imprimir ticket, se muestra la información de cuantos ticket tiene esa orden (una orden puede contener varios ticket). También podemos imprimir ticket adicionales cuando los primeros no sean suficientes o hayan sido extraviados. Si la orden de corte tiene tickets impresos el programa automáticamente manda la opción de imprimir tickets adicionales.

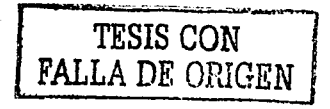

133

5.7.4.5.9.- Orden de corte terminado

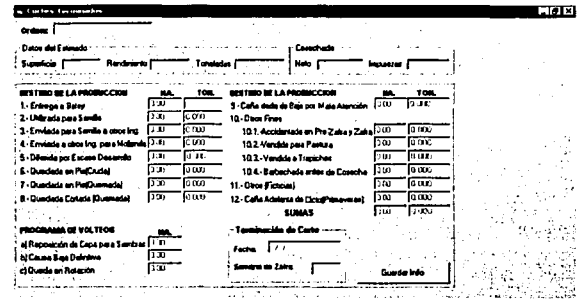

La orden de corte terminado es cuando se terminó de cortar toda la caña referente a una orden en específico, por cada orden de corte existirá una orden de corte terminado, una vez que se menciona la fecha de corte terminado se introduce Ja orden en este catálogo para "marcarla" y saber que esa orden ya se le dio corte terminado, se muestran Jos datos de Ja caña como son: superficie, rendimiento, toneladas, etc. El usuario introduce el destino que tuvo esa caña, ejemplo: cuanta caña de esa orden fue entregada en batey, cuanta fue utilizada para semilla, cuanta fue vendida para pastura, etc. Se introduce Ja fecha que se Je dio la tenninación de corte y la semana. Así este catálogo lleva el registros de todas Ja ordenes a la cual se le tienen corte terminado.

#### 5. 7.4.5.10.- Ordenes iniciales

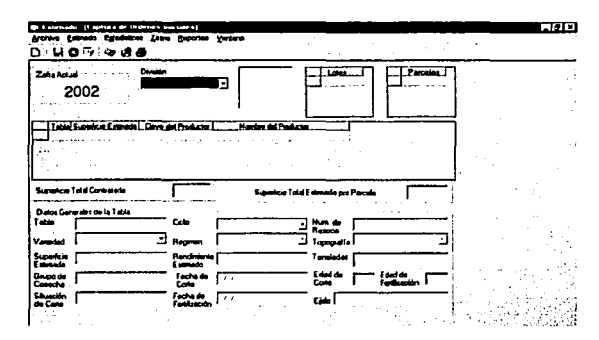

Las ordenes iniciales son como la luz verde que se concede o la autorización para poder cortar la caña, pero solo se ejecuta la quema de Ja misma con la orden de corte. Esta es solo un aviso que pueden cortar la caña. Para esto se especifica la división -zona- lote -parcela y la tabla de la cual se van a otorgar las ordenes iniciales, presentándonos información relacionada con la misma como es: Ciclo, variedad, superficie estimada, etc.

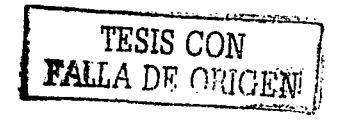

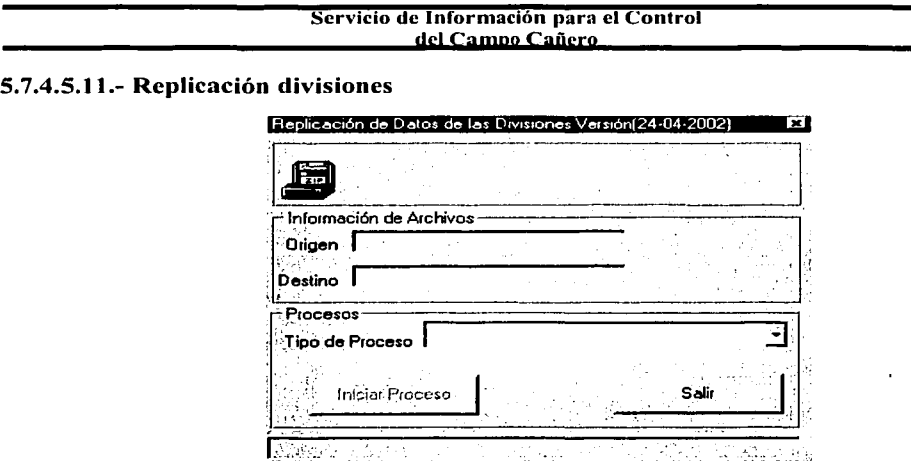

# El módulo se divide en tres secciones:

#### **SISTEMAS**

Comprime la base de datos para la división, la infomiación sale de manera diaria a las servidor al zip drive (que es 2:00AM) de forma automática.

# CAMPO

Baja la infommción del zip drive (que es la base de datos comprimida).

#### DIVISIONES

Se copia la infommción del zip drive al disco duro local, esta inforrhación se copia en todas las divisiones y se realiza de manera manual. Los inspectores de cada división introducen nueva información a la base de datos, después copian al zip drive los movimientos realizados (dura aproximadamente 3 min.).

Entrega a crédito el zip drive con la información ( y se repite el CictO).

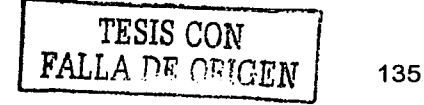

5. 7 .4.5.12.- Ticket fuera del estimado

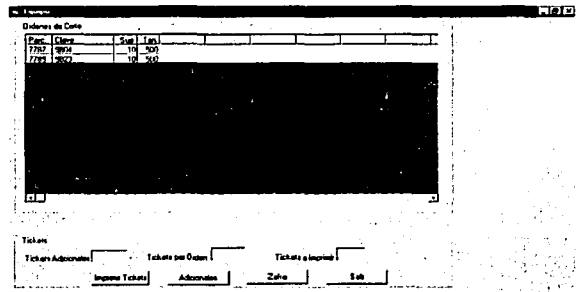

Este módulo es utilizado para imprimir los tickets de las camionetas que recogen caña de Jos caminos, sin embargo como es caña recogida en Jos caminos para ella no existe una orden de corte, y por lo tanto no se les puede dar un ticket: Pero esta caña es llevada a las organizaciones como son: CNC o CNPR y es a ellos a quien se les queda la caña que fue recogida, ellos elaboran ticket complementarios para introducir la caña al ingenio, actuando la organización como productor, ya que cobran según la cantidad de caña que hayan metido al ingenio.

Aproximadamente cada viaje es de 1 tonelada (varia según la capacidad de la camioneta) y generalmente para este fin se asignan a 2 o 3 camionetas.

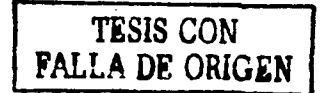

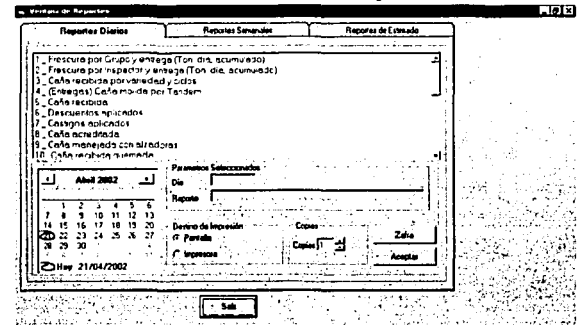

# 5.7.4.5.13.-Ticket fuera del estimado, Ventana de reportes

Este modulo cuenta con diferentes tipos de reportes, como son: Reportes diarios, reportes semanales y reportes del estimado, cada uno de ellos contiene varios reportes.

- Reportes diarios: Son utilizados para llevar un control diario y acumulado (que genera el mismo programa); lo reportes que genera son 25 y tiene el fin de mostrar infomiación como: cuanta caña se ha recibido al día, los descuentos que se han aplicado, quema accidental por productor, etc.
- Reportes Semanales: Son la concentración de los reportes diarios según la semana elegida, se enfocan sobre todo a la comparación de la caña estimada contra la cosechada. Ejemplo: Resumen por grupo de la caña recibida al día, reporte de control semana de cosecha, etc.
- Reportes del estimado: Sirven como base durante la zafra para comparar el avance de la superficie y comparar al fin de la zafra la producción real contra la producción estimada. Ejemplo: estimado total por ingenio, resumen de IPM, etc.

Para imprimir un reporte diario:

- Elija el tipo de reporte
- Elija el día
- El tipo de impresión (pantalla o impresora)
- El número de copias and the substantial state.
- Presiona aceptar, ejemplo reporte Caña recibida

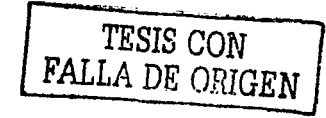

#### Reporte caña recibida

|                        | INCENIO EL POTRERO S.A.<br>INFORME DE CAÑA RECIBIDA AL DIA 14 DE MAYO<br>CANA RECIBIDA | <b><i>REFORTERS &amp; DIARONELTING</i></b><br><b>PECHA DE IMPRES/DOMICOT</b><br>DFL 2002 |                  |
|------------------------|----------------------------------------------------------------------------------------|------------------------------------------------------------------------------------------|------------------|
| <b>DIVISION</b>        | ACUMULADO AITERIOR                                                                     | <b>DEL DIA</b>                                                                           | ACUMULADO AL DIA |
| <b>CINGIDIAN VIE</b>   | 345,800.895                                                                            | 0 000                                                                                    | 345.800 895      |
| LA CONCEPCION          | 235.561.335                                                                            | 0.000                                                                                    | 235.561.335      |
| <b>SANTIAN</b>         | 324,184.615                                                                            | 0.000                                                                                    | 324, 184 615     |
| <b>SALIDOP NACHO</b>   | 374.632.045                                                                            | 0000                                                                                     | 374.632043       |
| PITROA<br>$\mathbf{r}$ | 46,979.790                                                                             | 0.000                                                                                    | 45,979.790       |

ECOPIES TOTAL TERM LEASE SERVES 1,377, 158.680 CANNADIAL EXTRA 0.000 ANNEXANT 1,327, 158.680 (SANKERS

Este es el reporte de caña recibida que está ubicado en la ceja reportes diarios, es un reporte acumulado a la fecha que usted indica desde el programa. Los reportes indican el rango de fechas de impresión, y el rango de fechas que comprenden.

Todos los reportes podemos exportarlos a excel; a word, como archivo de texto; etc. Todos los reportes cuentan con esta característica; no importa en que módulo se ubiquen.

Para imprimir un reporte semanal:

- $\bullet$  Seleccione el Reporte a imprimir
- La semana de la cual desea obtener el reporte
- El destino de la impresión
- El número de copias
- y presiona aceptar

Para imprimir un reporte de estimado:

- Escoja el reporte a imprimir
- Se elige la división (usted puede hacer un reporte a nivel división si presiona aceptar)
- Si elige alguna zona y presiona aceptar, el reporte será a nivel zona.

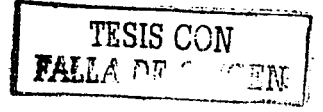

#### 5.7.4.6. Productores 5.7.4.6.1.- Consulta

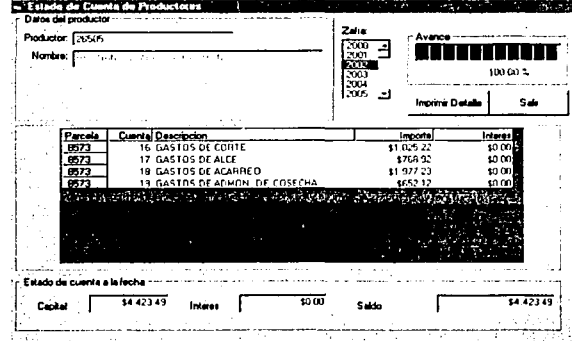

Este módulo se utiliza para consultar conceptos de la cuenta corriente en forma detallada. Para consultar el interés de un productor se introduce la clave del mismo, o en caso de no conocer la clave, introduzca el nombre del productor; el programa mostrará el nombre completo y la clave del productor.

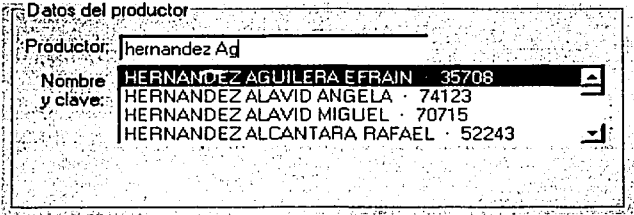

Elija el nombre del productor (presionando la tecla Enter), seleccione la zafra (dando doble clic obre ella), el resultado obtenido en la consulta es :

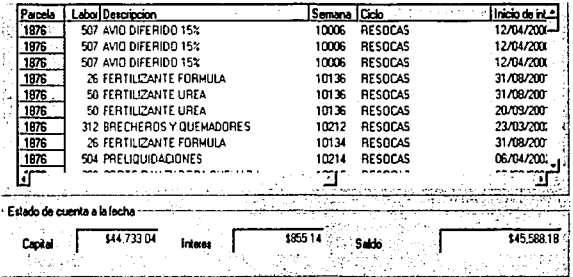

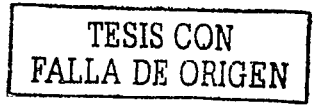

#### Servicio de Información para el Control del Campo Cañero

La cual muestra información como: clave labor, descripción de labor, semana, ciclo, inicio de interés, pagare, importe, interés y parcela.

Para imprimir un detalle en pantalla ( siempre y cuando tenga generados interés el productor).

1.- Damos un clic sobre el registro .

a company

2.-Presionamos la tecla d ó D. Se despliega el detalle por labor.

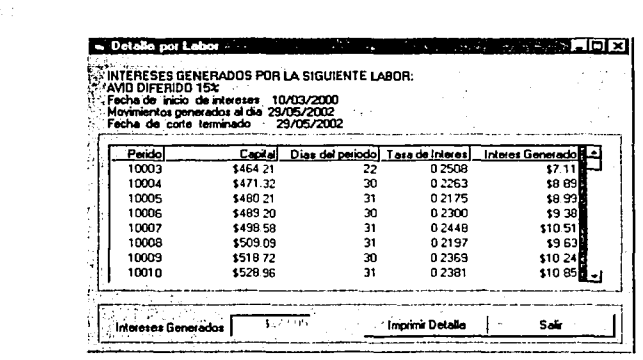

Este detalle nos muestra la descripción de la labor para la cual imprimimos el detalle, la fecha de inicio de interés, los movimientos generados al día, fecha de corte terminado, periodo, capital, días de periodo, tasa de interés, intereses generados. También un recuadro en el cual se observan los intereses generados. Cuenta con la opción de imprimir el detalle presionando el botón imprimir y para salir de este detalle presionamos el botón salir

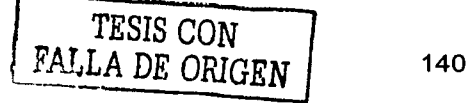

#### 5.7.4.6.2.- Consulta de interés por cuenta corriente

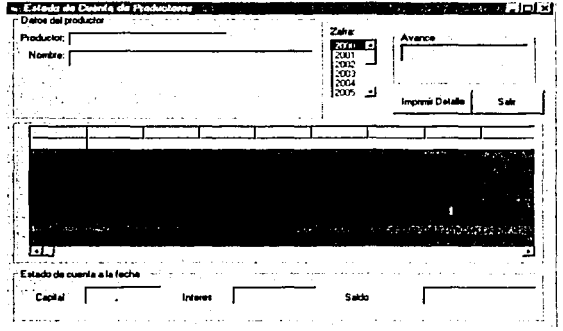

Este módulo se utiliza para revisar los estados de cuenta de cada productor y evitar que caiga en saldo deudor o cartera vencida. Solo se necesita introducir la clave del productor. elegir la zafra y el sistema dará automáticamente los demás datos.

Ejemplo: Cuando el ingenio da un crédito a algún un productor para que lo utilice en sus parcelas, y este no paga su deuda, en este modulo se consulta dicho productor, para saber quien es su aval, y así poder cobrarle.

Este módulo se utiliza para consultar conceptos de la cuenta corriente en forma resumida, para consultar el interés de un productor se introduce la clave del mismo o en caso de no conocer la clave, se introduce el nombre del productor, el programa mostrara el nombre completo y la clave del productor.

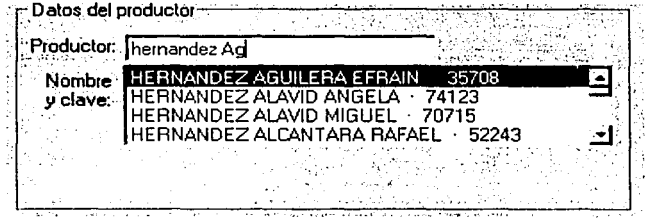

Se elige el nombre del productor (presionando la tecla Enter), también se deberá seleccionar la zafra. (dando doble clic obre ella). El resultado obtenido de la consulta es :

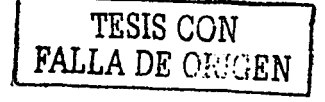
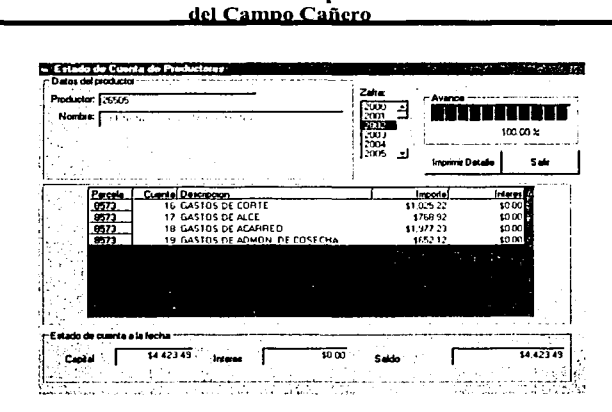

Servicio de Información para el Control

Mediante este módulo se consulta el estado de cuenta del productor: Importe, intereses, parcela. Si el productor tiene intereses generados entonces se puede imprimir un detalle en pantalla.

1.- Damos un clic sobre el registro.

2.-Presionamos la tecla d ó D. Se despliega el detalle por cuenta. Ejemplo

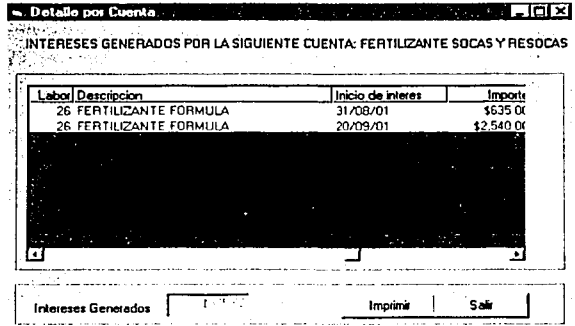

Este detalle nos muestra la descripción de la cuenta por la cual generamos el detalle, muestra información, clave de labor nombre de labor, inicio de interés, importe, parcela, pagare, semana, ciclo. También un recuadro en el cual se presentan los intereses generados, se cuenta con la opción de imprimir el detalle presionando el botón imprimir y para salir de este detalle, presionamos el botón salir.

Ing Mario Rafael Pacchiano de la Garza Tesis de Maestría en Ingeniería

TESIS CON FALLA DE ODIC

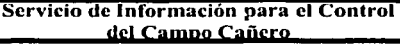

#### 5.7.4.6.2.- Guías de productores

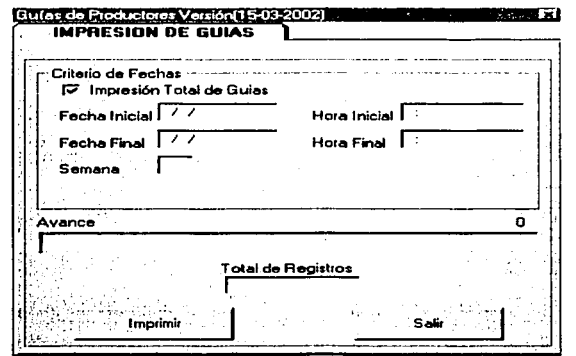

Mediante este módulo podemos consultar los datos de la caña por productor.

El periodo de las fechas se refiere al rango que se va a consultar y es la fecha en que entro y salió caña en la bascula.

Ejemplo: Se desea consultar un rango de fechas para saber cuanta caña entró en bascula, entonces en este módulo contamos con la opción de consultar por productor o por zona. Debemos especificar por cual de ellos vamos a consultar, si es por productor entonces deshabitamos la opción de impresión total de guías; escribimos el rango de fechas a consultar con sus horas correspondientes, y si seleccionamos la opción por productor entonces damos la clave del productor y la semana; y damos aceptar; el programa nos presenta el porcentaje de avance en tiempo real de los registros impresos y el total de ellos. Al deshabilitar la opción impresión total de guías la pantalla es modificada:

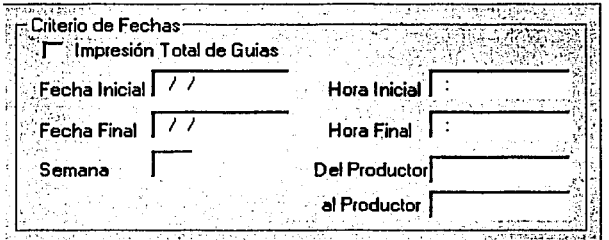

Los datos impresos son: folios, ticket, neto, total general, toneladas, etc.

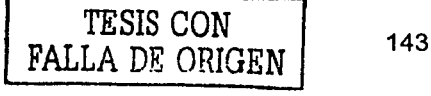

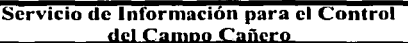

### 5.7.4.6.3.- Programa semanal por división zona

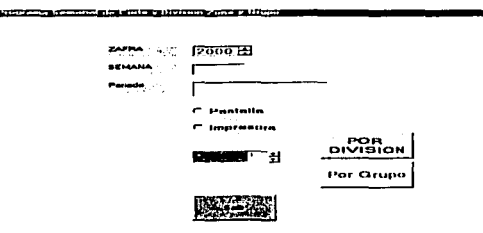

Este módulo se utiliza para la impresión del reporte semanal de laboratorio de campo, de todo lo que se programó en la semana y lo que no se ha programado (ha quedado rezagado) con el fin de detectar estas últimas y no dejar que se rezaguen por mas tiempo y se llegue a invertir el proceso (que haya mayor humedad, fibra, etc.)

1.-Seleccione la zafra

2.-Especifique la semana (el programa muestra el periodo que abarca la misma)

3.-Dar clic en la opción (sí desea el reporte impreso ó sí desea verlo en pantalla).

4.-Si es por impresión especificar el número de copias deseadas.

5.- Elegir el tipo de reporte

# Por división

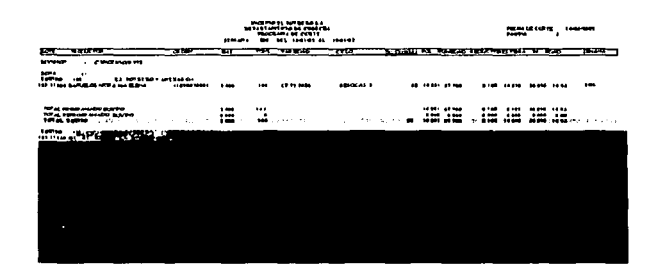

# Por grupo

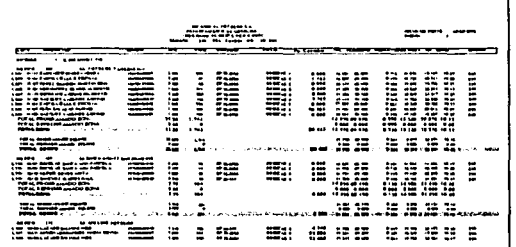

Ing Mario Rafael Pacchiano de la Garza Tesis de Maestría en Ingeniería

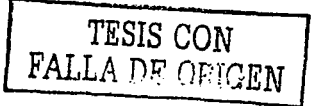

# 5.7.4.6.4.- Programación de corte de cosecha

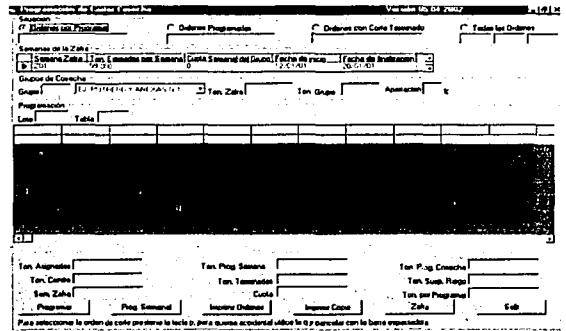

En el transcurso de la zafra es necesario programar las parcelas que serán cortadas, cuando se programan se extiende una orden de corte de cosecha. Para programar las ordenes de corte se toman en cuenta varios factores como son :

1.- Humedad, pol, reductores

2.-Pol. reductores, humedad

3.-Reductores, humedad, pol.

En todos ellos se considera la fibra, el orden de estos factores cambia durante el transcurso de la zafra; siendo en el primer tercio de ella el factor número uno y así sucesivamente. Como mencionamos en el módulo de captura de informe diario, contamos con dos etapas de análisis para poder comparar la evaluación de la materia prima (humedad, pol. reductores, fibra), para efectuar la comparación productor por productor.

# Proceso de programación

Para efectuar el proceso de programación

1.-Dar un clic en situación (ordenes por programar) mostrará las ordenes por programar : si damos clic en el botón ordenes programadas (nos mostrará las ordenes que están programadas); si damos clic en todas la ordenes (nos mostrara la ordenes con las tres situaciones:)

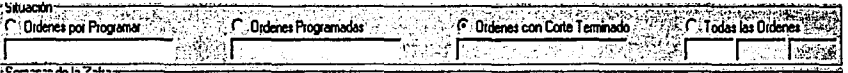

2.-Introducir el número de grupo de cosecha a programar y dar un clic, el programa despliega la información del grupo como: Lote, parcela, tabla, variedad, resultados de análisis (obtienen de la captura de análisis).

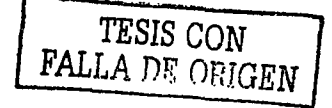

## Tecla de acceso directo:

Las teclas de acceso directo son utilizadas para efectuar operaciones sobre un registro en específico.

P ó p. -Se utiliza para asignar (el registro se pone de color verde)

Barra espaciadora.- Se utiliza para desmarcar un registro (des asigna un registro que se encuentra en color verde)

Q ó q.- Quema accidental no contabiliza (superficie, toneladas, etc.) en el programa de corte.  $\blacksquare$ 

S ó s.- Situación. Se refiere a la situación del campo u orografüt, se utiliza· cuando por cuestiones del campo ( bladeras, cienegas; etc.) se hace dificil el acceso; por eso hay que programar la caña mientras haya buen tiempo, para poder sacarla.

O ó o.- Organizaciones. Se utiliza cuando se realizan concesiones otorgadas por diferentes causa a los representantes de las organizaciones cañeras y también para contabilizar la caña en un momento dado.

El primer paso para la programación, es la asignación de las cañas que se van a programar (mediante la tecla P); si de las toneladas asignadas no desea asignar alguna(s) entonces presionara la barra espaciadora sobre el registro, en caso contrario una vez asignadas todas la toneladas presione el botón programar. El programa le pregunta si desea programarlo, en caso afirmativo, presione aceptar y en caso contrario cancelar (no se programaran las ordenes que haya asignado). Las toneladas se pueden programar de manera parcial (no se programa toda la parcela, solo parte de la misma).

# Factores en el proceso de programación:

Para efectuar el proceso de programación de cortes, se toman en cuenta factores como la cuota semanal por grupo (la cual es establecida por el departamento de cosecha) y debe de darse cumplimiento; como se mencionó en la programación de cortes de cosecha se selecciona la materia prima y se trata de cumplir con la cuota; para la selección se toma en cuenta si el proceso se esta revirtiendo (comparando los resultados de los dos análisis) o si esta en las mejores condiciones para ser cortada.

Para comparar los resultados damos doble clic en el factor y el programa lo ordena, si es por poi de mayor a menor, si es por humedad de menos a mayor y si es por fibra de mayor a menor cantidad.

lng Mario Rafael Pacchiano de la Garza Tesis de Maestría en Ingeniería

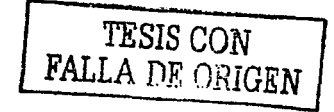

--------···-----

#### Servicio de Información para el Control del Campo Cañero

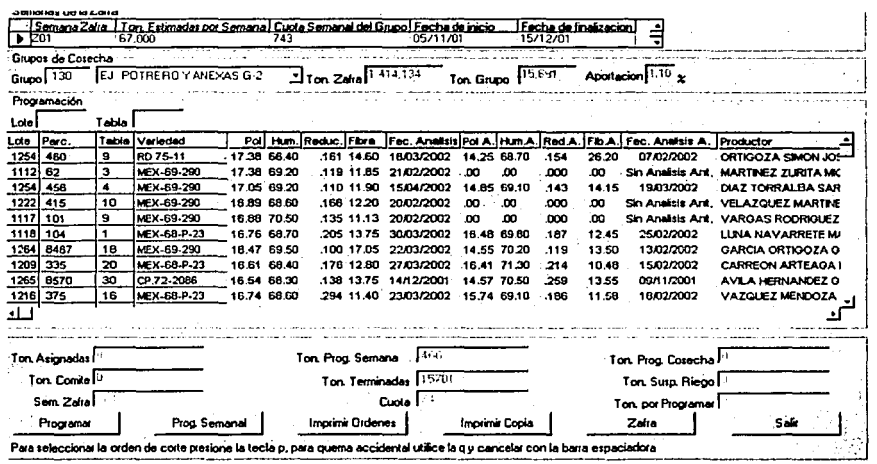

Seleccionamos el / los lotes a programar (tecla P ó p) y damos clic en el botón programar, una vez efectuada la programación el siguiente paso es imprimir las ordenes:

Solo podemos imprimir las ordenes que hayan sido programadas, para imprimir una vez hecha la selección se da clic en el botón imprimir ordenes o si deseamos copia de ella, damos clic en el botón imprimir copia.

# Tablas de provección

Esta opción es con la finalidad de señalar el incremento que sufren las cañas a través de cada semana (por productor) y los análisis de pol van a ser proyectados en base a la fecha de muestreo y programación.

Ejemplo:

Nov Diciembre Enero Febrero Marzo Abril

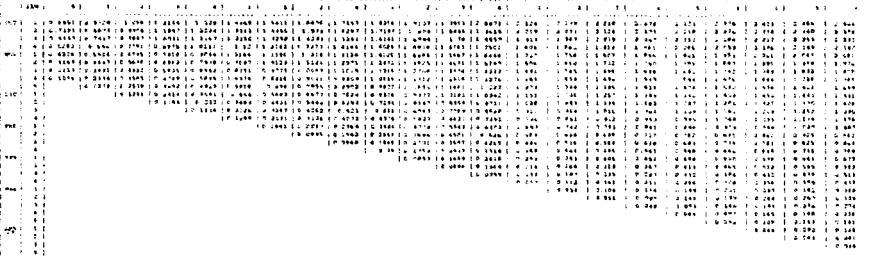

Este ejemplo de la tabla de proyección nos muestra el incremento de la pol proyectada por semana de acuerdo al mes, una orden de corte es un documento que se extiende al

Ing Mario Rafael Pacchiano de la Garza Tesis de Maestría en Ingeniería

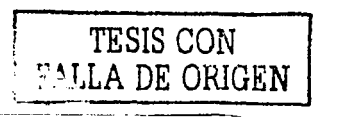

#### Servicio de Información para el Control del Campo Cañero

productor como autorización para que pueda cortar la caña y posteriormente entrar a fabrica. Para programar cortes de cosecha se debe especificar el grupo de cosecha, el lote y la tabla para la programación y el programa despliega un listado, una vez seleccionados los datos que se desean imprimir se da clic en imprimir ordenes..

Si da un clic en el botón de Prog. Semanal se despliega la siguiente ventana.

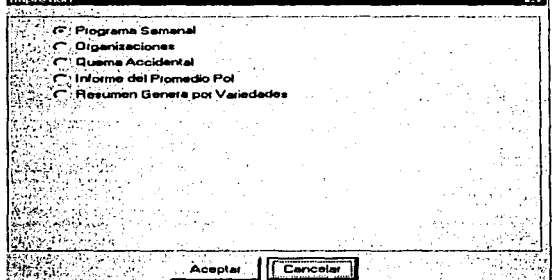

Reporte "Programa semanal de cosecha"

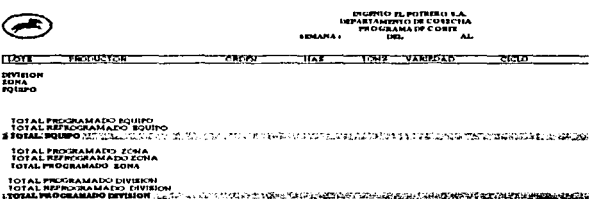

Este reporte muestra la información de la programación de corte y especifica de que semana a que semana abarca la división, la zona, equipo, etc.

Organizaciones .- Es para las organizaciones y no contempla análisis.

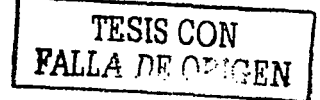

Ing Mario Rafael Pacchiano de la Garza Tesis de Maestría en Ingeniería

# 5.7.4.6.5.- Quema accidental

Cuando selecciona la opción de quema accidental la misma pantalla de Programación Semanal cambia y se muestra de la siguiente manera:

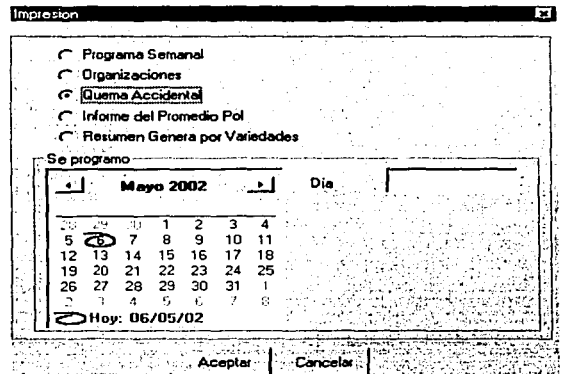

Aquí se debe seleccionar la fecha para la impresión del reporte de quema accidenta (esto se logra dando doble clic en el calendario en el mes y día que requiere). La fecha es con la cual desea ver las quemas accidentales que hubo; si no se efectúo ninguna quema en esa fecha , el reporte aparece en blanco.

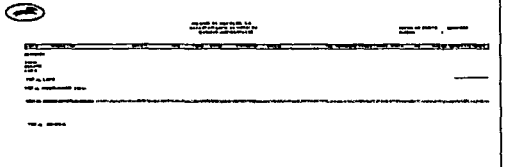

## Infom1e de promedio de pol Resumen general de variedades

La programación de la caña que será cortada se efectúa de acuerdo a los análisis químicos realizados con anterioridad. Cabe mencionar que desde que inicia la zafra se emite un documento que sirve como guía para la programación de cortes de cosecha, este documento especifica los cortes referentes a toda la zafra.

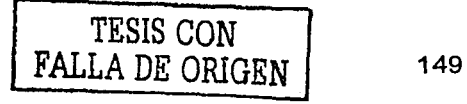

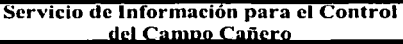

5.7.4.6.6.- Resumen de la caña derivada

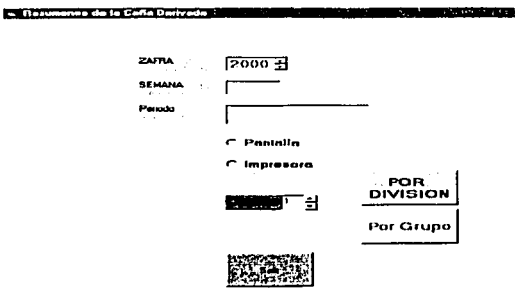

Este modulo se utiliza para validar Ía caña que se envía a otros ingenios y sirve para sacar una guía de tonelaje e ir con el ingenio receptor y validar la cifra que le fue enviada, de esta forma se tienen detectados a los cañeros que derivaron la caña y poder pagarles, se imprime un reporte el cual puede ser por división o por grupo de cosecha.

Hay zafras en las cuales no se ocupa este modulo, por no derivar caña a otros ingenios. Se específica la zafra, la semana (y el programa muestra el periodo o los días que abarca la semana), debe especificar el tipo de salida (si lo desea imprimir ó si desea visualizarlo en pantalla) ordenado por división o por grupo. Si desea imprimirlo indique el número de copias deseadas.

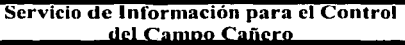

# 5.7.4.6.7.- Solicitud de Crédito

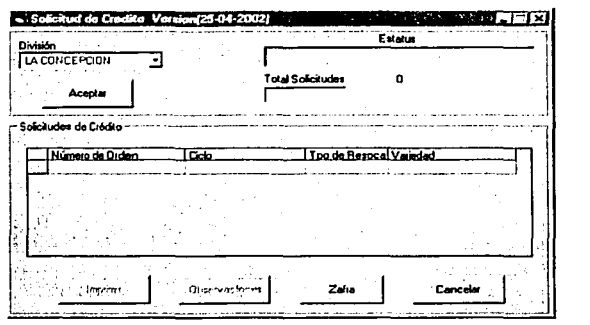

En este modulo se utiliza para consultar el total de las solicitudes de crédito por división. Los productores pueden solicitar crédito a las divisiones, estas a su vez llevan un registro de estos productores y de esta forma la división entrega este registro a campo, para que ellos la envíen a crédito. Para realizar la consulta solo se debe elegir la división para que el sistema despliegue el total de solicitudes de los productores a esta división, también se puede imprimir un reporte, las solicitudes son para socas y resocas.

# Solicitud de crédito

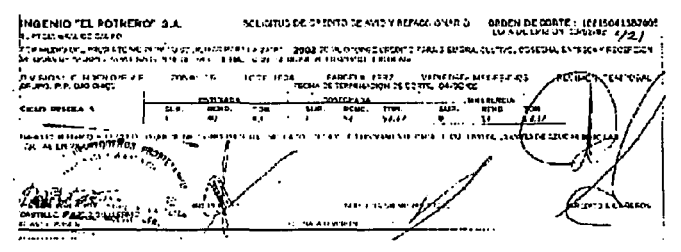

Para cambiar de zafra presione el botón zafra:

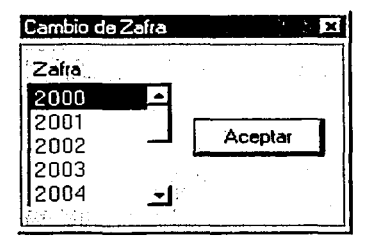

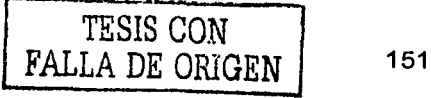

# 5.7.4.6.8.- Validación de ticket

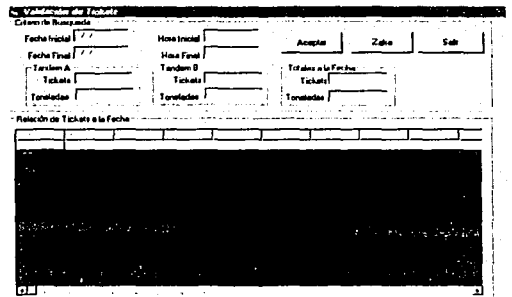

Este modulo es para consultar el número de ticket que ha entrado a fábrica, cuando se quiere realizar una consulta se debe elegir Ja zafra:

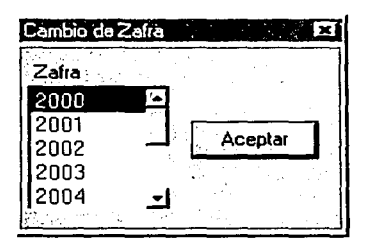

Posteriormente se especifica el criterio de la búsqueda (fecha y hora en la que se registraron los ticket), como se muestra a continuación: fecha inicial, fecha hora inicial , fecha final, hora final y se da clic en aceptar, mostrando la ventana la información, como se ve enseguida:

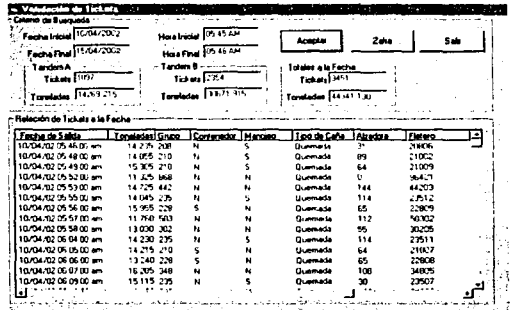

# 5.7.4.7.- Laboratorio

## 5.7.4.7.1.- Captura análisis(ventana principal)

Se da doble clic sobre el icono de captura de análisis, se presenta la ventana de cambio de zafra, en donde especificamos la zafra actual:

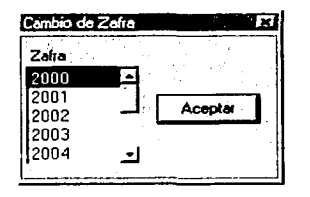

Se presenta esta la siguiente ventana:

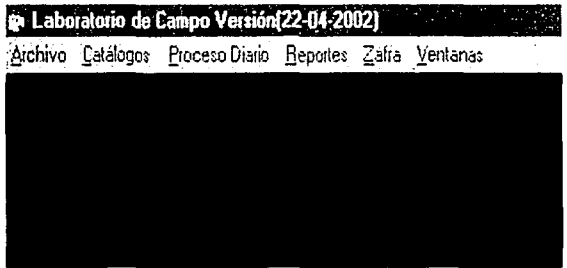

Archivos maestros (laboratorio de campo)

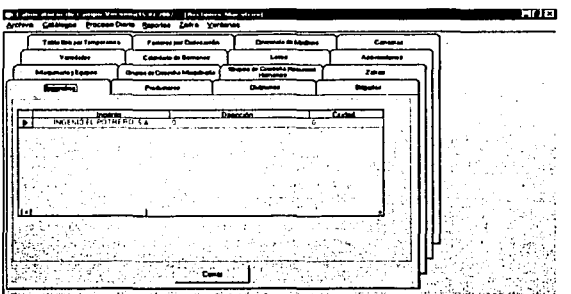

Los archivos maestros que se encuentran en el módulo de laboratorio se pueden definir como catálogos (de consulta), mediante ellos se tiene la información a la mano de información como: Variedades, asociaciones, zafra, divisiones, tabla brix por temperatura, factores por defecación, diferencia de molinos, canastas, productores, ingenios, maquinaria y equipo, grupos de cosecha, grupos de cosecha recursos humanos, etc. Todo esto es con el fin de consultar los datos, no se pueden modificar ni eliminar.

lng Mario Rafael Pacchiano de la Garza Tesis de Maestría en Ingeniería

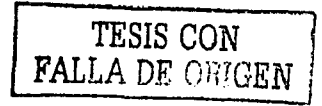

#### Servicio de Información para el Control del Campo Cañero

Los catálogos en los cuales se puede efectuar las operaciones de eliminar, agregar y modificar son: Brigadas, Calendario de semanas.

Procesos diario, Captura de informe diario

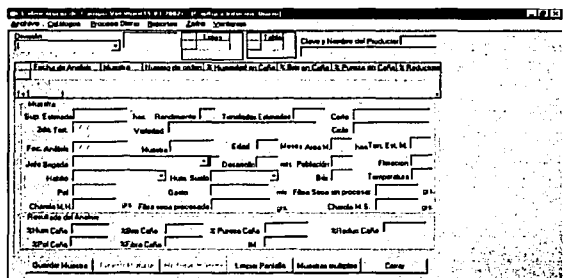

En este modulo se captura el informe diario de los análisis, los datos analíticos, químicos y físicos que servirán para la programación de los cortes y la selección de la materia prima por productor y por grupo de cosecha. Estos análisis son realizados por los inspectores y el laboratorio.

La captura de análisis es la base para realizar la programación de las ordenes de corte. Para efectuar el proceso de captura de análisis se debe especificar la división, zona, lote, tabla (estos últimos tres dando doble clic sobre ellos) y el sistema despliega la información sobre el productor y los análisis que se hayan realizado respecto a la tabla seleccionada, todos los análisis se capturan en este mismo modulo.

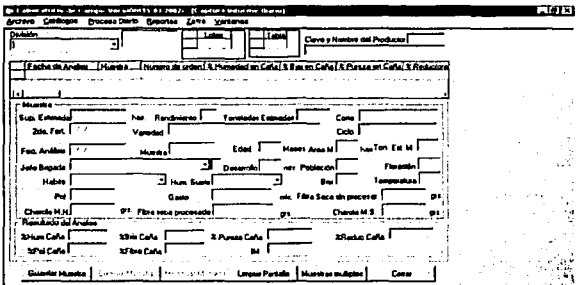

Para consultar la información de una muestra debemos dar doble clic sobre la misma.

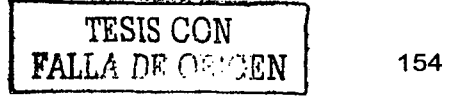

lng Mario Rafael Pacchiano de la Garza Tesis de Maestría en Ingeniería

Ejemplo:

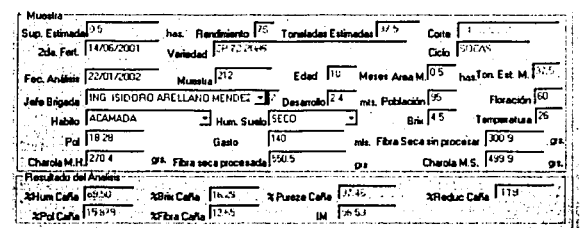

Los datos que se presentan son : Superficie, rendimiento, toneladas (estimadas) Fecha de análisis Número de muestra Edad Poi Gasto; etc.

Para agregar una "muestra" especificamos la división-zona-lote-tabla, el programa muestra la información de superficie, rendimiento, tonéladas, variedad, ciclo correspondientes a esa tabla.

Los datos que se introducen son: Segunda fertilización, fecha de análisis, número de muestra, edad, etc.

Para modificar una muestra se da doble clic sobre ella, se hacen los cambiamos que sean necesarios y se da clic en el botón de modificar muestra. Para eliminar una muestra primero se selecciona dando doble clic sobre ella y luego se presiona el botón eliminar muestra.

Para limpiar los controles (pero no borrar la información) se da clic en el botón limpiar pantalla. .

Se efectúan dos "etapas" de análisis Primer (abarca diciembre-enero) Segundo

Con el fin de efectuar una comparación de los resultados de la materia prima obtenidos en cada uno de ellos con sus diferentes resultados: Humedad, poi, reductores , fibra. Y la comparación se efectúa por productor.

TESIS CON

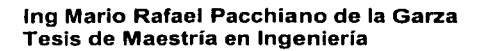

 $FAI.I.A.$  DE ORIGEN  $\vert$  155

## Reporte, Ventana de impresión

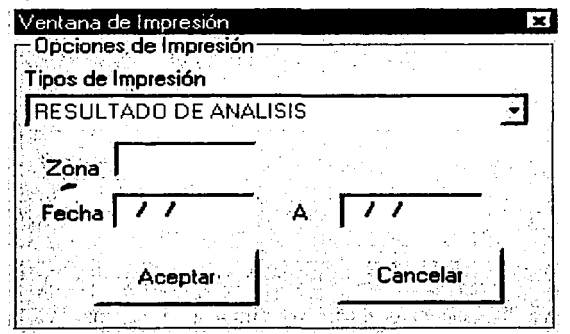

La ventana de impresión del módulo captura de análisis es para imprimir reportes de: Resultado de análisis, mejores poles, mejores poles histórico, captura. El único reporte que requiere que se especifique la zona y el rango de fechas, es el resultado de análisis y damos clic en aceptar; los demás reportes no requieren rango de fecha ni alguna zona en específico, que se desea imprimir.

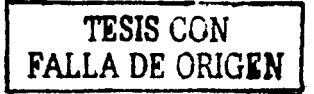

### 5.7.4.7.2.- Replicación de datos

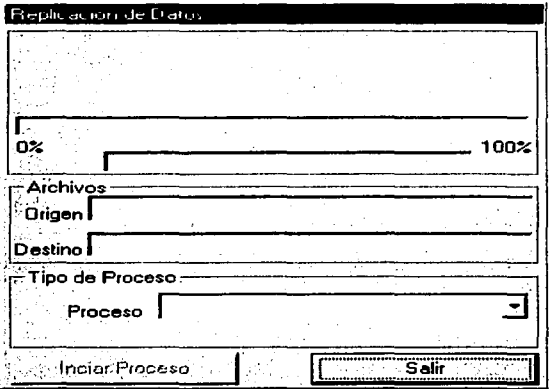

La replicación de datos se utiliza en el departamento de laboratorio, con el fin de contar con datos integros; la replicación de datos se lleva a cabo diariamente en el servidor, para que las máquinas que no están en red puedan hacer uso de las aplicaciones del sistema. La replicación asegura la integridad de los datos, para pasarlos se hace uso de una unidad de zip, los tipos de procesos son:

- $\bullet$ Copia de información al zip drive
- Entrega de información en cosecha

En el lenguaje común replicación es efectuar una copia exacta de algo, de algún objeto, cualidad, etc. También es reemitir. 가 달라 보니 ی سے ایک ڈیٹا کی کہا کہ میڈیا محمد کی بھی کہا جاتا ہے۔<br>بالدین کے بارے کے بارے میڈیا کے بارے میڈیا کے بارے میڈیا

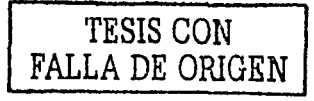

# 5.7.4.8.- Gerencia general 5.7.4.8.1.- Bascula (Gráficos)

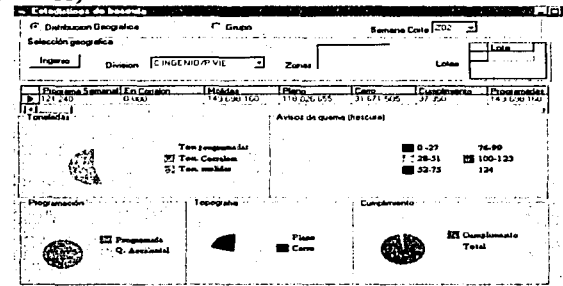

Este módulo sirve para consultar el avance de cada grupo de cosecha, las consultas se realizan por:

Distribución geográfica (se elige la división, zona y lote). Ejemplo:

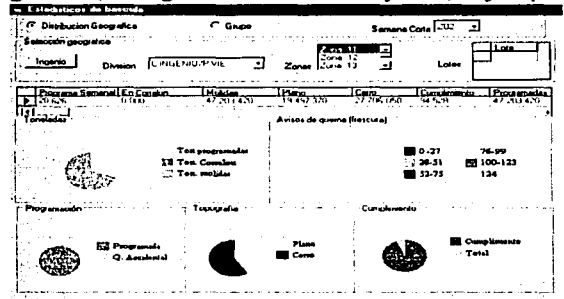

por grupo (Se introduce el número de grupo y el nombre del grupo a consultar)

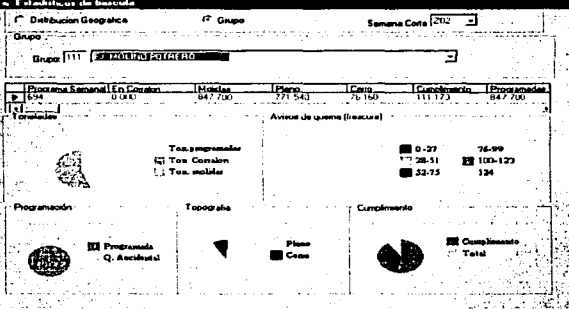

La información mostrada es: toneladas programadas, toneladas en corralón y toneladas molidas, la frescura, el porcentaje de la caña que fue programada y la quemada accidentalmente, así como su topografía: Plano o cerro, y su cumplimiento.

Por ejemplo: cuando necesita saber el avance de cosecha de "x" lote, solo necesita elegir la división, zona y lote a consultar. Y en caso de que la consulta sea por grupo solo se necesita introducir el numero y nombre del grupo a consultar.

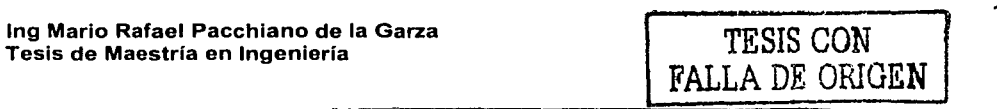

### 5.7.4.8.2.- Gerencia Técnica de campo

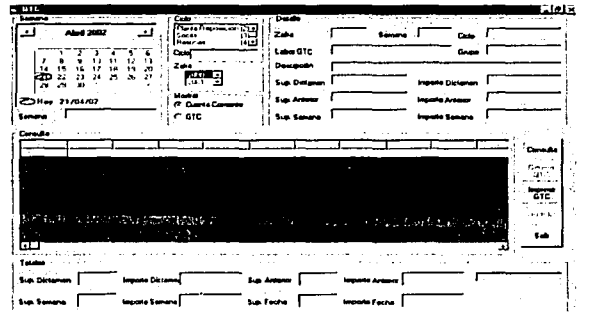

Al inicio del periodo se realiza un presupuesto por el departamento de campo, el cual se basa en la superficie de cultivo (socas y resocas) y en el paquete tecnológico: preparación de tierras, siembras, labores culturales e insumos, reportándolo en hectáreas e importe. Esto es para saber cuanto será destinado por zafra para el paquete tecnológico.

El personal de crédito realiza la GTC de lo pagado a productores por el paquete tecnológico, imprimiendo un reporte, que se envía a crédito para ser capturado en hojas de Excel (es como lo pide FINASNC). Se imprimen 4 juegos para: Gerencia de operaciones, presupuestos, FINASNC, Planeación y control de campo. El presupuesto realizado por campos ingenio es comparado con el GTC (presupuestado contra lo real), con el fin de obtener la variación.

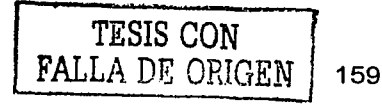

lng Mario Rafael Pacchiano de la Garza Tesis de Maestría en Ingeniería

# 5.7.4.9.- Catálogos 5.7.4.9.1.- Crédito: 5.7.4.9.1.1.- Catálogo de insumos

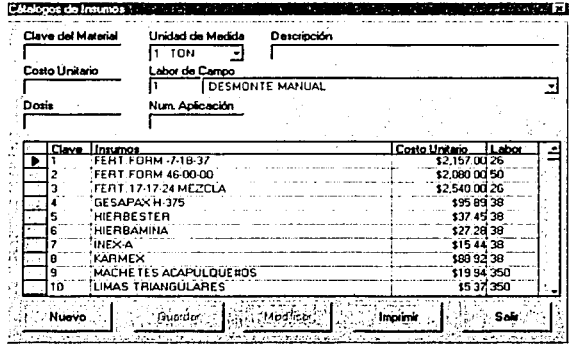

Podemos definir un insumo como algo "que se otorga" para las labores del campo, como machetes, fertilizantes, etc. Aquí se encuentran los insumos que se pueden otorgar como: Machete acapulqueño, Fertilizante(FERT-FORM-7-18-37), etc.

Los datos relacionados con los insumos para su descripción: Clave del material, la unidad de medida (toneladas, kilogramos, litros, pieza) ya que contamos diferentes clases de insumos, y después tenemos el tipo de "actividad" relacionada con este insumo.

Ejemplo: Para la Labor utensilios para cortadores relacionaríamos el insumo "Machete" acapulqueño", etc y la unidad de medida seria en piezas. Pero en caso del algún fertilizante, la unidad de medida es diferente por que seria litros, toneladas o kilogramos, etc.

Para dar de alta un insumo introducimos los datos como son: clave, unidad de medida, descripción etc damos clic en guardar, la clave del insumo no puede repetirse y en caso de introducir una existente el sistemas inhibe esta posibilidad.

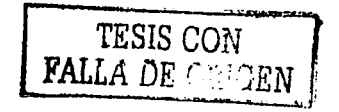

### 5.7.4.9.1.2. Catálogo de la cuenta corriente

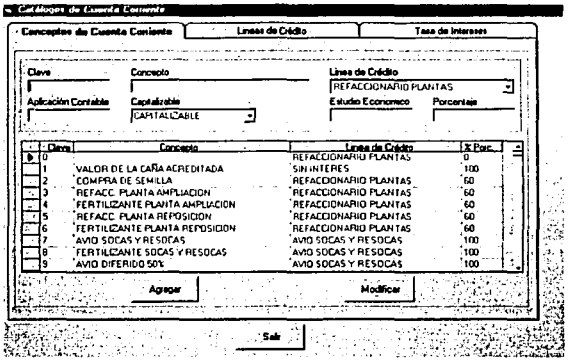

Este catálogo tiene 3 cejas para diferentes funciones: Conceptos de cuenta corriente, Líneas de crédito, tasa de interés.

### Para agregar un concepto de cuenta corriente :

### 1.- Escribir la clave

2.- El programa, si la clave ya se encuentra, le muestra los datos relacionados con ella y no le permite volver a agregarla, solo le modificar la información relacionada. Si la clave que se proporcionó no existe, el programa le cuestiona si desea agregarla o no. En caso negativo se cancela la operación, pero si se da aceptar proporciona el concepto y elige la línea de crédito para ese concepto(refaccionario plantas, avios, socas y resocas, cartera vencida, etc.), la opción de eliminar no está considerada.

### Para agregar líneas de crédito

# 1.- Escribir la clave

2.- Insertar la clave de la línea de crédito, el programa hace la validación para no permitir la duplicidad de la misma, en caso de que exista la clave se muestra la información correspondiente a esa clave. En caso de no existir permite su captura, no cuenta con la opción de eliminar el registro, solo lo puede modificar.

# Para agregar Tasa de interés anual

Se introduce el año y mes y la línea de crédito (el listado de las líneas de crédito es que tenemos almacenados en la opción de líneas de crédito); introducimos el recurso que es propio o fina, y la tasa de interés anual, solo ser cuenta con la opción de agregar y modificar la información.

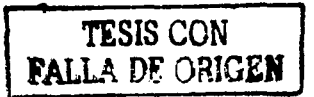

# 5.7.4.9.1.3.- Catálogo de labores de campo

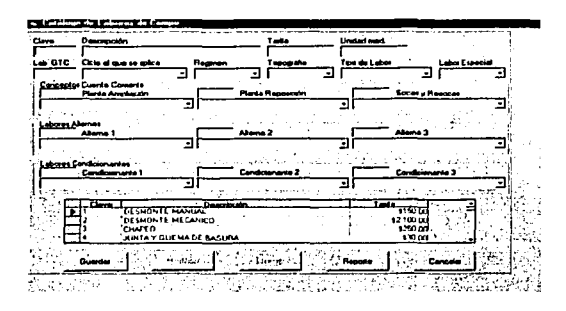

Podemos definir una labor como una tarea, actividad y/o clasificación de algún desempeño en específico, el catálogo de labores es aquel en el cual se tiene registradas todas las "actividades" y la remuneración monetaria de cada una de ellas, teniendo como datos la clave de labor, descripción, tarifa (costo por esa actividad en especial), Unidad de medida{l,2), labor GTC, ciclo, régimen, topografía, etc. Para agregar una labor tecleamos la clave de la misma, la descripción, la tarifa, unidad de medida, etc y se da clic en guardar si la clave no existe aceptará los datos introducidos, en caso contrario inhibirá esta posibilidad. Para modificar o eliminar se da doble clic sobre la labor a la cual desea afectar y damos clic en la opción deseada.

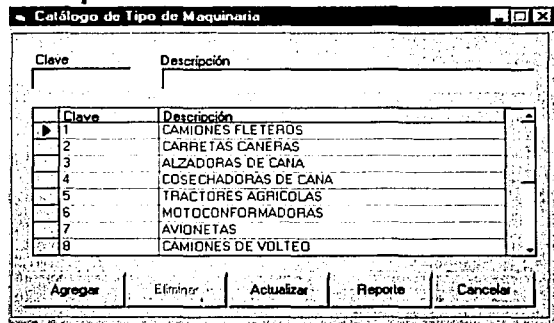

### 5. 7.4.9.1.4.- Catálogo de maquinaria

El catálogo de maquinaria es en donde se registra el tipo de maquinaria con las que cuenta el ingenio para la ejecución de sus actividades, si cuenta con varias no es necesario registrar cada una, solo poner el nombre de cada tipo, ejemplo: El ingenio cuenta con carretas, avionetas, camiones de volteo, y cada maquinaria se distingue por su clave. Así todas las avionetas son clave 7, se introduce el número de Ja maquinaria y la descripción de Ja misma. El sistema valida que no se duplique el número de la maquinaria.

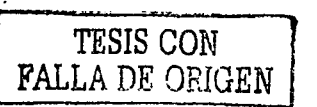

# 5.7.4.9.1.5.- Catálogo de parcelas

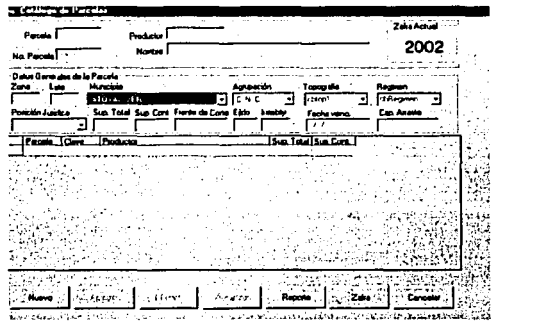

Este catálogo contiene todas las parcelas con las que se cuenta, el productor (dueño de la misma), la ubicación, la agrupación cañera a la cual pertenece, la topografia (propia de la parcela) y puede se llano, plano o ambos, el régimen, la superficie contratada y la superficie total de la parcela que no debe exceder la contratada, etc.

Para dar de alta una parcela se introduce el número de la misma, en caso de no existir pregunta si se desea darla de alta, mediante la confirmación se agregan los demás datos como el nombre del productor al cual estará asignada (el productor debe de existir, ya que · el programa lo valida contra el catálogo de productores).

Si no existe Ja clave no puede se aceptada, introducimos los datos que nos servirán para la ubicación de la parcela: zona- lote - municipio agrupación, topografía (plano, cerro, ambos), régimen (riego, temporal, ambos), la posición jurídica del productor, etc. y se da clic en agregar.

Presionando el botón nuevo se limpian los controles para introducir nuevos datos.

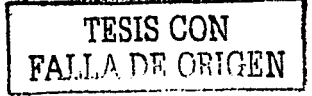

### 5.7.4.9.1.6.- Catálogo de productores

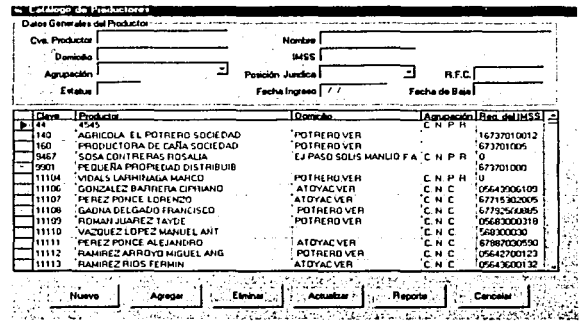

El catálogo de productores lleva el control de todos ellos y los datos personales como su clave de productor, el nombre, su domicilio, la agrupación cañera a la que pertenece o se omite en caso contrario, el registro federal de contribuyentes, el estatus, posición jurídica, fecha de ingreso y fecha de baja.

Clave Posición jurídica

- 1. Propietario
- $\overline{2}$ . Eiidatario
- $3<sub>1</sub>$ Arrendatario

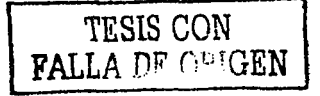

# 5.7.4.9.2 - Catálogos de campo  $5.7.4.9.2.1 - Catálogo de cielos$

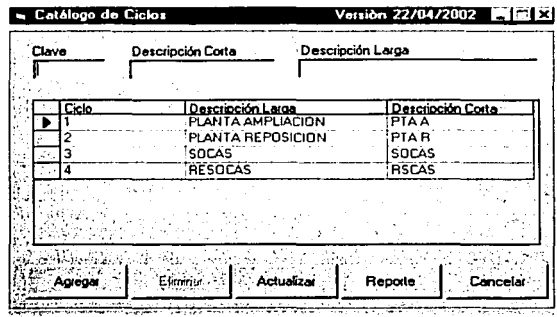

Este catálogo contiene todos los ciclos.

Planta ampliación.- Es cuando se va a "ampliar" el lote o terreno

Planta reposición.- Cuando todo es nuevo (la caña sembrada se va a "reponer por una nueva").

Resocas.- Es cuando la misma caña sembrada cumple su ciclo y hay hasta la resoca 5 (la misma caña utilizada máximo hasta por cinco años, depués de esto se siembre nueva caña) Soca.- Se dice que es la que tiene mayor rendimiento

También esta clasificación esta relacionada con el tamaño de la caña (de acuerdo al desarrollo de la misma)

Para agregar un ciclo:

1.-Introduzca el número de clave del ciclo. (si no existe le preguntara):

La clave el ciclo no existe desea darla de alta? Si responde afirmativamente

2.-Introduzca la descripción corta.

3.-Introduzca la descripción larga.

4.-De clic en el botón agregar

Si no respondió de forma afirmativa el sistema no pasa el control al siguiente botón que es descripción corta.

Si la clave que introduce ya existe el sistema muestra la información referente a ella; no permitiendo la duplicidad de clave. Para actualizar:

Dé doble clic sobre la clave a actualizar, cambie o modifique el campo necesario a excepción de la clave y dé clic en el botón actualizar. Para eliminar: Siga los paso para actualizar pero de clic en el botón eliminar.

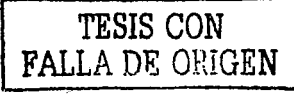

# 5.7.4.9.2.2.- Catálogo de ejidos

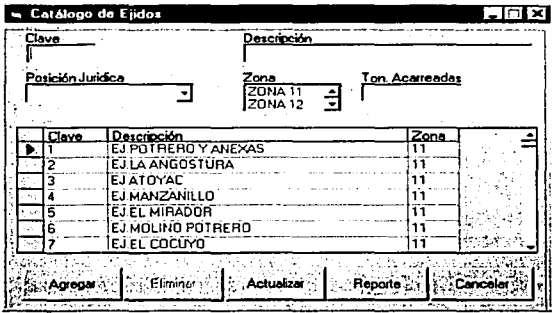

El ejido es una parte del campo, y para ubicarlos, modificarlos o agregarlos contamos con este catálogo.

Para agregar: ingresamos la clave del ejido, el nombre del mismo o su descripción, la posición jurídica, la zona en la cual se encuentra ubicado el ejido (cabe mencionar que una zona tiene varios ejidos) y las toneladas acarreadas y se da clic en el botón agregar.

Si la clave del ejido que introducimos ya existe al momento de introducirla y dar Enter el programa nos muestra la información referente a esta clave, no permitiendo la duplicidad de la información.

Para actualizar: Damos doble clic sobre el registro que deseamos afectar, modificamos la información de mismo y damos clic en el botón actualizar.

Para eliminar seguimos los mismos pasos de modificar pero damos clic en el botón eliminar.

## 5.7.4.9.2.3.- Catálogo de grupos de cosecha

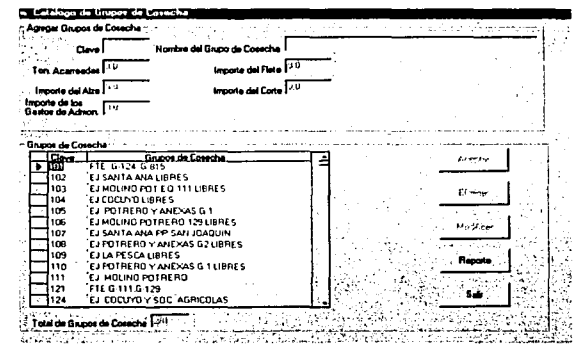

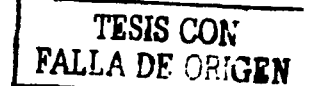

Los grupos de cosecha o frente son "agrupaciones" ó "sociedades" de productores.

Se organizan con el propósito de ayudarse, por ejemplo el grupo de cosecha se encarga de contratar cortadores para que realicen el corte a sus campos, ellos se van organizando para mandar a los cortadores de acuerdo al productor que sigue en el corte del grupo; así hasta

Ing Mario Rafael Pacchiano de la Garza Tesis de Maestría en Ingeniería

#### Servicio de Información para el Control del Campo Cañero

terminar, por grupo de cosecha siempre se nombra un representante que es quien los representa para sus intereses.

Este catálogo tiene la función de almacenar, modificar, eliminar e imprimir los grupos de cosecha.

Para dar de alta un grupo se introduce la clave(el programa efectúa la validación para impedir claves repetidas, cuando introduce la clave y da Enter el programa le avisa el estado de ese cuenta

Cuando la clave este correcta, se introduce el nombre del grupo de cosecha.

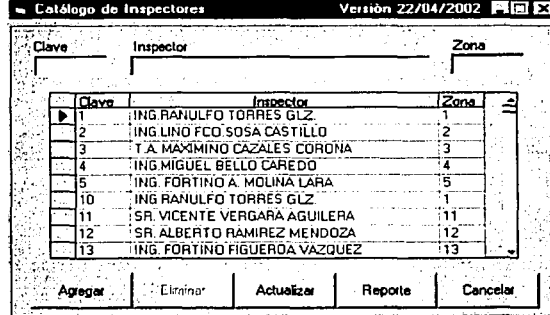

### 5.7.4.9.2.4. Catálogo de inspectores

En el catálogo de inspectores podemos dar alta a los inspectores, eliminarlos, modificar datos, para agregar un inspector tecleamos su clave, el nombre y la zona de la cual se va a encargar o tiene asignada. Si la clave ya existe el programa nos mostrara los datos que tiene asignada esa clave y solo podremos modificar la información y eliminarla; pero si no existe la clave damos clic en aceptar. El inspector es el encargado de supervisar una zona y mediante este catálogo conocemos que inspectores están a cargo de determinada zona.

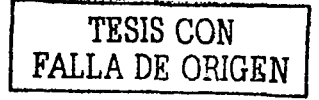

5. 7.4.9.2.5.- Catálogo de municipios

| Catálogo de Municípios |        |                           | x                   |  |
|------------------------|--------|---------------------------|---------------------|--|
| Clave                  |        | Descripción               | Clave de Estado     |  |
|                        |        |                           |                     |  |
|                        | Clave  | Municipio.                | Clave de Estado     |  |
|                        |        | ATOYAC VER                | 24                  |  |
|                        |        | YANGA VERACHUZ            | 33                  |  |
|                        |        | AMATLAN DE LOS REYES VER. | 33                  |  |
|                        |        | CUITLAHUAC, VER.          | 33                  |  |
|                        |        | CORDOBA, VERACRUZ         | 33                  |  |
|                        | ь      | CARRILLO PUERTO VERACRUZ  | 33                  |  |
|                        |        | IXHUATLAN DEL CAFE.VER    | 33                  |  |
|                        | υ      | CUICHAPA VERACRUZ         | 33                  |  |
|                        | Atrona | Efminar<br>Actualizar     | Reporte<br>Cancelar |  |

El catálogo de municipios es para tener un control sobre la ubicación del lote, ya que se cuenta con lotes en Atoyac, Córdoba, Yanga, etc. y esto nos sirve como referencia para saber en donde están ubicados, en que municipios y cual es la clave del estado en donde se encuentran. Para agregar un municipio introducimos su clave, la descripción y la clave del estado. Si la clave ya existe el programa toma esto como una consulta y nos muestra los datos relacionados con esa clave (inhibiendo la posibilidad de duplicar la clave), en caso contrario da clic en el botón aceptar .

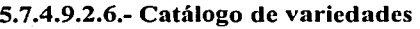

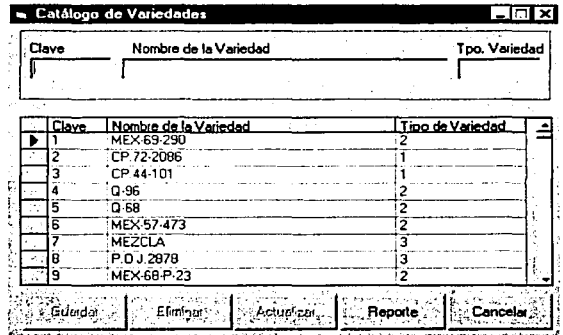

Las variedades son los diferentes tipos de caña y cada una tiene características diferentes a las otras o sus cualidades "varían" entre ellas, se dice que algunas tienen mayor "rendimientos que otras". Podemos encontrar diferentes variedades y en este catálogo se encuentran todas las variedades actuales, pudiendo darlas de baja o modificarlas, en tipo de variedad estamos hablando de 3: Temprana, Media y Tardía.

Para introducir una nueva variedad tecleamos la clave, el nombre de la variedad y el tipo de variedad, si esta existe no podremos agregarla , solo contaremos con la opción de actualizar la información ; pero en caso contrario damos clic en guardar. Para eliminar una variedad

lng Mario Rafael Pacchiano de la Garza Tesis de Maestría en Ingeniería

TESIS CON FALLA DE ORIGEN

#### Servicio de Información para el Control **clsl Campo Caüsrg**

seleccionamos esta (dando doble clic sobre ella) y presionamos eliminar, esto nos desplegara un mensaje donde confirmamos esta opción y después de ello borrará la variedad escogida.

# 5.7.4.9.2.7.- Catálogo de zafras

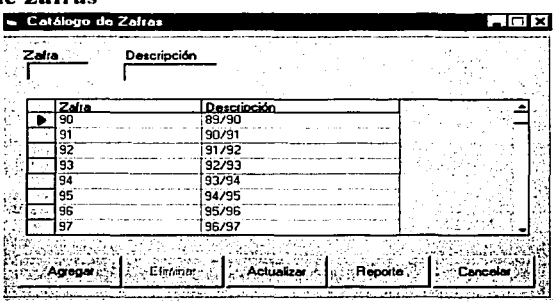

Aquí se "almacenan" las zafras y el periodo que abarca cada una de ellas, ejemplo: La zafra 90 empezó en 1889 y terminó en 1990. Cabe mencionar que un periodo de zafra no dura 1 año si no que comúnmente empieza en noviembre - diciembre y termina a menos de la mitad del siguiente año y ese es el periodo de zafra, pero el resto del año hasta que comience la nueva zafra es llamado tiempo de "reparación" ya que hay menos personal y se dedican en gran parte a la inspección de maquinaria, También se le conoce como tiempo "n1uerto".

Para introducir un nuevo número de zafra tecleamos este y el periodo que abarcara, si la zafra ya existe el sistema tomará la operación como una consulta y no podrá agregarla (para evitar duplicidad), pero en caso contrario aceptara los datos y usted podrá agregarla.

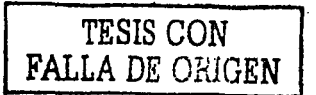

### 5.7.4.9.2.8.- Catálogo de zonas

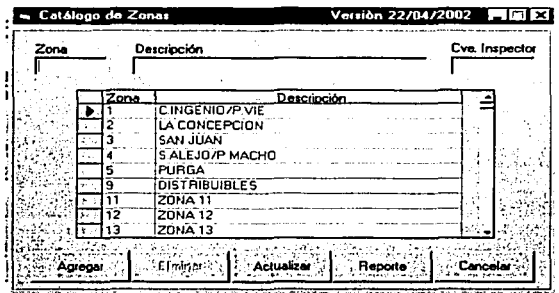

En el catálogo de zonas tenemos almacenadas todas las existentes(vigentes) por clave de zona y el inspector encargado de la supervisión de la zona por la clave del mismo. Como hemos mencionado el campo esta dividido y la zona forma parte de la división del mismo, por ello la zona nos sirve para ubicar el campo, aquí podemos agregar, eliminar, actualizar zonas; La clave de la zona no se puede repetir, el catálogo valida esta condición y cuando se introduce un número de zona asignado el programa efectúa una consulta de los datos relacionados con este número inhabilitando la opción de agregar y eliminar, y solo habilitando la opción de actualizar e imprimir reporte (general ordenado por zonas).

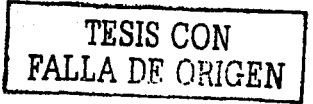

### 6.- RESUMEN Y CONCLUSIONES 6.1.- Información general

El proyecto denominado "Servicios de Información para el Control del Campo Cañero" es un desarrollo a la medida del Ingenio El Potrero, S.A., con herramientas de tecnología de la información, diseñado bajo requerimientos específicos, que sirve de apoyo para la operación diaria, en el cumplimiento de las metas establecidas en el ingenio.

Se elaboró como una metodología, con desarrollos de manera casi "Artesanal", bajo requerimientos específicos, se hizo trabajo de equipo con los usuarios, teniendo como meta obtener una solución integral y obedeciendo a un profundo conocimiento de los procesos en los ingenios.

El Propósito del sistema, es que los Ingenios cuenten con servicios automatizados de información, para apoyar las labores que tengan como finalidad:

- Mantener un equilibrio sobre el cultivo de caña en el campo, con base en los requerimientos de la fabrica.
- Apoyar a los productores cañeros, para que estén en condiciones de aplicar el paquete tecnológico de campo.
- Apoyar al corte, alce y acarreo de caña, así cómo a" la colocación de anticipos para la cosecha.
- Reducir costos de operación.
- Optimizar las labores del recurso humano.
- Mejorar el nivel de los servicios de información.
- Utilizar tecnología actualizada.
- Integrar las áreas operativas por medio de servicios de información automatizados.

El sistema fue desarrollado durante el periodo comprendido entre el 15 de febrero de 1999 y el 31 de marzo del 2000, las actividades se realizaron en dos etapas consecutivas como se muestra enseguida:

Entre el 15 de febrero y el 15 de septiembre de 1999 se realizaron las siguientes actividades, que quedan comprendidas dentro de lo que serían las etapas de Análisis y Técnica:

- Levantamiento de información
- Análisis.
- Diseño.
- Construcción de Aplicaciones Prototipo
- Migración de datos de prueba:
- Puesta en marcha (durante el mes de agosto)
- Pruebas

TESIS CON FALLA DE ORIGEN

lng Mario Rafael Pacchiano de la Garza Tesis de Maestría en Ingeniería ------~-~--- ------ - ----""'\.

#### Servicio de Información para el Control **dsl Campo Cañsrg**

Entre el 16 de septiembre de 1999 y el 31 de marzo del 2000, con el sistema operando en la zafra 1999-2000, se realizaron las siguientes actividades, que corresponden a la etapa técnica y a lo que sería soporte a la operación:

- Ajustes y adaptaciones al prototipo
- Migración de datos reales.
- Ajustes a la infraestructura
- Instalación de aplicaciones.
- Implantación y capacitación.
- Puesta en marcha de otros servicios.
- Monitoreo y ajustes a la operación.
- Construcción de adicionales

TESIS CON  $\text{FAIJ} \triangleq \frac{1}{2}$   $\text{BN}$  172

#### Servicio de Información para el Control **dsl Campo Cañsrg**

# 6.2.- Evaluación de resultados obtenidos, en el ingenio "El Potrero", S.A. con el sistema, en la zafra 1999-2000.

La planeación y Ja administración del campo mejoraron notablemente, al operar el sistema en Ja zafra 1999-2000, en comparación con la 1998-1999, como se aprecia en la tabla resumen:

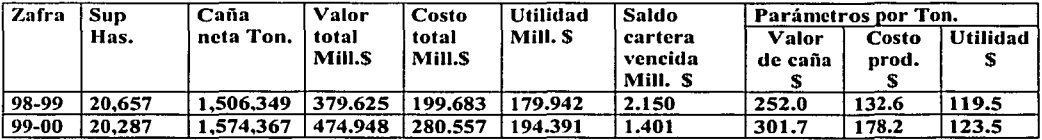

# ¡,Cuales fueron los resultados obtenidos al implementar este sistema?:

- En Ja asignación, autorización, aprobación y emisión de 68,443 papeletas para zafra 1999 - 2000 se procesaron Jos siguientes documentos:
	- 8,362 papeletas para colocación de avío
	- 14,316 papeletas para colocación anticipos de cosecha
	- 13,743 papeletas para pago a productores.
	- 18,538 papeletas para pago a fleteros.
	- 1,997 papeletas para pago a alzadoras.
	- 2, 105 papeletas para pago a grupos de cosecha.
	- 9,382 papeletas para pago diversos.
- En la asignación de créditos se administraron \$249,276, 133.65 para la zafra 1999-2000, al mes de abril del 2000 por:
	- \$ 5,730,393.61 para refaccionar plantas.
	- $$65,289,393.27$  para socas y resocas.
	- \$ 5,241,270.87 para prestamos personales
	- \$ 5,760,890.21 para primer anticipo.
	- \$ 3,605,081.82 para segundo anticipo.
	- \$ 63,807,405.01 para pagos cosecha, varios sin intereses
	- \$ resto \$99,841,698.86 para otros gastos.
- Para la administración de una superficie de 20,201.36 ha en la zafra 1999-2000, se llevaron a cabo las siguientes actividades:
	- Detenninación de cuotas a grupos de cosecha,
	- Selección, programación, corte, alce y acarreo de la caña
	- Recibiendo en batey 1,409,716.290 ton. de caña del Ingenio:
	- Derivando a otros Ingenios 119,948.775 ton.
	- Logrando alcanzar 1,649,687.628 ton de caña
	- 1,609,004.288 ton de caña industrializada.
	- 3,070.340 ton de caña para semilla.
	- 37,613.000 ton caña otros fines

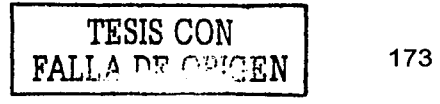

# 6.3.- Conclusiones

El Ingenio El potrero, S.A. ha mejorado evidentemente en la planeación y operación de sus actividades. Esto se puede ver en los resultados comparativos de las zafras 1998-1999 y 1999-2000, que se presentan en la tabla resumen, de forma general podemos dar las siguientes conclusiones:

- La caña neta obtenida pasó de 1.506, 349 ton, en la zafra 1998-1999 a 1.574, 367 Ton. En la 1999-2000, a pesar de que la superficie cultivada disminuyó de 20.657 Has a 20.287 Has respectivamente, mejorando la productividad al obtener mas caña con menos superficie cultivada.
- El valor total de la caña pasó de \$379,625,000,00 a \$474,948,000,00, con un aumento de casi \$100,000,000,00, debido no solamente a la mayor cosecha, sino también a una meiora en la calidad de caña.
- La utilidad paso de \$179.942.000.00 a \$194.391.000.00 en función de los puntos anteriores, pero sobre todo debido a un mayor control en la planeación y la administración de los recursos.
- El saldo en la cartera vencida se reduio de  $$2,150,000.00$  a  $$1,401,000.00$ , debido a una importante mejora en la planeación y administración en la asignación de los créditos y a la recuperación de la cartera vencida.

En la operación del ingenio se logró una mayor agilidad y coherencia entre los Departamentos de Campo. Crédito y Proveedores, así como una notable mejora en la capacidad de respuesta durante la operación normal y ante las situaciones de contingencia.

كالموارد المكور ويقرآ ووقا

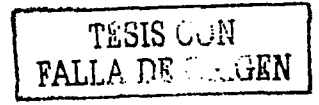

Ing Mario Rafael Pacchiano de la Garza Tesis de Maestria en Ingeniería

# BIBLIOGRAFIA

La Industria del Azúcar en Nueva España

Defensa Azucarera

Cane Sugar Handbook

Physical and Chemical Methods of Sugar Anlysis

a na kamalin kalend

The Cultivation of Sugar Cane in Java

Sugar Cane and its Culture

- 1974년 1월 1일 1일<br>1월 1일 1월 1일 1월 1일 1월

Ingenio El Potrero

Aspectos Generales del Campo Cañero

ke til alla 1978.

Ingeniería de Software Orientada a Objetos

Data Processing

Operating Systems

Femando B. Sandoval Publicaciones del Instituto de Historia 1951

José Ch. Ramírez 1947 Guilford L. Spencer Jhon Wiley and Sons, Inc. 1944

C.A. Browne Jhon Wiley and Sons, lnc. 1941

R.A. Quintus Norman Rodger 1923

F.S. Earle Jhon Wiley and Sons, lnc. 1928

Ing. Pedro Valente Cadena Blasco CAZE, Consorcio Azucarero S.A. 1999 <u>KU TEMBERAN SAMAN.</u>

Instituto Para el Mejoramiento de la Producción Cañera 1999

Jacobson 1995

Byron S. Gottfried QPI Series 1974

William S. Davis Addison Wesley Publishing Company 1978·

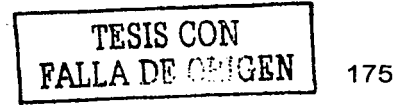

lng Mario Rafael Pacchiano de la Garza Tesis de Maestria en lngenieria

**International Banking** 

Computer Organization and Architecture

Network Analysis and Syntesis

Manual de Seguridad para PC y redes Locales 14242242343

- 1249-224 정치로 중국학교 개정보

A Guide to Developing Client/Server SOL Aplications

Visual Basic, Manual del Programador

le da Coloc

Nicholas L. Deak, Joanne C. Celusak Prentice Hall, Inc.  $1984$ 

William Stalings Macmillan Publishing Company 1987 

Francklin F. Kuo Wiley International Edition 1976

Stephen Cobb Windcrest/Mcgraw-Hill 1994

Setrang Khoshafian, Arvola Chan Anna Wong, Harry K. T. Wong Morgan Kaufmann Publishers  $1996$ 

s agin air

Microsoft Corporacion 1999

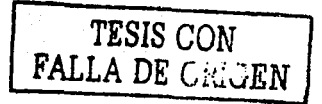